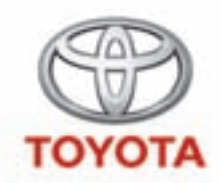

### **Modular In-Car Entertainment**

**Brugsanvisning Omistajan käsikirja Brukerhåndbok Användarhandbok**

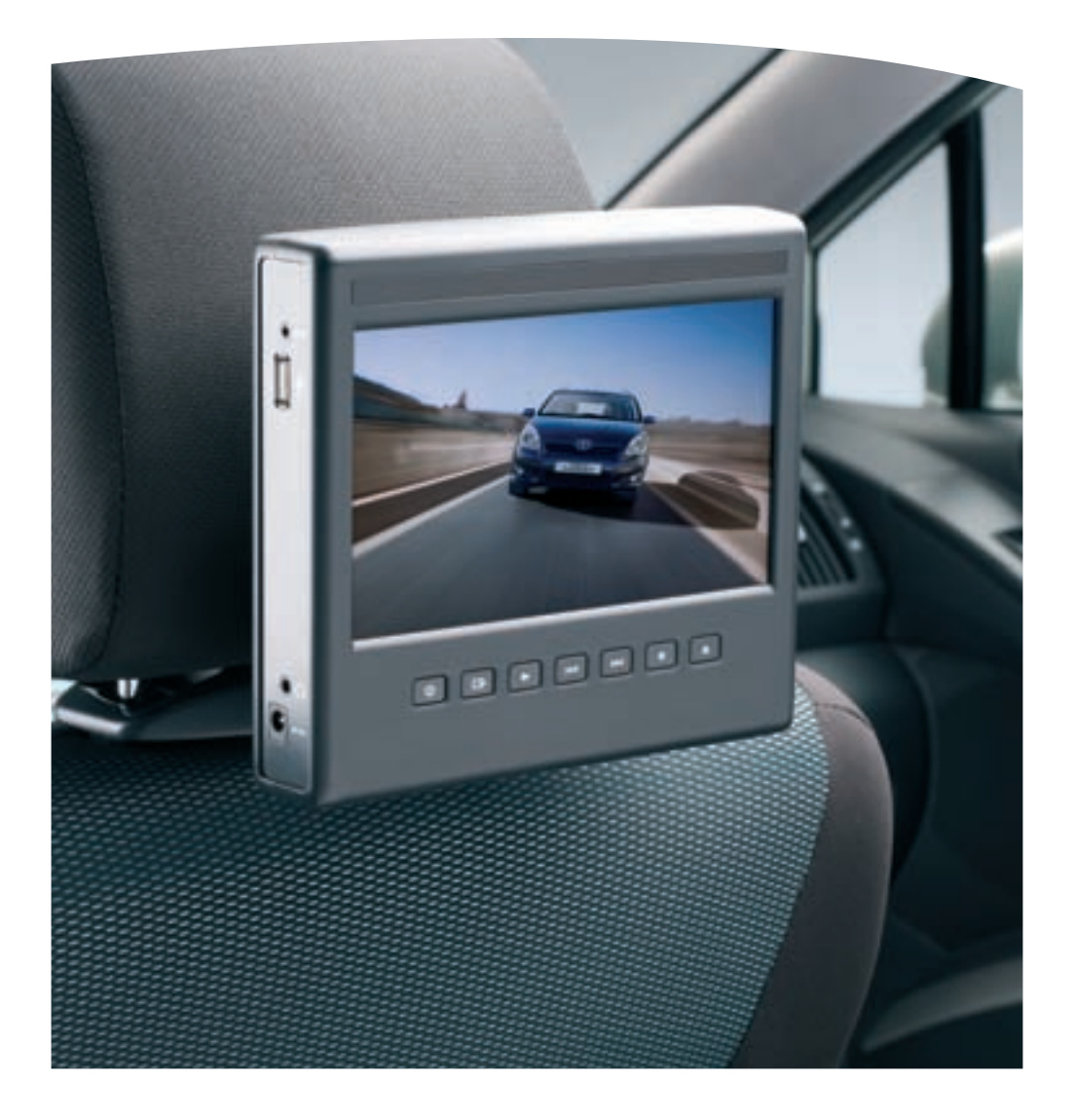

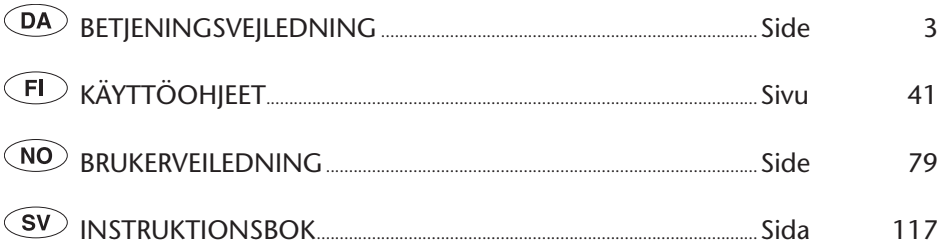

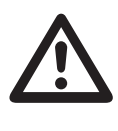

Læs denne vejledning grundigt, før MICE tages i brug. Opbevar altid denne vejledning i køretøjet.

Lue tämä käyttöopas huolellisesti ennen MICE -pysäköintitutkan käyttämistä. Säilytä tätä Omistajan käsikirjaa autossa.

Les denne håndboken grundig før du bruker MICE. Oppbevar alltid denne brukerhåndboken i kjøretøyet.

Läs den här instruktionsboken noggrant innan du använder MICE. Förvara alltid denna instruktionsbok i bilen.

 $\circledR$ 

## Indhold

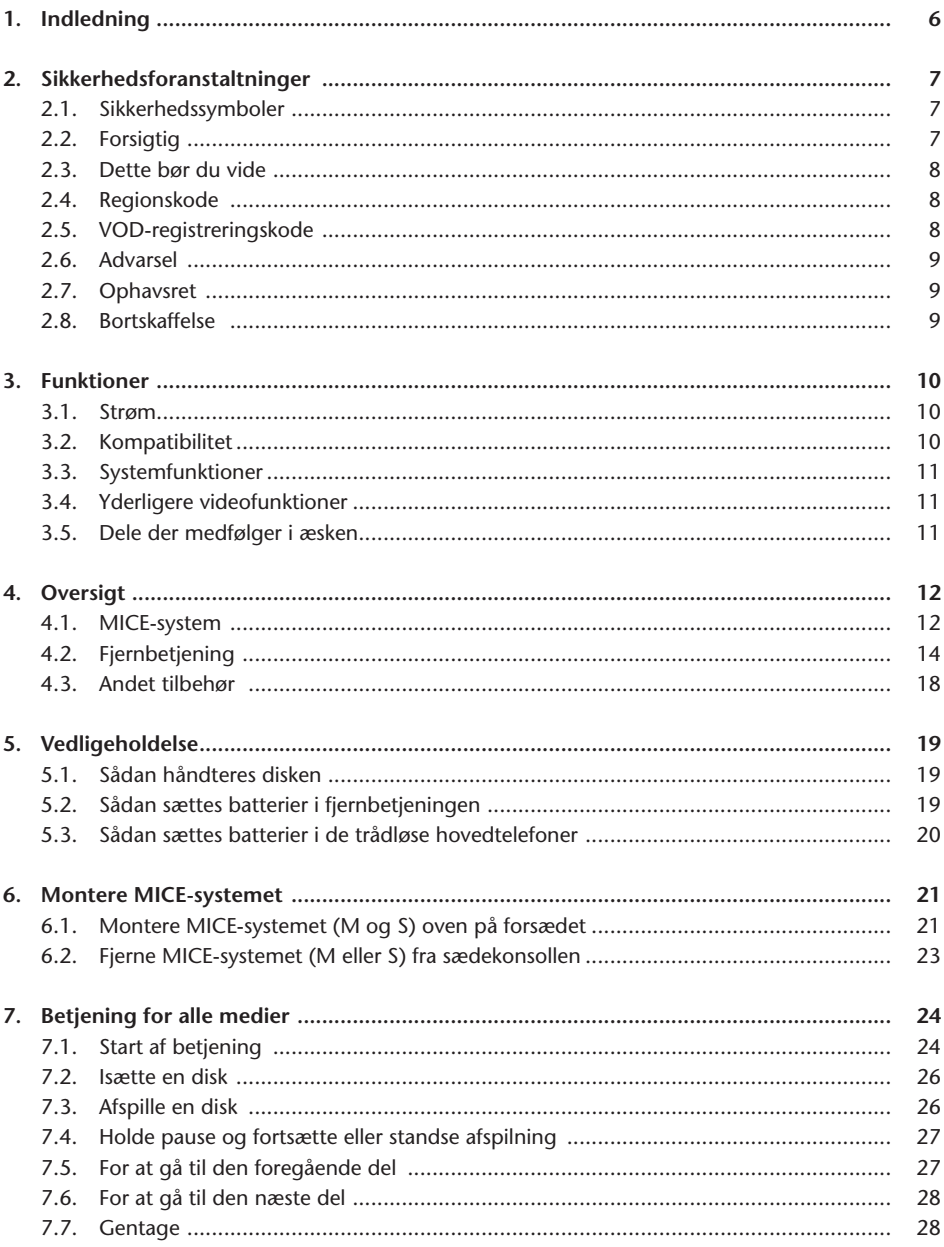

 $\circledR$ 

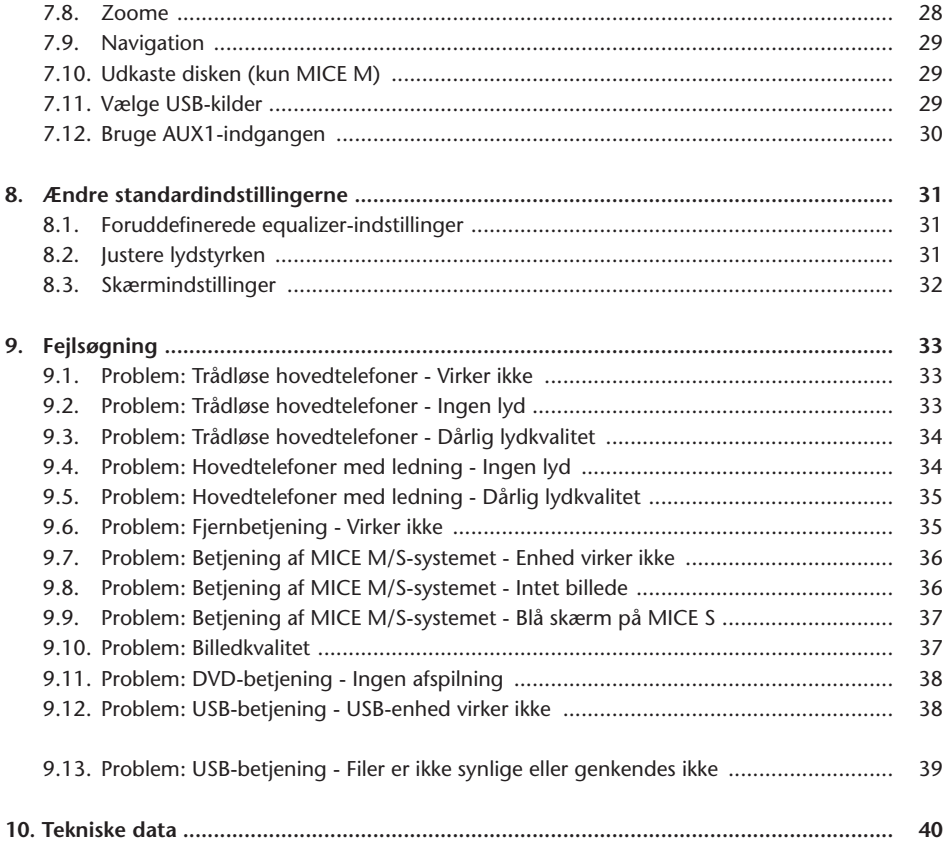

 $\circledR$ 

# Anbefaling

Læs denne vejledning, så du får det fulde udbytte af systemet.

Det anbefales at opbevare denne vejledning i bilen. Så er det nemmere for dig at finde informationen i nødstilfælde.

Din lokale autoriserede forhandler kan hjælpe dig med spørgsmål om systemet eller dets betjening, hvis du ikke kan finde den nødvendige information i denne vejledning eller i kapitlet "Fejlsøgning".

Toyota anbefaler kun at bruge dele og tilbehør, som er testet og godkendt af Toyota med henblik på sikkerhed, funktion og egnethed.

Denne brugsvejledning er udformet, så du kan betjene MICE-systemet nemt og forsvarligt.

Denne brugsvejledning beskriver MICE-systemets funktioner med brug af knapperne på skærmmodulet eller på fjernbetjeningen.

Det er illegalt at stjæle film og musik - dette gælder også downloading af illegalt indhold.  $\bigl( \bigl($ 

# 1. Indledning

Tillykke med dit køb af Toyota MICE-systemet (Modular In-Car Entertainment). Dette system er udviklet til at underholde dine børn og andre passagerer på bilture, så de kan se film, spille computerspil eller lytte til musik.

MICE CD/DVD-enheden er en DVD-afspiller, som er kompatibel med følgende disktyper: DVD, CD, CD-R, CD-RW, DVD+R/RW, DVD-R/RW og USB. Videodiske kan fremvises på skærmen. Afspilningen af en disk betjenes via knapperne på MICE-systemet eller mere detaljeret via fjernbetjeningen. Du kan høre stereolyden gennem hovedtelefonerne (med ledning eller trådløse).

Denne brugsvejledning beskriver den grundlæggende betjening af MICE-underholdningssystemet. Systemet reagerer muligvis ikke på alle betjeningskommandoer. Se instruktionerne til de relevante diske.

Før du læser brugsvejledningen, skal du kontrollere hvilken type skærm, du ser på: master eller slave. Se detaljerede tegninger af disse skærme og mere beskrivelse på side 12.

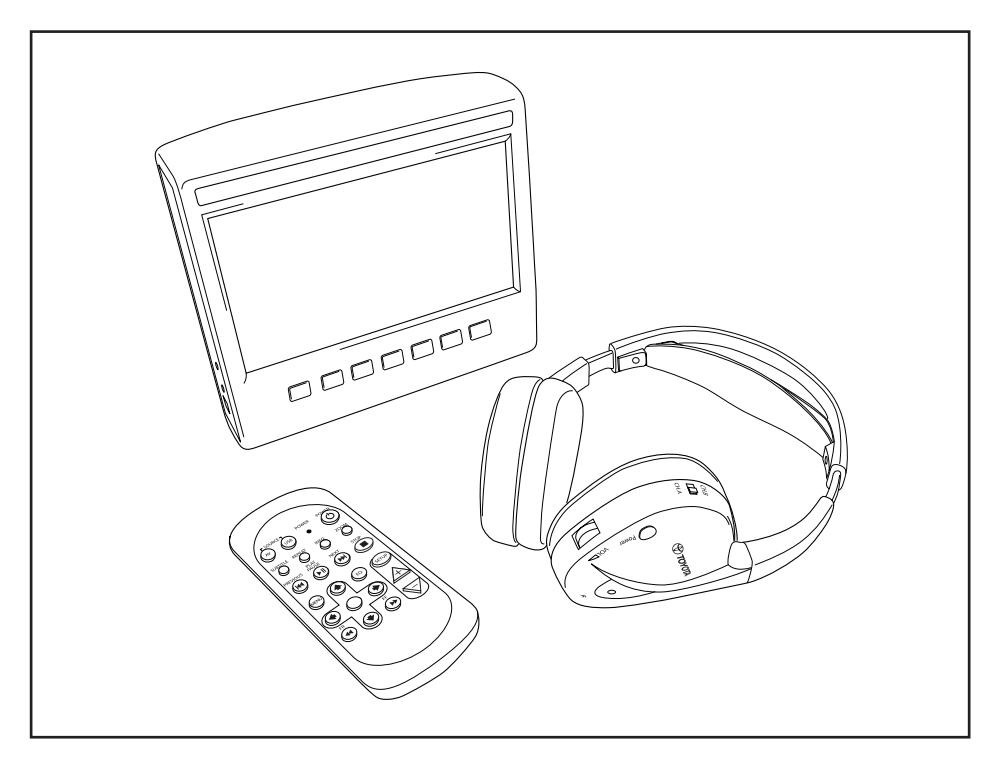

 $\overline{(\overline{DA})}$ 

# 2. Sikkerhedsforanstaltninger

## 2.1. Sikkerhedssymboler

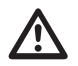

**Advarsel:** Når dette symbol vises foran en tekst, skal du følge disse anbefalinger for at undgå<br>undgå uoprettelig skade på din bil, systemet eller tilsluttede enheder, eller for at undgå<br>ubkker, der kan få kvæstelser elle ulykker, der kan få kvæstelser eller døden til følge.

**Forsigtig:** Når dette symbol vises foran en tekst, skal du være meget forsigtig og følge anbefalingerne for at undgå skade på din bil, systemet eller tilsluttede enheder, eller for at undgå kvæstelser.

**Bortskaffelse:** Når dette symbol vises foran en tekst, anbefales eller advares du om at følge lovens regler for bortskaffelse af elektrisk udstyr.

**Bemærk:** En enkel anbefaling, der gør det lettere for dig at bruge systemet.

## 2.2. Forsigtig

- MICE-systemet skal holdes på afstand af strålingskilder (herunder LCD-display, radioer, mobiltelefoner og videobåndoptagere), og enheden skal beskyttes imod stød, meget lave eller høje temperaturer, kraftigt pres, støv, fugtighed og direkte sollys.
- Hold MICE-systemet og fjernbetjeningen tørre.
- Brug ikke MICE-systemet i fugtige omgivelser. Hold systemet tændt, efter du har taget disken ud, så eventuelt kondensvand inden i afspilleren kan fordampe.
- Sæt aldrig fremmedlegemer ind i slotten på master MICE-systemet.
- Brug kun dele og tilbehør, der er godkendt af producenten af MICE-systemet.
- Plastprodukter må ikke være i kontakt med MICE-systemet i længere tid ad gangen.
- Behandles med forsigtighed. Pas på ikke at tabe MICE-systemet, fjernbetjeningen eller hovedtelefonerne.
- Systemet har ikke en automatisk slukkefunktion eller screensaver, så sluk MICE-systemet og/ eller hovedtelefonerne, når de ikke er i brug. Herved forebygges unødigt slid.
- Isæt kun diske, der er i god og ubeskadiget stand.
- Når der sættes en disk i, kan det tage op til 10 sekunder, før systemet har registreret disken.

# 2.3. Dette bør du vide

- MICE-systemet er udformet til at afspille forskellige medier (DVD, lyd-CD, CD-ROM og USB).
- Funktionerne på MICE-systemet afhænger af, hvilke af disse medier, du vil afspille.
- Dårlige vejforhold og vibrationer kan forårsage fejl og få den indbyggede medielæser til at springe under afspilning.

## 2.4. Regionskode

Regions koden er lagret permanent i MICE-systemet.

Denne kode kan ikke ændres. Kun diske med den rigtige regions **et** kode kan afspilles. Region  $\circledast$  omfatter Europa, Egypten, Arabien, Japan og Sydafrika.

## 2.5. VOD-registreringskode

For at få adgang til VOD (Video On Demand) eller andet medieindhold, som er beskyttet af DRM (Digital Rights Management), skal du søge DivX VOD-registreringskoden på 8 tegn fra MICE Msystemet.

For at vise koden på skærmen skal du trykke på følgende knapper (disken skal være udkastet, og der må ikke være isat en USB):

SUBTITLE — tryk to gange ZOOM — tryk to gange ENTER — tryk en gang Følgende meddelelse bliver vist:

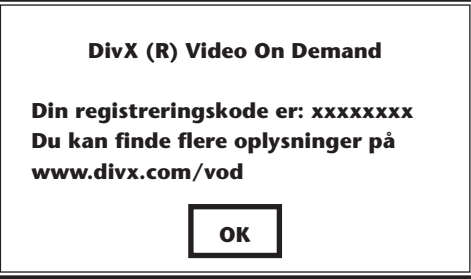

## 2.6. Advarsel

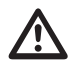

- MICE-systemet er et Klasse I-laserprodukt. Laserstrålen er skadelig for øjnene. Gør aldrig forsøg på at demontere det kabinet, der beskytter afspilleren.
- Hvis bagsædepassagererne vil spille på en spilkonsol eller en anden tilsluttet enhed, skal du følge de passende sikkerhedsinstruktioner og brugsvejledning for spilkonsollen eller denne enhed.

## 2.7. Ophavsret

Dette system er fremstillet på licens fra Dolby Laboratories. "Dolby" og dobbelt-D $\Box$ -symbolet er varemærker ejet af Dolby Laboratories.

Dette produkt indeholder et eller flere programmer, som er beskyttet under international og amerikansk lovgivning om ophavsret som ikke-udgivne værker. De er fortrolige og ejes af Dolby Laboratories. Reproduktion eller afdækning, helt eller delvist, eller produktion af afledte værker derfra uden udtrykkelig tilladelse fra Dolby Laboratories er forbudt. Ophavsret 1993-2002, Dolby Laboratories. Med forbehold af alle rettigheder.

Dette produkt omfatter teknologi til beskyttelse af ophavsret, der er beskyttet af patenter i USA og andre immaterielle rettigheder. Brug af denne teknologi til beskyttelse af ophavsret skal godkendes af Macrovision, og er udelukkende beregnet til fremvisning i hjemmet og anden begrænset brug, med mindre andet er godkendt af Macrovision. Imitation og demontering er forbudt.

### 2.8. Bortskaffelse

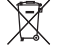

Hvis du på et senere tidspunkt vil bortskaffe MICE-systemet, de trådløse hovedtelefoner og/ eller fjernbetjeningen, skal du være opmærksom på, at bortskaffelse af elektrisk udstyr som husholdningsaffald er forbudt. Indlever udtjente produkter til godkendte indsamlingssteder for bortskaffelse af elektrisk udstyr.

# 3. Funktioner

### 3.1. Strøm

Driftsspænding: 12 V jævnstrøm. Udformet til lavt strømforbrug.

### 3.2. Kompatibilitet

#### **Diske der kan afspilles:**

DVD Video (enkelt/dobbelt lag), DVD+R/RW, DVD-R/RW, CD-DA, CD-tekst, CD-R, CD-RW.

#### **MP3-systemstruktur:**

Understøtter MP3-afspilning optaget i ISO9660/Joliet på CD-R/CD-RW og DVD-R/RW.

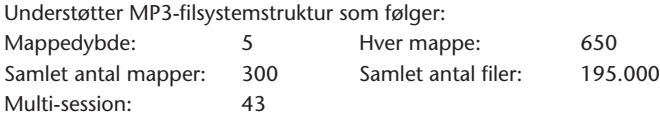

- \* Den MP3-filsystemstruktur, der understøttes, kan ændres i forbindelse med forbedringer.
- \* Funktionen seneste hukommelse begynder afspilning af den sang, der sidst er afspillet, fra begyndelsen.

#### **Understøttet MPEG4 Video (DIVX):**

Alle DivX 3.11-film på 1 CD, med en gennemsnitlig bithastighed på under 1 Mbps Alt DivX 4-indhold DivX 5-indhold uden GMC og uden Q-pel DivX video lavet til Video On Demand DivX video lavet på en DivX-certificeret indkodningsenhed AC3- og MP3-lyd i DivX video, både CBR (konstant bithastighed) og VBR (variabel bithastighed) DivX 3.11-film på 2 CD'er (høje bithastigheder) Xvid-indhold ADPCM-lyd, PCM-lyd, OGG vorbis-lyd AVI-filer med dårlig audio/video-indfletning Efterbehandling (deblokering/de-ringing) Underteksten skal være af "SMI"-typen

### 3.3. Systemfunktioner

MULTI, NTSC, PAL MULTI, NTSC, PAL

Video-indgangssystemer: Video-udgangssystemer (kun for MICE M):

MICE-systemporte (se tegninger på side 12):

MICE Master (MICE M): MICE Slave (MICE S):

- 
- 1 USB-port 1 AV In-port
- 
- 1 AV In-port 1 Hovedtelefon-port
- 1 AV Out-port 1 DC In-port (12 V) (jævnstrøm)
- 
- 1 Hovedtelefon-port
- 1 DC In-port (12 V) (jævnstrøm)

## 3.4. Yderligere videofunktioner

Funktionerne multivinkel\*, multivisning\*, multilyd\* Multiniveau bevægelse fremad og bagud Funktionerne afspilningsposition-hukommelse, fortsæt stop og gentag

\* Afhængigt af disktypen vil nogle af disse funktioner ikke være til rådighed.

## 3.5. Dele der medfølger i æsken

### MICE M: NICE S:

- 
- Fjernbetjening (batterier medfølger) Trådløse hovedtelefoner (batterier
- Trådløse hovedtelefoner (batterier medfølger) medfølger)
- 
- 

- Master-system extending the Slave-system of the Slave-system
	-
- AUX-kabel AUX-kabel AUX-kabel
	- RCA hun/hun-adapter RCA hun/hun-adapter

MICE 11

# 4. Oversigt

### 4.1. MICE-system  $leftom$

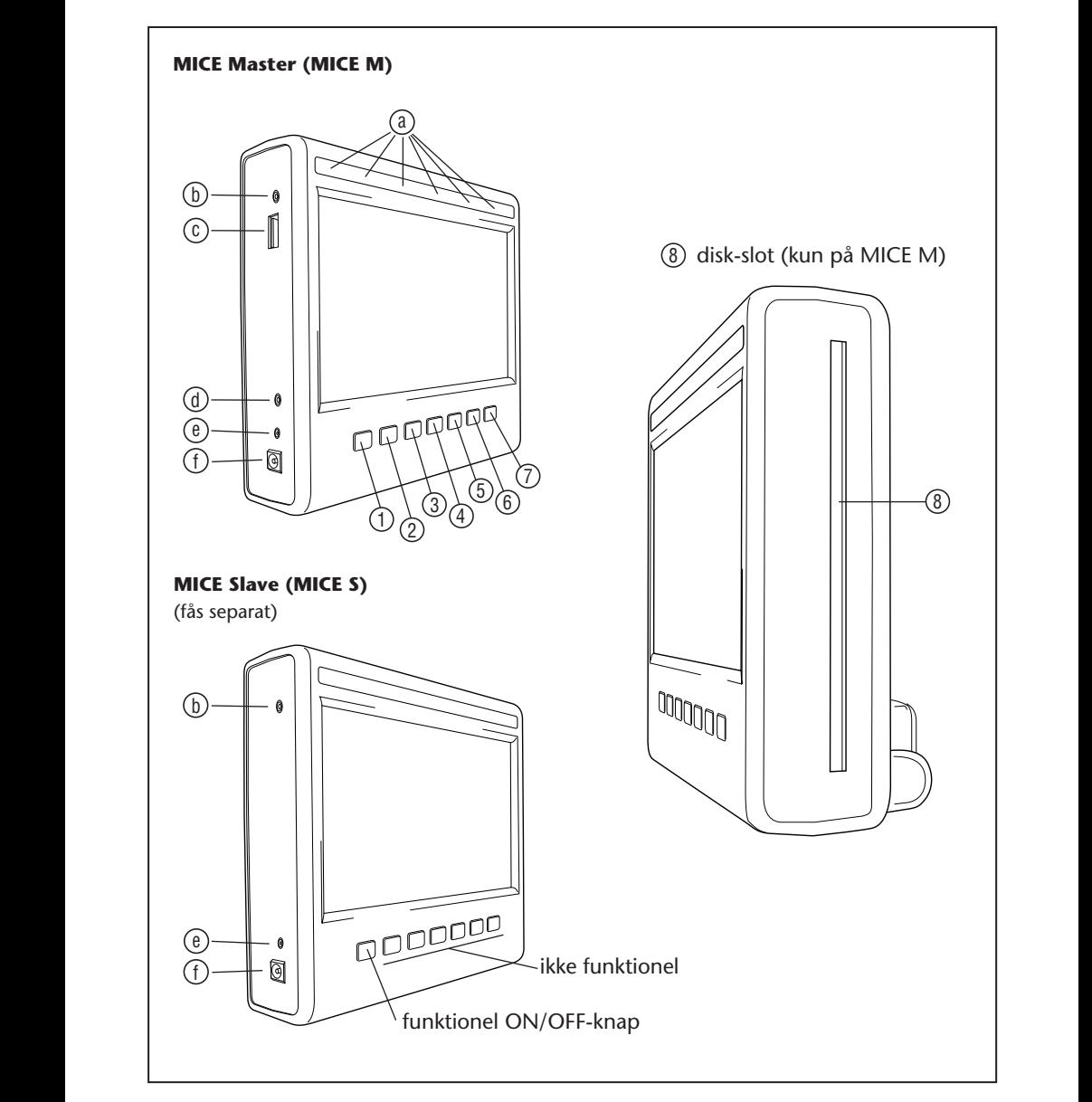

Skærmmodulet har 7 knapper, infrarøde lysdioder, en automatisk dæmper-sensor og en fjernbetjeningslysdiode.

De kan bruges sammen med fjernbetjeningens knapper til at betjene systemet.

- 1 2 3 4 5 6 **Power (Strøm)** Tryk for at tænde/slukke MICE-systemet.
- $\mathbb{E} \setminus \mathbb{E}$  **AV** Tryk for at vælge Aux 2-indstilling. Denne knap bruges kun til kombinationen MICE M/MICE M. Når der er monteret 2 MICE M, kan du vælge at se afspilning fra begge DVD-afspillere. For at vælge USB skal du trykke på USB-knappen på fjernbetjeningen.
- 31 32 33 34 35 36 25 26 27 28 29 30 **Bemærk:** Afhængigt af USB-stick-typen vælges USB-enheden automatisk, når der sættes et kabel i (kun hvis der ikke er sat en DVD i DVD-slotten).
- **1 > Play (Afspil)** Tryk på afspil-knappen (Play) for at afspille (når mediet er standset) 7 8 9 10 11 12 eller holde pause (når mediet afspilles) (kun MICE M).
- $13$  14  $15$  14  $15$ <sup>(4)</sup> **Letters Previous (Foregående)** – Tryk på foregående-knappen (Previous) for at springe bagud 25 26 27 28 29 30 7 8 9 10 11 12 til det foregående afsnit (DVD), foregående spor (CD), eller foregående fil (USB) (kun MICE M).
- $\circ$   $\circ$   $\circ$   $\circ$ <sup>(5)</sup> **LEPLE Next (Næste)** – Tryk på næste-knappen (Next) for at springe fremad til det næste  $25$   $\mu$ afsnit (DVD), næste spor (CD), eller næste fil (USB) (kun MICE M).
- $\binom{2}{3}$ 13 14 15 16 17 18  $19 9$ 25 26 27 28 29 30  $\frac{1}{6}$ **Stop** – Tryk på stop-knappen for at standse mediet, når det afspiller eller er i pause (kun MICE M).  $\left($ n  $B$   $B$   $B$   $C$   $E$   $B$   $B$
- $(7)$ 13 14 15 16 17 18 19 20 21 22 23 24  $\mathcal{D} \downarrow$  **Eject (Udkast)** – Tryk på udkast-knappen (Eject) for at udkaste disken fra MICEsystemet (kun MICE M).
- $\sqrt{2}$ <sup>3</sup> Disk-slot (kun MICE M).

19 20 21 22 23 24

s t u v w w w w w w w w w

s t u v w w w w w w w w

s t u v w x

 $\overline{\phantom{a}}$ 

- $\sim$ <sup>(a)</sup> Infrarøde lysdioder til trådløse hovedtelefoner, automatisk dæmper-sensor, fjernbetjeningslysdiode.  $\overline{a}$   $\overline{b}$   $\overline{c}$   $\overline{c}$
- **(b) AV-indgangsport** Tilslut en ekstern enhed vha. et **originalt Toyota** AUX-kabel (til camcordere, spilkonsoller o.lign.).
- $\circ$ *C* **USB-port** – Denne port bruges til at tilslutte til en ekstern USB-enhed.  $\circ$   $\circ$   $\circ$  $\overline{a}$
- $\circledcirc$  A  $\hat{a}$ (d) **AV-udgangsport** – (kun MICE M) Tilslut en ekstern enhed vha. et **originalt Toyota** AUXkabel (til projektorer, tv-skærme o.lign.).  $\overline{e}$   $\overline{e}$   $\overline{f}$ 
	- $\circledR$  **Hovedtelefon-port** Tilslut hovedtelefoner med ledning til denne port.
	- m n o p q r **DC-indgangsport (jævnstrøm)** – Tilslut **original Toyota** vekselstrøm/jævnstrøm-forsyning for at bruge MICE M-systemet uden for bilen.

 $(DA)$ 

# 4.2. Fjernbetjening

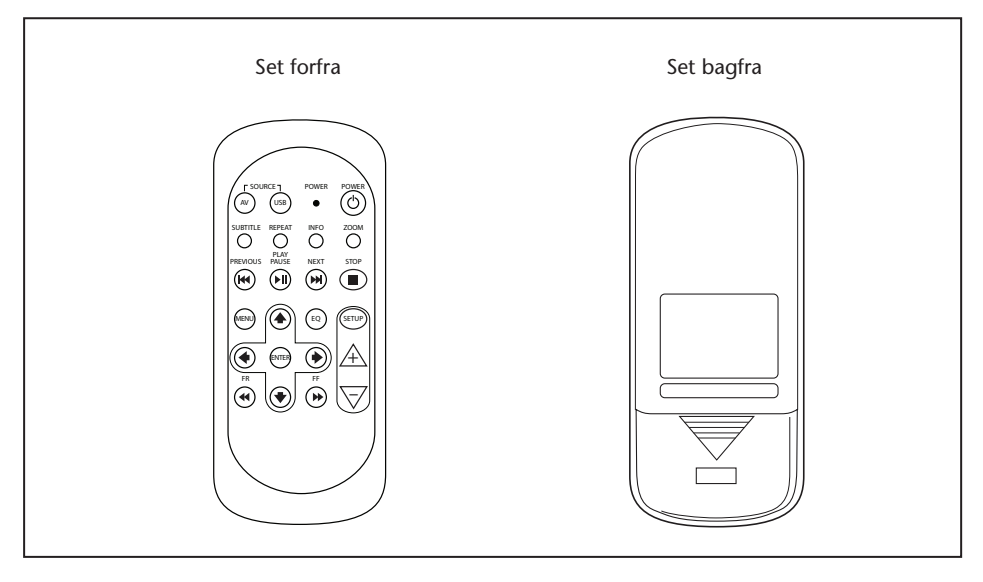

**Bemærk:** Fjernbetjeningen virker sammen med MICE M og MICE S. Men MICE S kræver MICE M for at kunne afspille en DVD-kilde. MICE S kan bruges som en stand-alone enhed + spilkonsol eller camcorder. Med fjernbetjeningen kan du justere indstillinger og tænde/slukke.

Fjernbetjeningen har 23 knapper og 1 lysdiode.

De kan bruges sammen med MICE-systemets knapper til at betjene systemet.

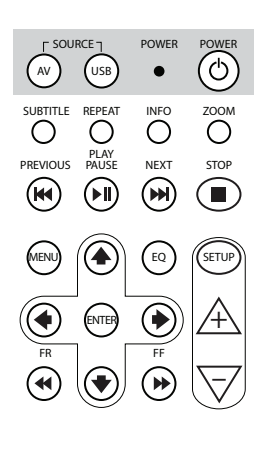

SOURCE POWER POWER

- 1.  $\sqrt{\omega}$  Tryk på AV-knappen for at vælge den AV-kilde, du vil se på skærmen.
- 2. (USB) Tryk på USB-knappen for at vælge eller afslutte USBafspilning (denne knap fungerer ikke, hvis der ikke er tilsluttet en USB-enhed til MICE-systemet).
- **Bemærk:** Afhængi, 5gt af USB-stick-typen vælges USB-enheden automatisk, når der sættes et kabel i (kun hvis der ikke er sat en DVD i DVD-slotten).
- $3<sub>1</sub>$ Lysdioden blinker for at bekræfte, når der trykkes på fjernbetjeningens knapper.
- 4.  $\circledcirc$  Tryk på POWER-knappen for at tænde/slukke MICEsystemet.

SOURCE POWER POWER

SOURCE POWER POWER

POWER

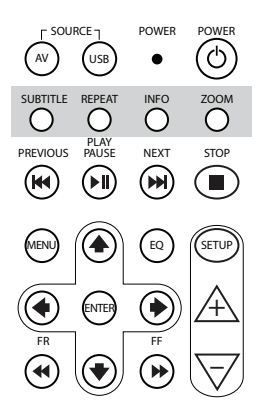

- 5. SUBTITLE For DVD: Tryk på SUBTITLE-knappen for at vise, skjule eller vælge et undertekstsprog på DVD'en (kun når en film afspilles). Du kan vælge andre undertekstsprog ved at trykke gentagne gange på denne knap (denne funktion understøttes ikke af alle DVD-film).
- **Bemærk:** Med mindre du vil vælge andre undertekstsprog, skal du vente, indtil meddelelsen forsvinder fra skærmen for at vælge en anden undertekst.
- 6. Å<sup>REPEAT</sup> O Tryk på REPEAT-knappen for at vælge en af følgende gentage-indstillinger:
	- Gentag kapitel (Repeat CHAPTER) eller gentag spor (Repeat TRACK) (for en CD)
	- Gentag titel (Repeat TITLE)
	- Gentag alt (Repeat ALL) (for en CD eller alt indhold på USB-enheden)
	- Serrag sidet ha (Repear • Gentag slået fra (Repeat OFF) (dvs. det sidste valg; der
- MENU EQ tryk på denne knap af den type enhed, der er mere information. **Bemærk:** Med en USB-enhed afhænger resultatet af gentagne tilsluttet. Se brugsvejledningen til denne enhed for
- 7.  $\bigcirc^{\text{MFO}}$  Tryk på INFO-knappen for at vise den generelle information om den film (DVD) eller det spor (CD), der afspilles på skærmen nu. For at vælge Info-valgmulighederne forløbet titel (Title

elapsed), resterende titel (Title remain), forløbet kapitel (Chapter elapsed) og resterende kapitel (Chapter remain), display slukket (Display off) skal du trykke gentagne gange på INFO-knappen.

8.  $\frac{200M}{\Omega}$  Kun DVD: Tryk gentagne gange på ZOOM-knappen for at zoome ind på filmen som følger: normal visning (Normal view), Zoom 2x, Zoom 3x, Zoom 4x, zoom ud 1/2 (Zoom out 1/2), Zoom out 1/3, Zoom out 1/4, zoom ud og tilbage til normal (Zoom out and back to normal).

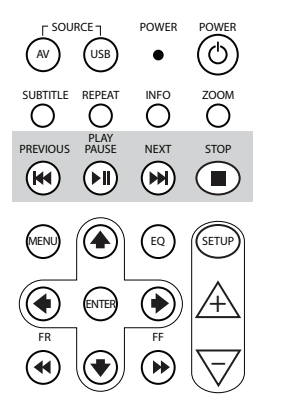

- 9. **REVIOUS-knappen for at springe bagud** til foregående afsnit (DVD), foregående spor (CD), eller foregående fil (USB). REVIOUS **Example**  $\cdots$
- 10. ‱<br><u>⑥</u> Tryk på PLAY/PAUSE-knappen for at afspille (når mediet er standset eller i pause) eller holde pause (når mediet afspilles). PAUSE<br>PAUSE
- 11.  $\overline{M}$  Tryk på NEXT-knappen for at springe fremad til næste afsnit (DVD), næste spor (CD) eller næste fil (USB). +
- 12. Tryk på STOP-knappen for at standse mediet, når afspilleren spiller eller er i pause. – –

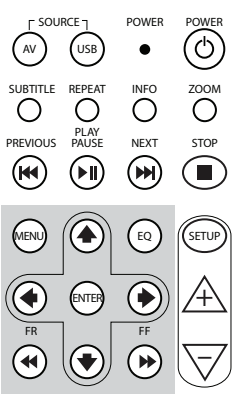

- 13. (WENU) For DVD: Tryk på MENU-knappen for at åbne hovedmenuen på DVD'en. Du kan åbne de forskellige menupunkter vha. navigationsknapperne. Bekræft dit valg ved at trykke på ENTER-knappen. Denne knap virker ikke med en lyd-CD eller USB-fil.
- 14.  $\overset{(a)}{\sim}$  Tryk på EQ-knappen for at vælge forskellige equalizerindstillinger.
	- ROCK POP  $\bullet$  POP

PLAY

- $\bullet$  LIVE • LIVE • DANCE
- • TECHNO CLASSIC (klassisk)  $\bullet$  TECHNO
- SOFT OFF (slået fra) (standard)
- 15. <sup>@</sup> Tryk på ENTER-knappen for at bekræfte dit valg.
- 16. (\*) Tryk på FR-knappen (Fast Rewind tilbagespoling) for at spole tilbage i sporet, filmen eller filen. Der kan vælges følgende hastigheder ved at trykke gentagne gange på denne knap: 2x, 4x, 8x, 16x, 32x. Hvis du trykker en sidste gang, eller trykker på PLAY/PAUSEknappen, standser tilbagespoling, og afspilning begynder ved normal hastighed.
- 17.  $\bigcirc$  Tryk på UP NAVIGATION-knappen for at rykke op gennem en DVD- eller USB-menu.
- 18.  $\bigcirc$  Tryk på LEFT NAVIGATION-knappen for at rykke til venstre gennem en DVD- eller USB-menu.
- 19.  $\circled{P}$  Tryk på RIGHT NAVIGATION-knappen for at rykke til højre gennem en DVD- eller USB-menu.

- 20.  $\left(\bigstar\right)$  Tryk på DOWN NAVIGATION-knappen for at rykke ned gennem en DVD- eller USB-menu.
- 21. <sub>...</sub><br>➡) Tryk på FF-knappen (Fast Forward – fremspoling) for at afspille sporet, filmen eller filen ved en højere hastighed. Der kan vælges følgende hastigheder ved at trykke gentagne gange på denne knap: 2x, 4x, 8x, 16x, 32x. Hvis du trykker en sidste gang, eller trykker på PLAY/PAUSEknappen, standser tilbagespoling, og afspilning begynder ved normal hastighed.
- 22. (SETUP) Hvis du trykker gentagne gange på SETUP-knappen vises følgende skærmindstillinger efter hinanden:

 $\Box$ ) Kun lvdstyrke for hovedtelefoner med ledning (trådløse hovedtelefoner har deres egen lydstyrkeknap under højre øretelefon).

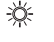

Lysstyrke

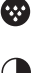

Farvedybde

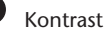

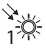

1

1 Automatisk dæmper

Indstillinger er som følger:

- 1: Automatisk dæmper er slået til (billedets lysstyrke er dæmpet).

- 0: Automatisk dæmper er slået fra (normal lysstyrke).
- AUTO: Lysstyrken justeres efter lysniveauet i

omgivelserne (standard).

Valg af kanal for trådløse hovedtelefoner (Kanal A/B).

- 23.  $\mathcal{A}$  Tryk på + knappen for at hæve lydstyrken på hovedtelefoner med ledning eller øge en værdi for skærmindstilling. Hvis du holder på denne knap, hæves lydstyrken hurtigt, indtil knappen slippes.
- 24.  $\triangledown$  Tryk på -knappen for at sænke lydstyrken på hovedtelefoner med ledning eller mindske en værdi for skærmindstilling. Hvis du holder på denne knap, sænkes lydstyrken hurtigt, indtil knappen slippes.

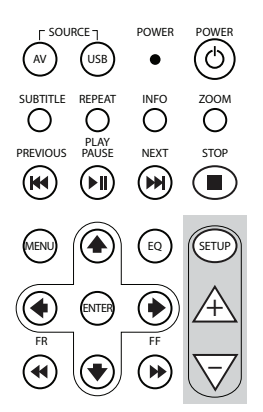

 $(DA)$ 

# 4.3. Andet tilbehør (Del nummer PZ486-00375-00)

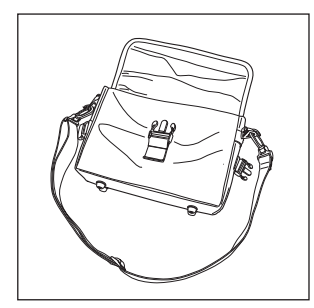

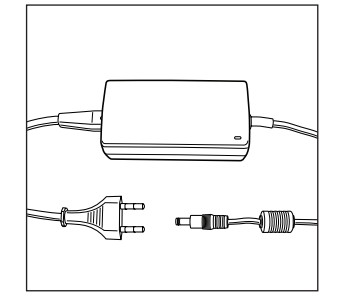

forsyning

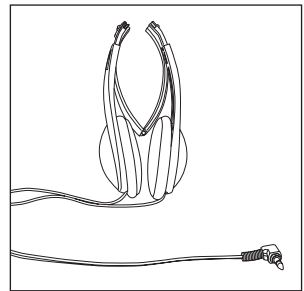

• Taske • Vekselstrøm/jævnstrøm- • Hovedtelefoner med ledning

# 5. Vedligeholdelse

### 5.1. Sådan håndteres disken

Læs følgende instruktioner vedrørende håndtering af diske for at undgå funktionsfejl og skade på MICE M.

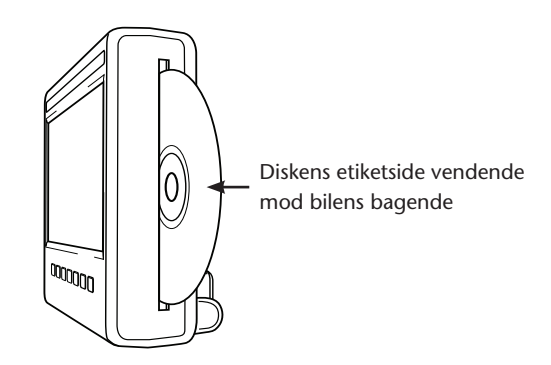

- Hold kun på diskens kant. Fingeraftryk, snavs og ridser kan forårsage fejl og spring under afspilning.
- Rens kun disken med en fugtig klud, fra midten og udad i en lige linje. Tør derefter disken grundigt af med en blød klud.
- Opbevar altid diskene i hylster. Hvis diskene udsættes for temperaturudsving, høj fugtighed og direkte sollys, kan de beskadiges.

## 5.2. Sådan sættes batterier i fjernbetjeningen

 $\overline{(\overline{DA})}$ 

1. Åbn batterirummet på fjernbetjeningens bagside.

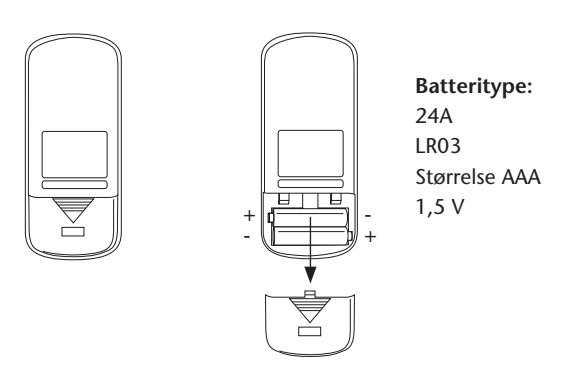

5.3. Sådan sættes batterier i de trådløse hovedtelefoner

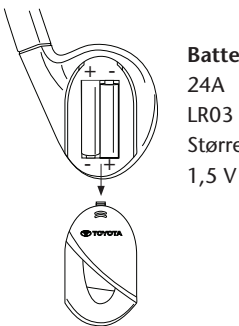

**Batteritype:** Størrelse AAA

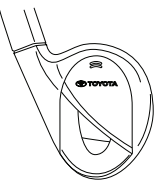

- 
- 1. Åbn hovedtelefonbatteri 2. Isæt 2 ens 1,5 V type AAA-batterier, rummet i højre øretelefon. så +/- mærkerne vender rigtigt.

## 6. Montere MICE-systemet

## 6.1. Montere MICE-systemet (M og S) oven på forsædet

MICE-systemet er udformet, så det nemt kan sættes på og tages af, når dockingstationen er monteret.

#### **MICE M (Master)**

1. Se på vippestøtten (A) bag på MICE-systemet.

G H I H I H I H I H I  **Normal position Omvendt position**

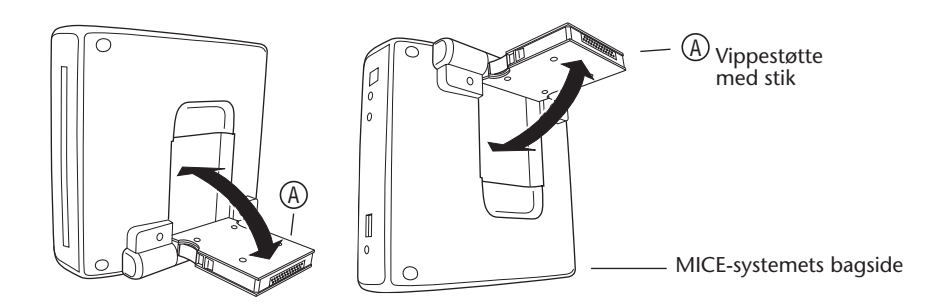

- 2. Fold vippestøtten (A) udad ved at trække den ud MICE-systemets bagside.
- $\alpha$  i dockingstationen  $\alpha$ tegningen, kan MICE-systemet også isættes omvendt (det kan være mere praktisk til små<br>herm) 3. Sæt vippestøtten (Ā) ind i dockingstationen (B) oven på forsædet. Som du kan se på børn).

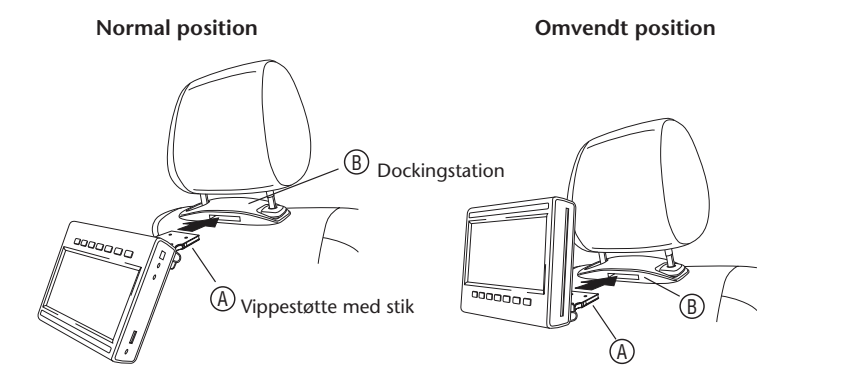

- ber skar høres et kik for at skile, at med systemet er sat goat last på forsædet.<br>Hvis systemet ikke er sat korrekt i dockingstationen (B) oven på forsædet, virker s t u v w x Bemærk: Der skal høres et klik for at sikre, at MICE-systemet er sat godt fast på forsædet! det ikke.
- Bemærk: Hvis MICE-systemet sættes omvendt i nakkestøtten, ændres knapperne som vist på tegningerne nedenfor:

<sup>y</sup> Y Z **Rækkefølge for knapper, når skærmmodulet er i normal position:**

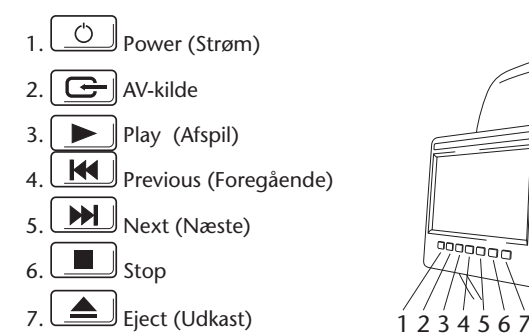

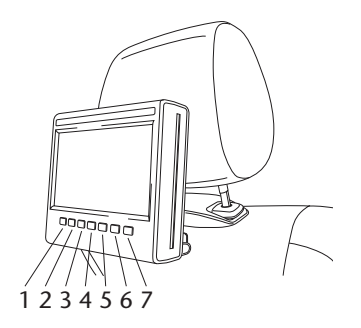

**Rækkefølge for knapper, når skærmen er isat omvendt:**

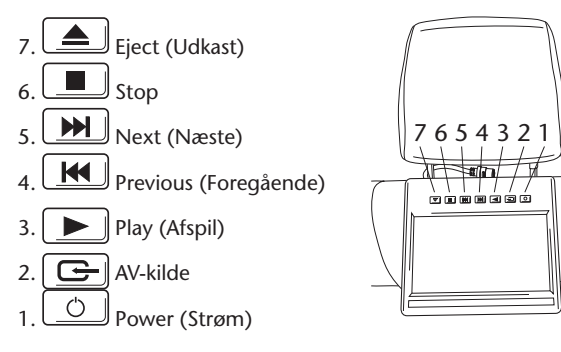

### **MICE S (ekstra)**

- 1. Gentag trin 1 til 5 for MICE S, som beskrevet ovenfor, for MICE M.
- **Bemærk:** Ikke alle funktionerne på MICE M kan betjenes på MICE S. Se mere information i det efterfølgende for nærmere oplysninger om betjening af systemet.

### 6.2. Fjerne MICE-systemet (M eller S) fra sædekonsollen

**Bemærkning om sikkerhed:** Det anbefales at fjerne MICE-systemet, når bilen ikke er under opsyn. Herved kan tyveri undgås.

**Forsigtig:** Før MICE-systemet fjernes, skal du sikre, at det er slukket.

- 1. For at fjerne MICE-systemet fra dockingstationen (B) oven på forsædet **skal du først trykke på begge udløserklemmerne** på siden af vippestøtten (Å).
- 2. Træk MICE-systemet ud af dockingstationen,  $\circledB$  mens du holder udløserklemmerne trykket ned.

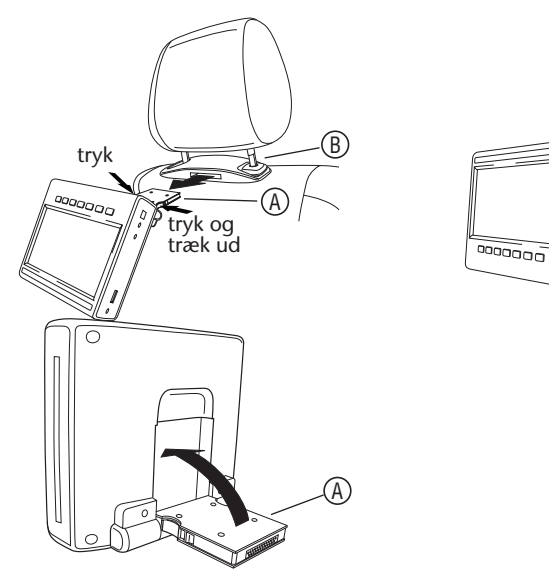

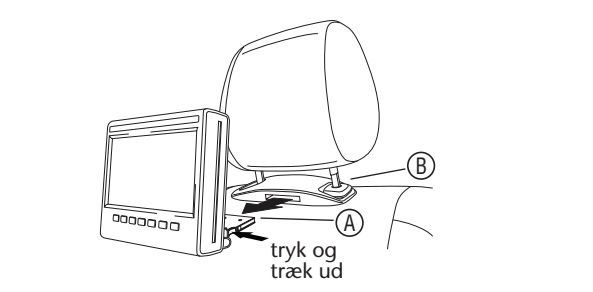

- 3. Fold vippestøtten (A) tilbage i MICE-systemets bagside.
- 4. Dockingstationen (B) bliver siddende fast på forsædet.

 $t$  en autoriseret forhandler  $\left(\mathcal{B}\right)$  for at fjerr **Bemærk:** Kontakt en autoriseret forhandler (B) for at fjerne dockingstationen.

# 7. Betjening for alle medier

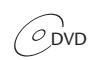

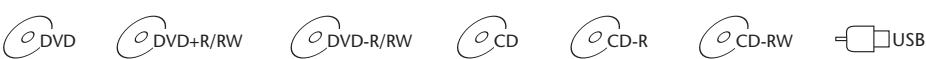

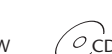

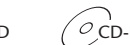

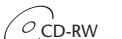

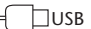

# 7.1. Start af betjening

- 1. Tryk på  $\fbox{1}$ -knappen på masterskærmen eller  $\overset{\text{\tiny{even}}}{\text{\tiny{of}}}$ -knappen på fjernbetjeningen for at slå strømmen til. Tryk på $\boxed{\circlearrowleft}$  eller  $\circlearrowright$ -knappen igen for at slå strømmen fra.
- 2. Hvis du bruger trådløse hovedtelefoner, skal du tænde hovedtelefonerne.

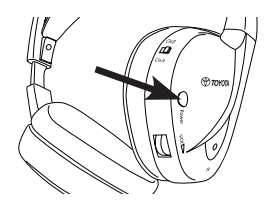

Tryk på Power-knappen på højre øretelefon for at tænde/slukke enheden.

Det røde indikatorlys på højre øretelefon tændes, når de trådløse hovedtelefoner tændes.

**Bemærk:** Hvis der ikke modtages et lydsignal, bliver de trådløse hovedtelefoner automatisk slukket efter et kort tidsrum.

### **Hvis der skal bruges to MICE-systemer**

For at undgå forstyrrelser på lydsignalet, skal MICE-systemerne og hovedtelefonerne være sat korrekt op. Hovedtelefonerne skal være indstillet på den samme kanal som MICE-systemerne. MICE-standardindstillingen er Kanal B for MICE M-systemet og Kanal A for MICE S-systemet.

Sørg for, at de hovedtelefoner, der skal bruges til MICE M-systemet, er indstillet på Kanal B, og at de hovedtelefoner, der skal bruges til MICE S-systemet, er indstillet på Kanal A.

### **Hvis der skal bruges to MICE M-systemer**

Skift Kanal B på et af MICE M-systemerne til Kanal A.

For at gøre det skal du trykke på SETUP-knappen på fjernbetjeningen. Skift valget af kanal ved at trykke på  $\overline{A}$  - eller  $\overline{\nabla}$  - knappen.

Vælg derefter Kanal A på en af de hovedtelefoner, der skal bruges, på MICE M-systemet med Kanal A.

Derfor skal et MICE M-system, der er indstillet på Kanal A, have de tilsvarende hovedtelefoner indstillet på Kanal A. Det andet MICE M-system, med standardindstillingen på Kanal B, skal have de tilsvarende hovedtelefoner indstillet på Kanal B.

Disse indstillinger sikrer optimal lydkvalitet for systemet, og forstyrrelser undgås.

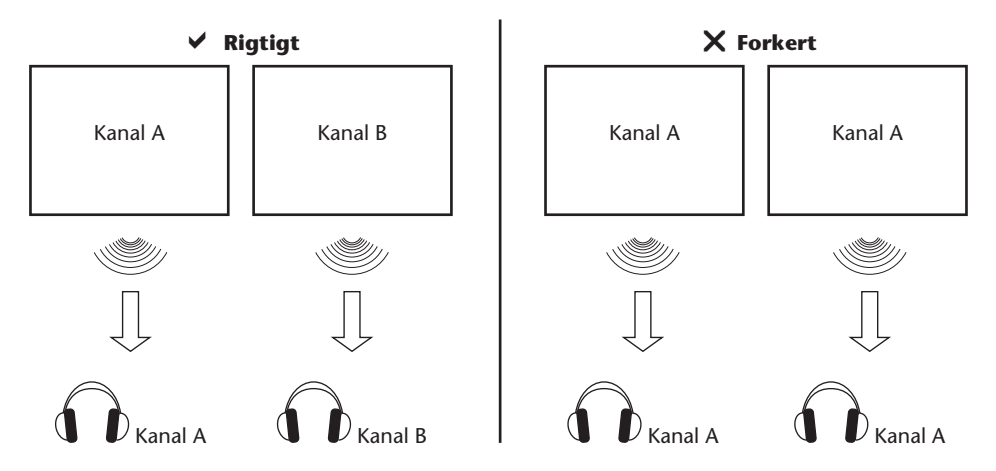

Sæt en disk ind i slotten.

 **Forsigtig:** Etiketsiden skal vende mod bilens bagende! **Forsigtig:** Pres ikke disken ind i slotten!

**BBemærk:** Afspilning begynder automatisk.

### **Lydstyrke**

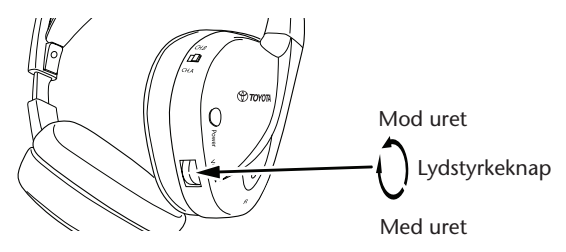

Drej lydstyrkeknappen under højre øretelefon med uret for at hæve eller mod uret for at sænke lydstyrken, indtil den ønskede lydstyrke er nået.

**Forsigtig:** Hvis du lytter ved for høj lydstyrke, kan det give varig høreskade!

### **Bemærk: Bemærk, at** + **og -knapperne på fjernbetjeningen kun justerer lydstyrken på hovedtelefoner med ledning.** For at justere lydstyrkeniveauet på de trådløse hovedtelefoner, skal du bruge lydstyrkeknappen på højre øretelefon.

### 7.2. Isætte en disk

**Bemærk:** Før du sætter en disk i MICE-systemet, skal du sikre at den er ren og ubeskadiget, og at disken har den rigtige regions kode.

1. Tænd MICE-systemet.

Hvis der ikke er sat en disk i, standser systemet op ved en hvid skærm med Toyotas logo og viser meddelelsen "No disc" (ingen disk). Når systemet er tændt, begynder afspilning automatisk, når der sættes en disk i, eller der tilsluttes en USB-enhed (afhængigt af USB-stick-typen).

- 2. Hold disken med etiketsiden vendende mod bilens bagende.
- 3. Sæt disken ind i CD/DVD-slotten på højre side af skærmmodulet, indtil disken godkendes og trækkes ind.
- 4. Hvis USB-afspilning begynder, og der sættes en disk i, skal du trykke på USB-knappen for at skifte mellem USB- og DVD-kilden.

### 7.3. Afspille en disk

**Bemærk:** Du kan afspille en disk vha. knapperne på fjernbetjeningen så vel som knapperne på MICE-systemet.

**Bemærk:** Herfra forudsættes det, at hovedtelefonerne (med ledning eller trådløse) og MICEsystemet er tændt og virker korrekt, og at der er sat en disk korrekt i.

- 1. Tænd MICE-systemet.
- 2. Hvis der ikke er sat en disk i, vises meddelelsen "No disc" (ingen disk) på skærmen. Sæt derfor en disk i CD/DVD-slotten (se fremgangsmåden i afsnit 7.4).
- 3. Når der sættes en disk i, begynder afspilning automatisk. Der afspilles musik, hvis der sættes en lyd-CD i. Hvis der sættes en film-DVD i, begynder DVD'en at afspille som sædvanligt, indtil hovedmenuen vises.
- **Bemærk:** For at begynde afspilning skal du trykke på  $\boxed{\blacktriangleright}$  på MICE-systemet eller  $\overset{\text{\tiny{Edd}}}{\bigcirc}$  på fiernbetieningen.

PLAY

# 7.4. Holde pause og fortsætte eller standse afspilning

- 1. **For at holde pause i afspilning** skal du trykke på  $\blacktriangleright$  knappen på MICE-systemet eller  $\Theta$ PLAY PAUSE -knappen på fjernbetjeningen. Symbolet **II** vises på skærmen.
- 2. **For at fortsætte afspilning** skal du trykke på **Deta Forman på MICE-systemet eller** PLAY PAUSE -knappen på fjernbetjeningen en gang til.
- 3. **For at standse afspilning** skal du trykke på **| | | |**knappen på MICE-systemet eller ( -knappen på fjernbetjeningen.
- **Bemærk:** Hvis der trykkes en gang på  $\left[\begin{array}{c}\blacksquare\end{array}\right]$  eller  $\widetilde{\bullet}$ -knappen, vises meddelelsen "Press play key to continue" (tryk på afspil-tasten for at fortsætte) på skærmen. Afspilning kan begyndes fra den aktuelle position.
- **Bemærk:** Hvis der trykkes to gange på  $\Box$  eller  $\Box$  -knappen, bliver afspilning standset og kan genstartes fra begyndelsen af disken.

## 7.5. For at gå til den foregående del

- 1. Tryk på  $\left(\frac{1}{10}\right)$  på MICE-systemet eller  $\overset{\text{R}_{\text{R}}}{(M)}$ -knappen på fjernbetjeningen for at gå tilbage til begyndelsen af en foregående del af CD'en/DVD'en. Når du afspiller musik, begynder det aktuelle spor afspilning igen. Ved afspilning af en film begynder det aktuelle kapitel afspilning igen.
- 2. For at gå tilbage til foregående spor/kapitler skal du trykke gentagne gange på  $\mathbf{R}$  |  $\mathbf{R}$ MICE-systemet eller  $\overline{\mathbb{R}}$ -knappen på fjernbetjeningen, indtil det ønskede spor/kapitel er nået. Disken begynder straks afspilning fra dette sted.

# 7.6. For at gå til den næste del

- 1. Tryk på  $\boxed{\blacktriangleright\blacktriangleright\blacksquare}$ knappen på MICE-systemet eller  $\overset{\mathbb{M}}{\blacktriangleright\hspace{-4.8pt}\parallel}$ -knappen på fjernbetjeningen for at gå videre til begyndelsen af det næste afsnit af CD'en/DVD'en. Ved afspilning af musik begynder det næste spor afspilning. Ved afspilning af en film begynder det næste kapitel afspilning.
- 2. For at gå videre til det næste spor/kapitel gentaget skal du trykke på الـــــــــــــــــــــــــــــــ<br>2. For at gå vider systemet eller (יֹא)-knappen på fjernbetjeningen, indtil det ønskede spor/kapitel er nået. Disken begynder straks afspilning fra dette sted.
- **Bemærk:** Hvis MICE-systemet sættes omvendt i nakkestøtten, ændres knappen som vist på tegningerne i afsnit 6.1.

### 7.7. Gentage

Hvis du trykker på °O°-knappen, vises følgende meddelelser på skærmen: Hvis du trykker en gang: "Repeat"-meddelelsen Chapter (kapitel) Hvis du trykker to gange: "Repeat"-meddelelsen Title (titel) Hvis du trykker tre gange: "Repeat"-meddelelsen All (alt) Hvis du trykker fire gange: Alle meddelelser forsvinder, og sporet/kapitlet fortsætter afspilning.

Når du vælger Chapter/Title eller All, afspilles det aktuelle kapitel/titel eller hele filmen igen, indtil gentage desaktiveres ved at trykke en fjerde gang.

### 7.8. Zoome

Tryk på  $\overline{C}^{\text{200M}}$ -knappen for at zoome ind eller ud på skærmen. Denne funktion virker med alle visuelle medier.

Mulige zoomindstillinger:

- Zoom 2x Zoom 3x
- Zoom 4x Zoom 1/2
- Zoom 1/3 Zoom 1/4

## 7.9. Navigation

I zoom 2x, 3x eller 4x kan du flytte skærmbilledet opad, nedad, mod venstre eller mod højre.

Tryk på  $\bigoplus$ -knappen for at rykke filmen mod venstre.

Tryk på  $\odot$ -knappen for at rykke filmen mod højre.

Tryk på  $\bigcirc$ -knappen for at rykke filmen nedad.

Tryk på  $\bigcirc$ -knappen for at rykke filmen opad.

## 7.10.Udkaste disken (kun MICE M)

- 1. For at udkaste disken fra MICE M skal du trykke på  $\Box$ knappen på MICE-systemet. Afspilning standser, og disken bliver udkastet.
- **Bemærk:** Meddelelsen "Eject" (udkast) vises på skærmen, indtil disken er taget helt ud af MICE-systemet. Efter disken er udkastet, vises meddelelsen "No Disc" (ingen disk) på skærmen.

### 7.11.Vælge USB-kilder

Der kan bruges en række forskellige USB-kilder med MICE-systemet, alt efter konfigurationen. Afhængigt af USB-stick-typen afspiller USB-kilden automatisk, hvis der ikke er sat en disk i diskslotten.

**Kun MICE M:** DVD- og USB-afspilning bliver vist på en enkelt skærm.

**Bemærk:** Læs brugsvejledningen til den tilsluttede USB-kilde. Da det ikke er muligt at betjene alle USB-valgmulighederne fra selve MICE-systemet, skal du bruge fjernbetjeningen.

#### **MICE M & MICE S**

DVD- og USB-afspilning bliver vist på både MICE M- og MICE S-systemet.

**Bemærk:** MICE S er kun en skærm (der er ikke installeret DVD- og USB-læsere i MICE S).

### **MICE S**

DVD — Da der ikke er installeret en CD/DVD-port i MICE S, afspiller billedet fra MICE M også på MICE S.

USB – Da der ikke er installeret en USB-port i MICE S, afspiller billedet fra MICE M også på MICE S.

### **MICE M & MICE M**

DVD- og USB-afspilning kan deles mellem MICE M-systemer. Tryk på AV-knappen for at få adgang til afspilning fra den anden MICE M.

## 7.12.Bruge AUX1-indgangen

MICE M og MICE S er udstyret med ekstra indgang til eksterne kilder. For at vise den eksterne kilde skal du bruge et AUX-kabel (medfølger). Sæt 2,5 mm stikket med 4 ben ind i AV-indgangen (på siden af MICE-systemet).

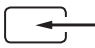

Kilden bliver automatisk skiftet, efter kablet er forbundet til siden. AUX1-ikonen vises på skærmen.

Brug et farvekodet RCA-stik til at tilslutte det eksterne display. Brug et farvekodet RCA-stik til at tilslutte den ekstra kilde. Gul - Video (composite signal) Red - Højre lydkanal Hvid - Venstre lydkanal

**Bemærk:** Brug kun et **originalt Toyota** AUX-kabel til AV-indgangen.

For at standse AUX1-indstilling skal du afbryde AUX-kablet fra MICE M/MICE S-systemet.

### **Yderligere:**

### **AUX-udgang - Kun MICE M** MICE-systemet kan også tilsluttes til en ekstern skærm. Brug AUX-ledningen (medfølger).

# 8. Ændre standardindstillingerne

# 8.1. Foruddefinerede equalizer-indstillinger

Standardindstillingen er NONE (ingen).

Tryk på  $\textcircled{\tiny{\textcircled{\tiny{w}}}}$ -knappen for at vælge forskellige andre equalizerindstillinger.

- ROCK TECHNO
- POP CLASSIC (klassisk)
- LIVE SOFT
- DANCE

### 8.2. Justere lydstyrken

Justere lydstyrken på hovedtelefoner med ledning:

Lydstyrken på hovedtelefoner med ledning kan justeres med fjernbetjeningen.

Tryk på  $\overline{\mathbb{A}}$ -knappen for at hæve lydstyrken.  $\overline{\nabla}$ -knappen for at sænke lydstyrken.

**Bemærk:** Justeringen af lydstyrke gælder kun for hovedtelefoner med ledning. Se side 25 vedrørende justering af lydstyrken på trådløse hovedtelefoner.

**Forsigtig:** Hvis du lytter ved for høj lydstyrke, kan det give varig høreskade.

## 8.3. Skærmindstillinger

Tryk på  $(\text{SFR})$ -knappen for at vise de forskellige skærmindstillinger. De forskellige indstillinger for systemopsætning virker som følger:

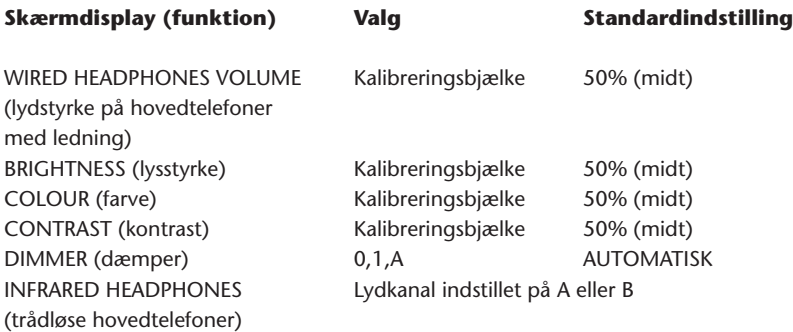

Brug  $\overline{\mathbb{A}}$  og  $\overline{\nabla}$  -knapperne til at justere kalibreringsbjælken efter dine ønsker.

# 9. Fejlsøgning

## 9.1. Problem: Trådløse hovedtelefoner — Virker ikke (lysdiode lyser ikke)

### **Kontroller følgende punkter:**

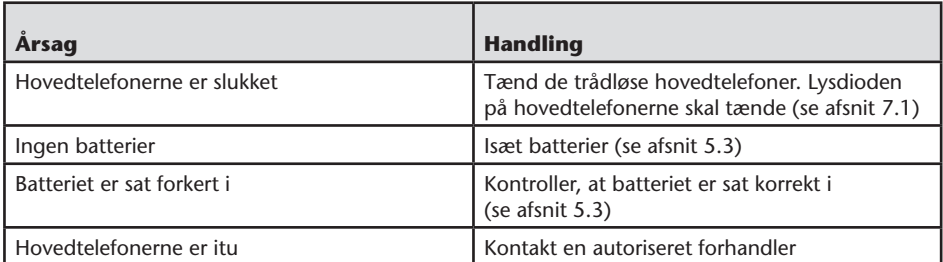

# 9.2. Problem: Trådløse hovedtelefoner — Ingen lyd

### **Kontroller følgende punkter:**

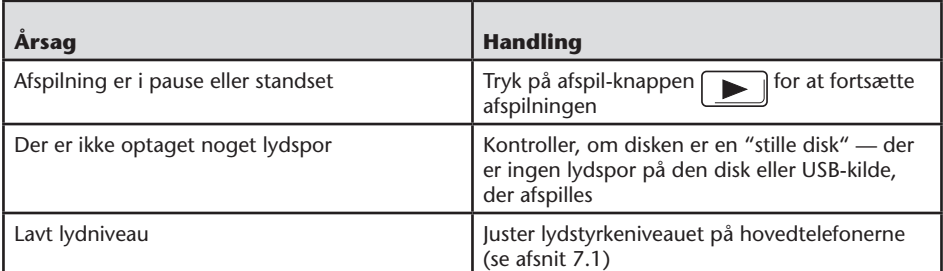

 $\overline{$  $\Omega$ 

# 9.3. Problem: Trådløse hovedtelefoner — Dårlig lyd kvalitet

### **Kontroller følgende punkter:**

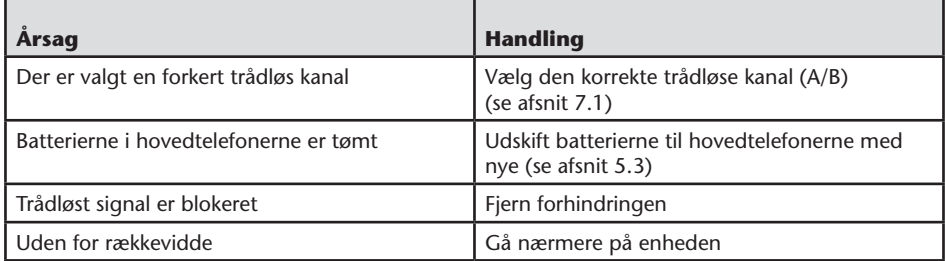

### 9.4. Problem: Hovedtelefoner med ledning — Ingen lyd

### **Kontroller følgende punkter:**

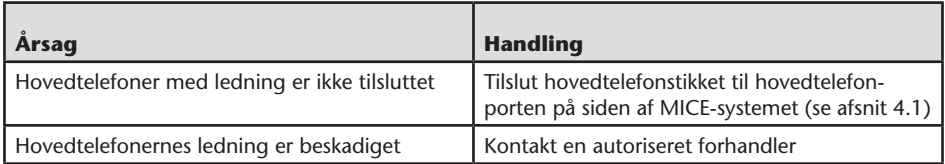

## 9.5. Problem: Hovedtelefoner med ledning — Dårlig lydkvalitet

### **Kontroller følgende punkter:**

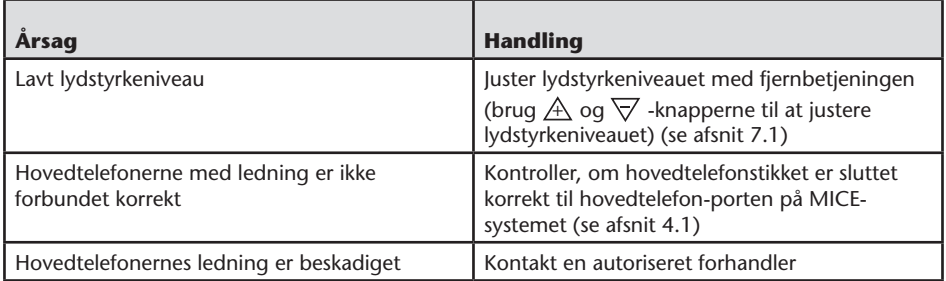

## 9.6. Problem: Fjernbetjening — Virker ikke

### **Kontroller følgende punkter:**

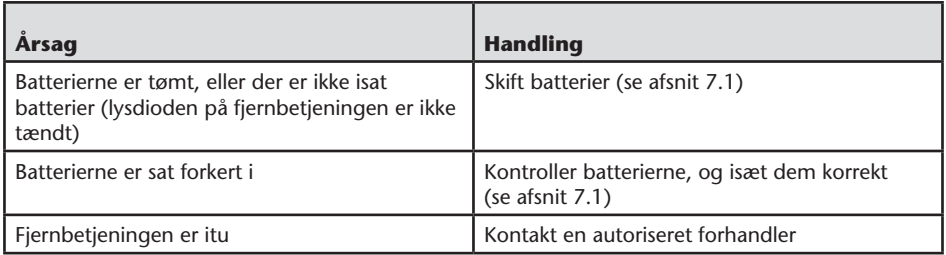
### 9.7. Problem: Betjening af MICE M/Ssystemet — Enhed virker ikke

#### **Kontroller følgende punkter:**

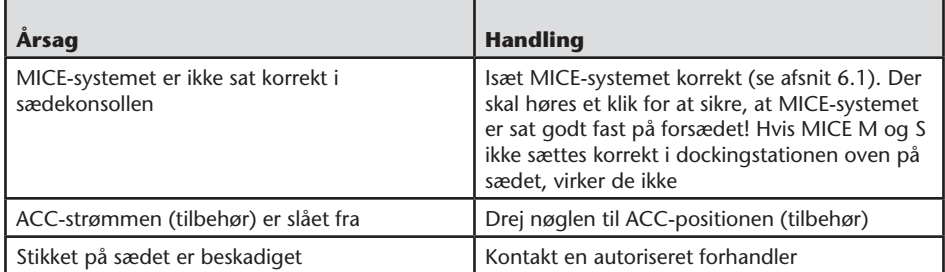

### 9.8. Problem: Betjening af MICE M/Ssystemet — Intet billede

#### **Kontroller følgende punkter:**

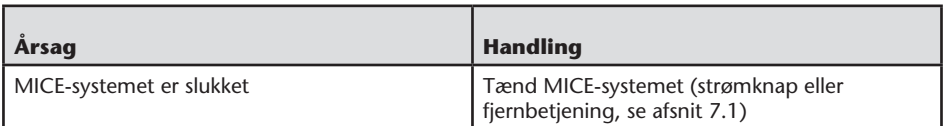

 $\overline{$  $\Omega$ 

# 9.9. Problem: Betjening af MICE M/Ssystemet – Blå skærm på MICE S

#### **Kontroller følgende punkter:**

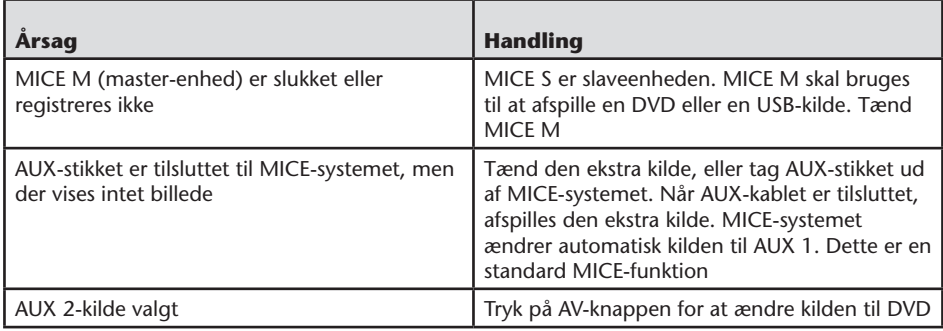

### 9.10. Problem: Billedkvalitet

#### **Kontroller følgende punkter:**

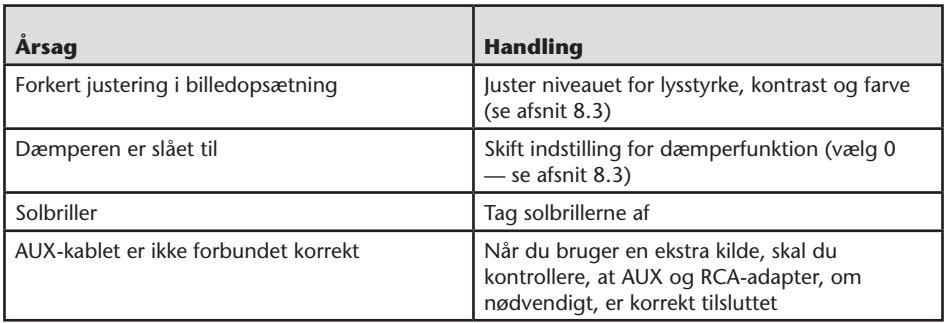

 $\overline{(\overline{DA})}$ 

# 9.11. Problem: DVD-betjening — Ingen afspilning

#### **Kontroller følgende punkter:**

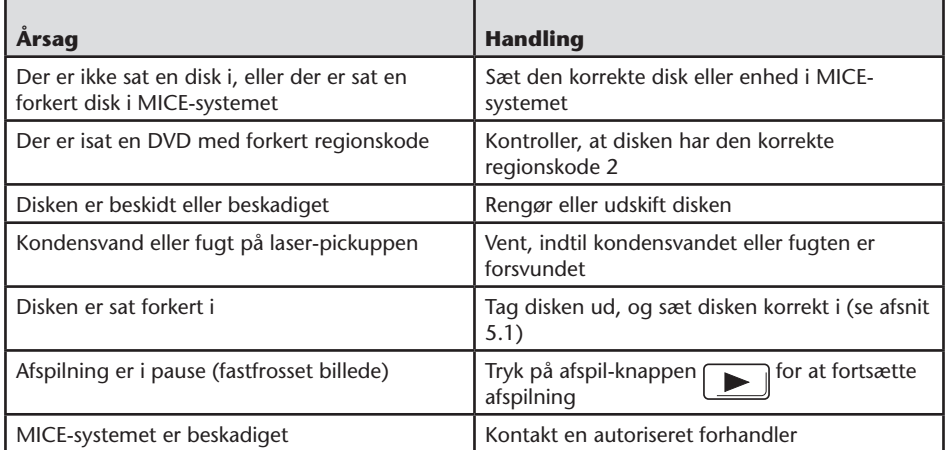

### 9.12. Problem: USB-betjening — USB-enhed virker ikke

#### **Kontroller følgende punkter:**

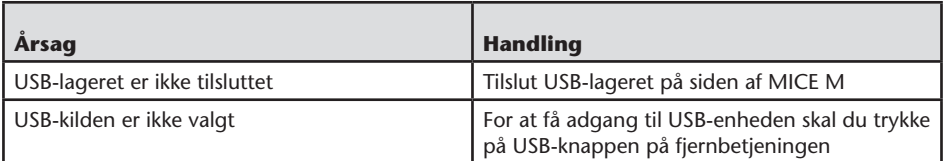

# 9.13. Problem: USB-betjening — Filer er ikke synlige eller genkendes ikke

#### **Kontroller følgende punkter:**

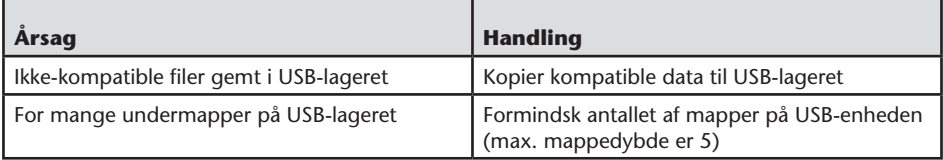

### 10.Tekniske data

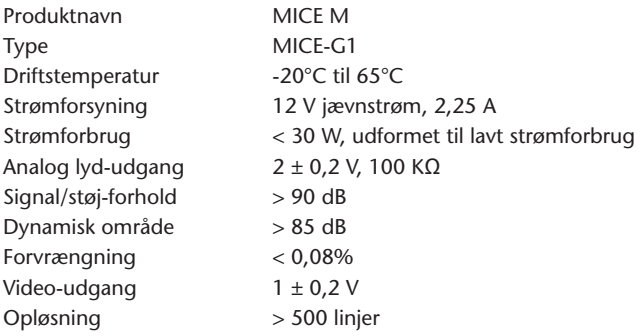

Som følge af produktforbedringer kan specifikationerne ændres uden varsel. Afbildningerne i denne vejledning kan afvige noget fra det faktiske produkt pga. trykkeri forhold.

Hvis du får problemer eller vil forhøre dig om reservedele, kan du kontakte en autoriseret forhandler.

 $\overline{(\overline{DA})}$ 

### Sisältö

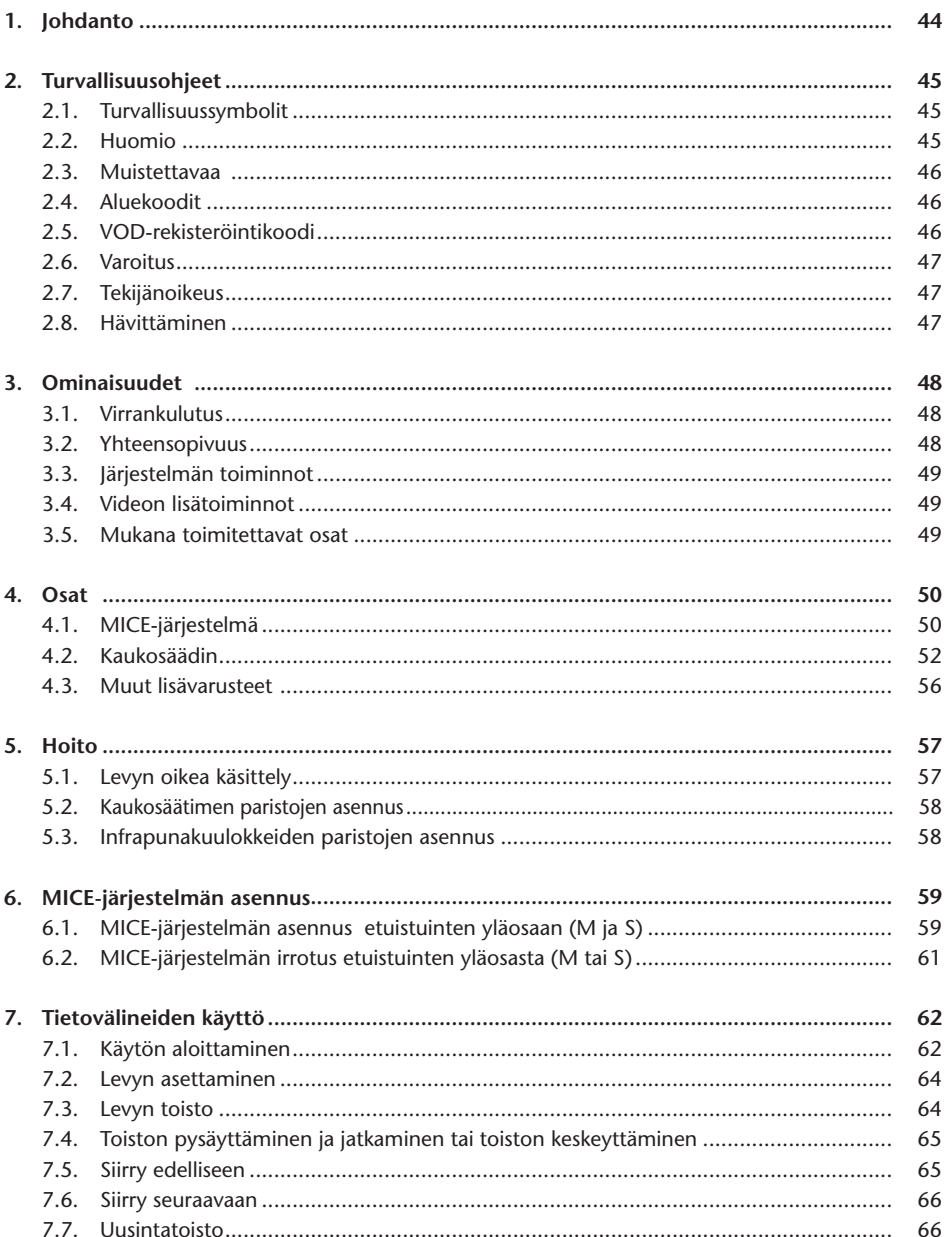

 $\bigodot$ 

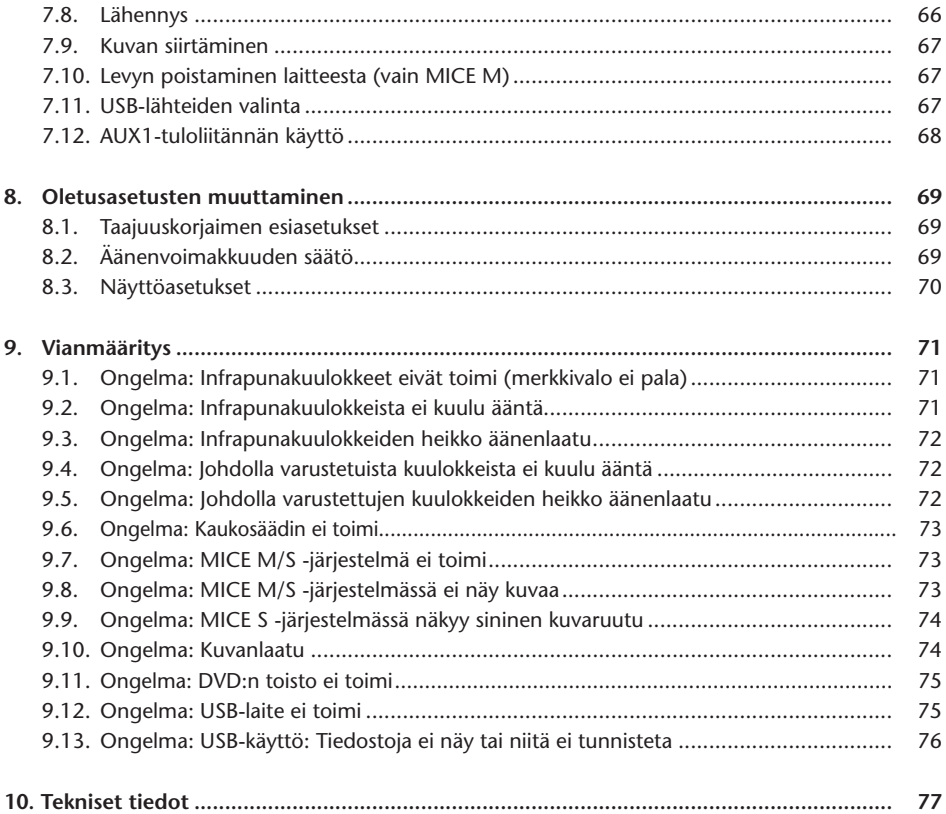

### Suositus

Tutustu tähän käyttöohjeeseen, jotta saat järjestelmästä mahdollisimman paljon irti. Suosittelemme, että säilytät tämän ohjeen autossa. Näin tarvittavat tiedot ovat aina käsillä. Jos sinulla on kysyttävää laitteesta tai sen käytöstä tai jos et löydä tarvitsemiasi tietoja tästä ohjeesta tai kohdasta Vianmääritys, ota yhteys paikalliseen valtuutettuun jälleenmyyjään.

Toyota suosittelee turvallisuussyistä, että käytetään vain Toyotan turvallisiksi, toimiviksi ja tarkoitukseen soveltuviksi toteamia ja hyväksymiä osia ja lisävarusteita.

Näiden käyttöohjeiden tarkoitus on varmistaa MICE-järjestelmän turvallinen ja vaivaton käyttö.

Näissä käyttöohjeissa on kuvattu MICE-järjestelmän toiminnot, näyttömoduulin painikkeet ja kaukosäätimen painikkeet.

Elokuvien ja musiikin luvaton kopiointi ja lataus on kielletty.

# 1. Johdanto

Onnittelut Toyota MICE (Modular In-Car Entertainment) -järjestelmän hankinnasta. Järjestelmän avulla lapset ja muut matkustajat voivat ajomatkan aikana katsoa elokuvia, pelata tietokonepelejä tai kuunnella musiikkia.

MICE CD/DVD -moduuli on monipuolinen digitaalivideosoitin, joka on yhteensopiva seuraavien levytyyppien kanssa: DVD, CD, CD-R, CD-RW, DVD+R/RW, DVD-R/RW ja USB. Videolevyjä voidaan katsella näytöltä. Levyjä käytetään MICE-järjestelmän painikkeilla. Kaukosäätimen avulla voidaan käyttää useampia toimintoja. Stereoääni voidaan toistaa kuulokkeiden (johdon tai infrapunayhteyden avulla kytkettyjen) kautta.

Tässä käyttöohjeessa kuvataan MICE-viihdejärjestelmän perustoiminnot. Järjestelmä ei välttämättä reagoi kaikkiin annettuihin komentoihin. Lisätietoja on kunkin levyn käyttöohjeissa.

Selvitä ennen käyttöohjeisiin tutustumista, onko käytössä päänäyttö vai lisänäyttö. Näyttötyyppien kuvat selityksineen ovat sivulla 50.

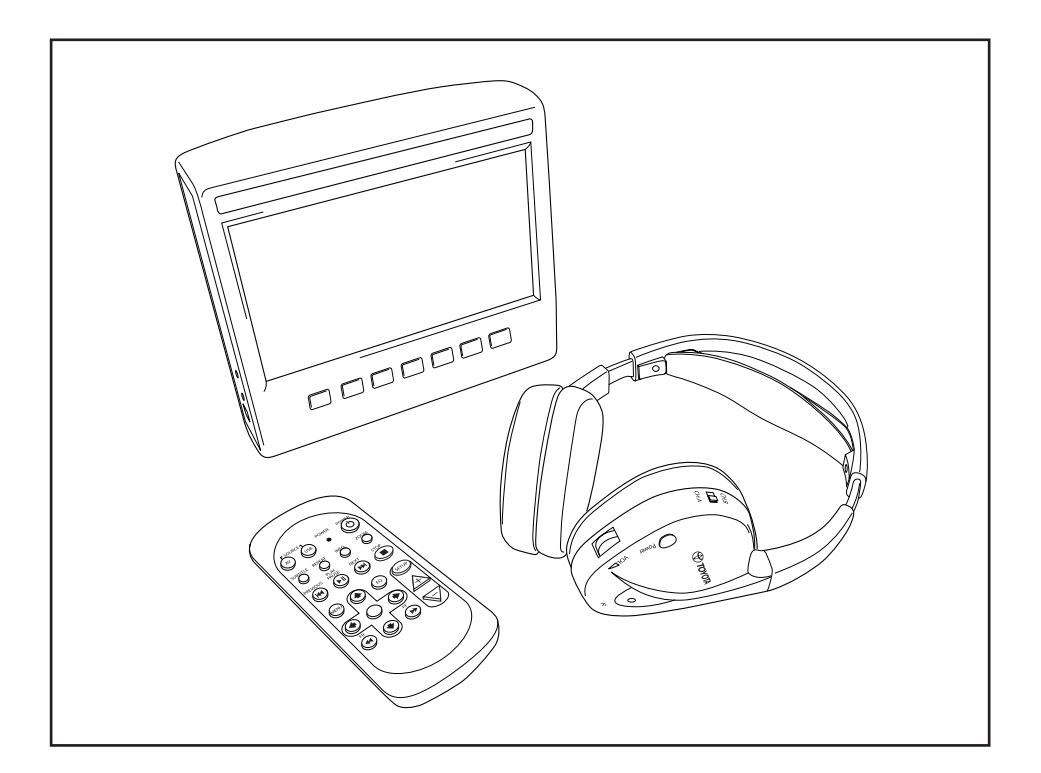

# 2. Turvallisuusohjeet

# 2.1. Turvallisuussymbolit

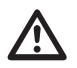

**Maroitus:** Tällä merkillä varustettujen ohjeiden noudattamatta jättämisestä voi seurata vakavia vaurioita autoon, viihdejärjestelmään tai siihen kytkettyihin laitteisiin, onnettomuus vakava tai hengenvaarallinen loukkaant onnettomuus, vakava tai hengenvaarallinen loukkaantuminen.

**Huomio:** Tällä merkillä varustettujen ohjeiden noudattamatta jättämisestä voi seurata vaurioita autoon, viihdejärjestelmään tai siihen kytkettyihin laitteisiin, tai loukkaantuminen.

**Hävittäminen:** Tämä merkki tarkoittaa, että elektroniikkalaiteromu on hävitettävä paikallisten säännösten mukaisesti.

**Huom.** Tarkoittaa yleistä suositusta, joka helpottaa ja tehostaa järjestelmän käyttöä.

# 2.2. Huomio

- MICE-järjestelmä on pidettävä etäällä säteilylähteistä (kuten LCD-näytöistä, radioista, matkapuhelimista ja videolaitteista) ja laite on suojattava iskuilta, äärilämpötiloilta, kovakouraiselta käsittelyltä, pölyltä, kosteudelta ja suoralta auringonpaisteelta.
- MICE-järjestelmä ja kaukosäädin on pidettävä kuivana.
- Älä käytä MICE-järjestelmää kosteassa ympäristössä. Jätä järjestelmän virta kytketyksi levyn poiston jälkeen, jotta soittimen sisään mahdollisesti muodostunut kosteus haihtuu.
- Älä työnnä MICE-pääjärjestelmän levyaukkoon ylimääräisiä esineitä.
- Käytä MICE-järjestelmässä vain valmistajan hyväksymiä lisävarusteita.
- Älä jätä muovisia esineitä pitkäksi aikaa kosketuksiin MICE-järjestelmän kanssa.
- Käsittele laitetta varovasti. Älä pudota MICE-järjestelmää, kaukosäädintä tai kuulokkeita.
- MICE-järjestelmässä ei ole automaattista virrankatkaisua tai näytönsäästäjää, joten järjestelmän ja/tai kuulokkeiden virta on katkaistava kulumisen välttämiseksi, kun järjestelmää ei käytetä.
- Käytä vain laadukkaita ja ehjiä levyjä.
- Levyn asentamisen jälkeen voi kulua 10 sekuntia ennen kuin järjestelmä tunnistaa levyn.

# 2.3. Muistettavaa

- MICE-järjestelmä on suunniteltu erilaisten tietovälineiden (DVD, audio-CD, CD-ROM, USB) toistamiseen.
- MICE-järjestelmässä käytettävissä olevat toiminnot riippuvat toistettavasta tietovälineestä.
- Huonopintaisesta tiestä johtuva tärinä voi aiheuttaa toistovirheitä ja levyn hyppimistä toiston aikana.

### 2.4. Aluekoodit

Aluekoodi on tallennettu pysyvästi MICE-järjestelmään.

Koodia ei voida muuttaa. Järjestelmällä voidaan toistaa vain levyjä, joiden aluekoodi on  $\circledast$ k. Alueeseen kkuuluvat Eurooppa, Egypti, Saudi-Arabia, Japani ja Etelä-Afrikka.

### 2.5. VOD-rekisteröintikoodi

Tilausvideopalvelun (VOD) tai muiden digitaalisella käyttöoikeuksien hallintajärjestelmällä (DRM) suojattujen mediasisältöjen käyttöön tarvitaan MICE M -järjestelmässä oleva kahdeksankirjaiminen DivX VOD -rekisteröintikoodi.

Koodi saadaan näkyviin seuraavan näppäinyhdistelmän avulla (järjestelmässä ei saa olla levyä tai USB-muistivälinettä):

SUBTITLE (tekstitys) – paina kaksi kertaa ZOOM (lähennys) – paina kaksi kertaa ENTER (vahvistus) – paina kerran Näkyviin tulee seuraava viesti:

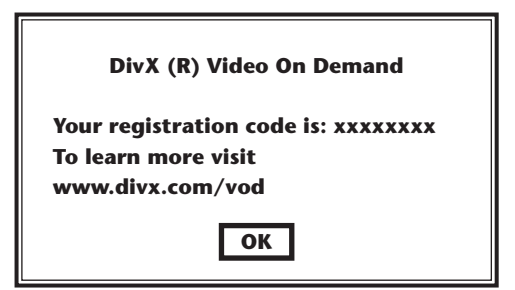

# 2.6. Varoitus

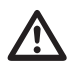

- MICE-järjestelmä on luokan I laserlaite. Lasersäde on silmille haitallinen. Älä yritä purkaa soittimen koteloa.
- Jos takamatkustajat haluavat pelata pelikonsolia tai muuta oheislaitetta, on noudatettava pelikonsolin tai oheislaitteen turvallisuus- ja käyttöohjeita.

# 2.7. Tekijänoikeus

Järjestelmä on valmistettu Dolby Laboratoriesin lisenssillä. "Dolby" ja kaksois-D-symboli  $\Box$  ovat Dolby Laboratoriesin tavaramerkkejä.

Tässä tuotteessa on yksi tai useampia ohjelmia, jotka ovat kansainvälisten ja Yhdysvaltain tekijänoikeuslakien suojaamia julkaisemattomina teoksina. Ne ovat luottamuksellisia ja Dolby Laboratoriesin omaisuutta. Niiden toisintaminen tai julkituonti kokonaan tai osittain tai jälkiperäisteosten valmistaminen ilman Dolby Laboratoriesin nimenomaista lupaa on kielletty. Copyright 1993–2002 Dolby Laboratories. Kaikki oikeudet pidätetään.

Tämä tuote sisältää yhdysvaltalaisten patenttien ja muiden aineettomaan omaisuuteen kohdistuvien oikeuksien alaista tekijänoikeuden suojausteknologiaa. Tämän tekijänoikeuden suojausteknologian käyttöön on oltava Macrovisionin lupa, ja se on tarkoitettu vain kotikäyttöön ja muuhun rajoitettuun katseluun, ellei Macrovision ole antanut muuhun lupaa. Käänteistekniikan käyttö tai ohjelman purkaminen on kielletty.

### 2.8. Hävittäminen

MICE-järjestelmää, infrapunakuulokkeita ja/tai kaukosäädintä ei saa hävittää niiden käyttöiän päättyessä tavallisen kotitalousjätteen mukana. Elektroniikkalaiteromu on toimitettava hyväksyttyyn keräyspisteeseen.

# 3. Ominaisuudet

### 3.1. Virrankulutus

Käyttöjännite: 12 V DC Matala virrankulutus

### 3.2. Yhteensopivuus

#### **Toistettavat levyt:**

DVD Video (yksi-/kaksikerros), DVD+R/RW, DVD-R/RW, audio-CD, CD text, CD-R, CD-RW.

#### **MP3-järjestelmän rakenne:**

Tukee ISO9660/Joliet-yhteensopivalla menetelmällä CD-R/CD-RW- ja DVD-R/DVD-RW-levyille tallennettuja MP3-tiedostoja.

Tuetun MP3-tiedostojärjestelmän rakenne:

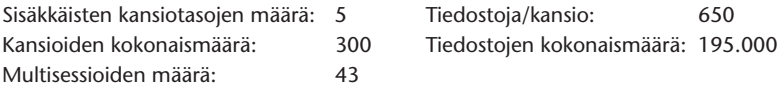

\* Tuetun MP3-tiedostojärjestelmän rakennetta voidaan muuttaa.

\* Muistitoiminto aloittaa viimeksi toistetun kappaleen toiston sen alusta.

#### **MPEG-4 Video (DivX) -tuki:**

Kaikki yhden CD:n DivX 3.11 -elokuvat, alle 1 Mbit/s keskiarvoinen bittinopeus Kaikki DivX 4 -sisältö DivX 5-sisältö, jossa ei ole käytetty GMC-liikekompensaatiota tai Quarter pixeliä (Q-pel) Tilausvideopalvelua varten luodut DivX-videot DivX-hyväksytyllä kooderilla luodut DivX-videot AC3- ja MP3-ääni DivX-videossa, sekä CBR että VBR Kahden CD:n DivX 3.11 -elokuvat (suuri bittinopeus) Xvid-sisältö ADPCM-audio, PCM-audio, Ogg Vorbis -audio AVI-tiedostot, joissa on huonolaatuinen audio/videolomitus Jälkiprosessointi (deblocking/deringing) Tekstityksen oltava SMI-tyyppinen.

 $\binom{F}{F}$ 

# 3.3. Järjestelmän toiminnot

MULTI, NTSC, PAL MULTI, NTSC, PAL

Videotulojärjestelmät: Videolähtöjärjestelmät (vain MICE M):

MICE-järjestelmän liitännät (katso kuvat sivulla 50):

MICE-pääjärjestelmä (MICE M): MICE-lisäjärjestelmä (MICE S):

- 1 USB-liitäntä 1 AV In -liitäntä
- 1 AV In -liitäntä 1 kuulokeliitäntä
- 
- 1 kuulokeliitäntä
- 1 DC In -liitäntä (12 V)

- 
- 
- 1 AV Out -liitäntä 1 DC In -liitäntä (12 V)

# 3.4. Videon lisätoiminnot

Multi-angle-\*, multi-view-\* ja multi-audio\* -toiminnot Moninopeuksinen selaus eteen- ja taaksepäin Toistokohtamuisti, keskeytetyn toiston jatkaminen ja uusintatoisto

\* Jotkin näistä toiminnoista eivät ole käytettävissä levyn tyypistä riippuen.

### 3.5. Mukana toimitettavat osat

#### MICE M<sup>2</sup> MICE S<sup>2</sup>

- Pääjärjestelmä Lisäjärjestelmä
- 
- Infrapunakuulokkeet (mukana paristot) AUX-kaapeli
- 
- RCA-sovitin naaras/naaras

- 
- Kaukosäädin (mukana paristot) Infrapunakuulokkeet (mukana paristot)
	-
- AUX-kaapeli RCA-sovitin naaras/naaras

### 4. Osat

### 4.1. MICE-järjestelmä

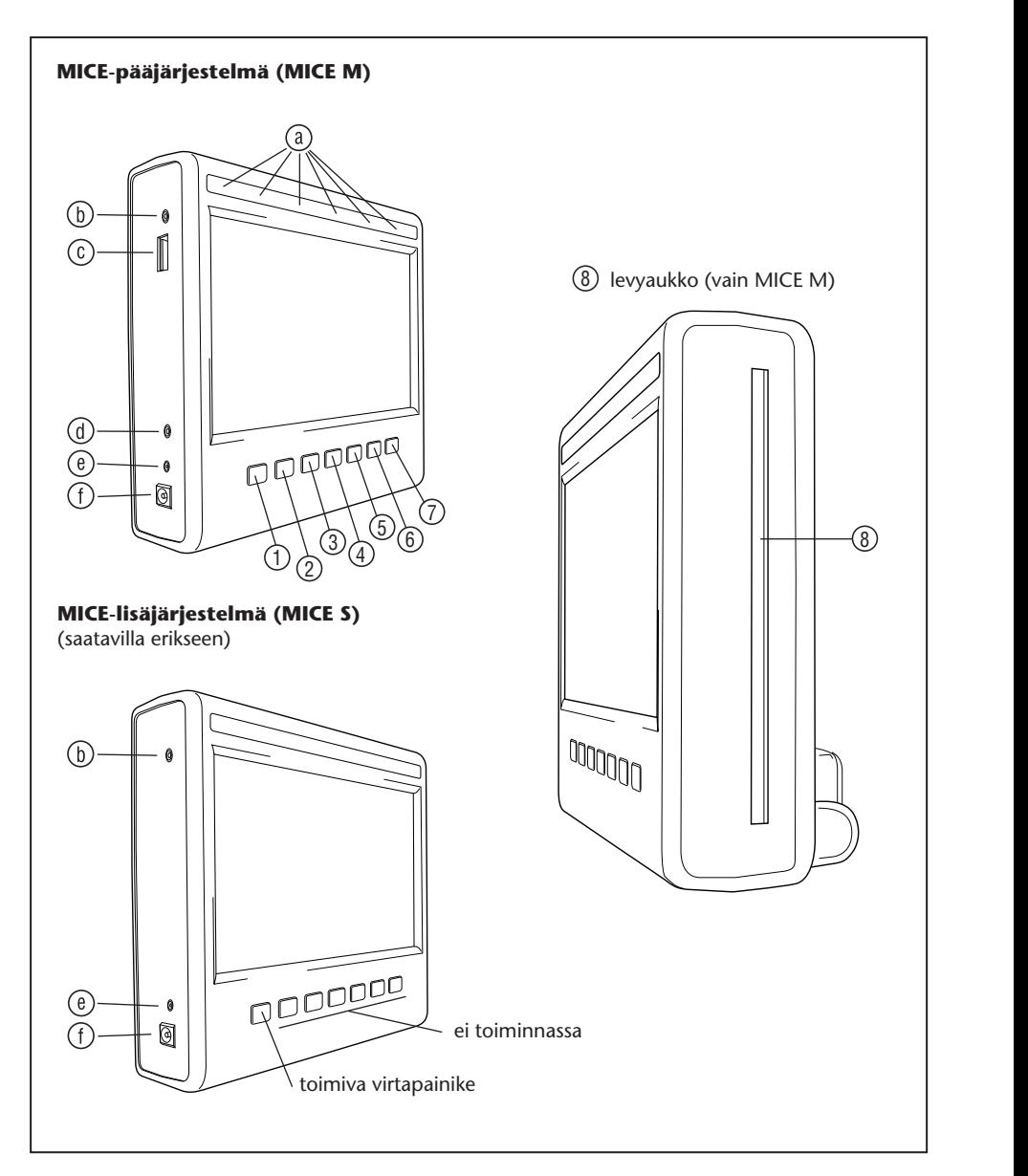

 $\bigcirc$ 

Näyttömoduulissa on seitsemän painiketta sekä infrapunan, automaattihimmennyksen ja kaukosäätimen anturit.

Järjestelmää voidaan ohjata näiden painikkeiden ja kaukosäätimen avulla.

- 1 2 3 4 5 6 **Power (Virtapainike)**  Tätä painiketta painamalla voidaan kytkeä ja katkaista MICEjärjestelmän virta.
- $13.13$ 19 20 21 22 23 24 1 2 3 4 5 6 **AV** – Tätä painiketta painamalla voidaan valita AUX 2 -tila. Tätä painiketta käytetään 25 26 27 28 29 30 7 8 9 10 11 12 vain käytettäessä kahta MICE M -järjestelmää. Kun asennettuna on kaksi MICE M -järjestelmää,  $3.33 \times 3.35$ 13 14 15 16 17 18 voidaan valita, kumman DVD-soitinta käytetään. Valitse USB painamalla kaukosäätimen USB-painiketta.
- 25 26 27 28 29 30 **Huom.** USB-muistivälineen tyypistä riippuen USB-laite valitaan automaattisesti, kun johto 31 32 33 34 35 36 kytketään (vain silloin, kun DVD-asemassa ei ole DVD-levyä).
- **1 Play (Toisto)** Tätä painiketta painamalla voidaan käynnistää toisto (kun tietovälineen 7 8 9 10 11 12 toisto on keskeytetty) tai pysäyttää toisto (tietovälineen toiston aikana) (vain MICE M).
- <sup>(4)</sup> L<sup>III</sup> Previous (Edellinen) Tätä painiketta painamalla voidaan siirtyä taaksepäin 25 26 27 28 29 30 7 8 9 10 11 12 edelliseen jaksoon (DVD), kappaleeseen (CD) tai tiedostoon (USB) (vain MICE M).
- $\bigcirc$   $\bigcirc$   $\bigcirc$ <sup>(5)</sup> [**DH**] **Next (Seuraava)** – Tätä painiketta painamalla voidaan siirtyä eteenpäin seuraavaan  $\mu$ <sub>1</sub> $\mu$ <sub>5</sub>0 $\alpha$ jaksoon (DVD), kappaleeseen (CD) tai tiedostoon (USB) (vain MICE M).
- $\boxed{ }$ 13 14 15 16 17 18  $19$  20  $12$ 25 26 27 28 29 30  $\frac{1}{6}$ **Stop (Keskeytys)** – Tätä painiketta painamalla voidaan keskeyttää toisto tietovälineen toiston tai pysäytyksen aikana (vain MICE M).
- $(7)$ 13 14 15 16 17 18  $19.22 \times 10^{19}$ 7 8 9 10 11 12 **Eject (Poisto)** – Tätä painiketta painamalla voidaan poistaa MICE-järjestelmässä oleva levy (vain MICE M).
- $31 32 33 34 35 36 35 37 37 38 37 38 37 38 37 38 37 38 37 38 37 38 37 38 37 38 37 38 37 38 37 38 37 38 37 38 37 38 37 38 37 38 37 38 37 38 37 38 37 38 37 38 37 38 37 38 37 38 37 38 37 38 37 38 37 38 37 38 37 38 37 38 37 3$ 25 26 27 28 29 30 7 8 9 10 11 12 Levyaukko (vain MICE M).

 $\overline{a}$ 

- $\sim$ (ä) **Infrapunakuulokkeiden,** automaattihimmennyksen ja kaukosäätimen anturit.
- $\overline{\phantom{a}}$ 31 32 33 34 35 36 jne.) **alkuperäisellä Toyota**-AUX-kaapelilla. **AV-tuloliitäntä** – Tähän liitäntään voidaan kytkeä muita laitteita (videokamera, pelikonsoli
	- **USB-liitäntä**  Tähän liitäntään voidaan kytkeä ulkoinen USB-laite.
	- **AV-lähtöliitäntä**  (vain MICE M) Tähän liitäntään voidaan kytkeä muita laitteita (projektori, TV-näyttö jne.) **alkuperäisellä Toyota**-AUX-kaapelilla.
	- K**uulokeliitäntä**  Tähän liitäntään voidaan kytkeä kuulokkeet.
	- **DC-tuloliitäntä**  Tähän liitäntään voidaan kytkeä **alkuperäinen Toyota**-virtalähde, jolloin MICE M -järjestelmää voidaan käyttää auton ulkopuolella.

# 4.2. Kaukosäädin

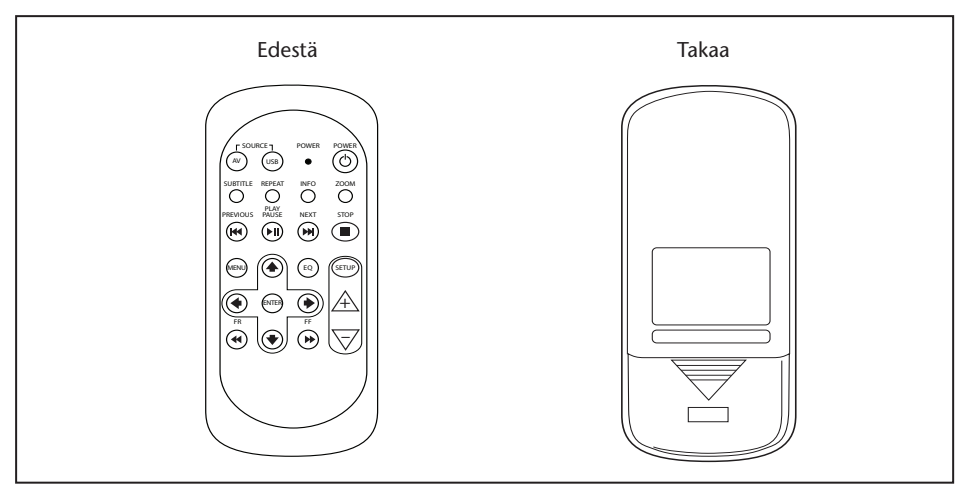

**Huom.** Kaukosäätimellä voidaan käyttää sekä MICE M -järjestelmää että MICE S -järjestelmää. MICE S -järjestelmän käyttö kaukosäätimellä edellyttää kuitenkin, että MICE M toistaa DVD‑levyä.

> MICE S -järjestelmää voidaan käyttää yksinään pelikonsolin tai videokameran kanssa. Kaukosäätimellä voidaan tällöin muuttaa säätöjä sekä kytkeä ja katkaista virta.

Kaukosäätimessä on 23 painiketta ja yksi merkkivalo.

Järjestelmää voidaan ohjata näiden painikkeiden ja MICE-järjestelmän painikkeiden avulla.

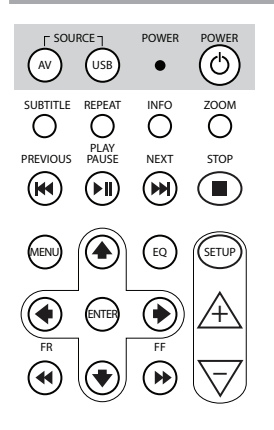

- 1. (w) Valitse katseltava AV-lähde painamalla AV-painiketta.
- 2. (USB) Valitse USB-toisto tai poistu USB-toistosta painamalla USB-painiketta (painike toimii vain, kun MICE-järjestelmään on kytketty USB-laite).
- **Huom.** USB-muistivälineen tyypistä riippuen USB-laite valitaan automaattisesti lähteeksi, kun johto kytketään (vain silloin, kun DVD-asemassa ei ole DVD-levyä).
- 3.  $\bullet$  Merkkivalo vilkkuu, kun kaukosäätimen painikkeita painetaan.
- 4. POWER  $\circled{c}$ ) Kytke ja katkaise MICE-järjestelmän virta painamalla POWER (virta) -painiketta.

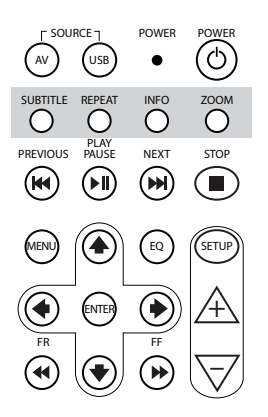

- 5. SUBTITLE DVD: Näytä, piilota tai valitse DVD-levyn tekstityskieli painamalla SUBTITLE (tekstitys) -painiketta (vain elokuvan toiston aikana). Tekstityskieltä voidaan vaihtaa painamalla tätä painiketta useita kertoja (kaikki DVD-elokuvat eivät tue tätä toimintoa).
- **Obs!** Jos et halua vaihtaa tekstityskieltä, odota ennen muun tekstitysvaihtoehdon valintaa, että näyttöviesti poistuu näytöstä.
- 6.  $\overline{O}$  Valitse jokin seuraavista uusintatoistotiloista painamalla REPEAT (uusintatoisto) -painiketta:
	- CHAPTER (jakso) -uusintatoisto tai TRACK (kappale) ‑uusintatoisto (CD)
	- TITLE (nimike) -uusintatoisto
	- ALL (kaikki) -uusintatoisto (CD-levyn tai koko USB‑laitteen sisältö)
- Poista uusintatoisto käytöstä (viimeinen valinta, jossa ei näy viestiä)
- **Huom.** USB-laitetta käytettäessä tämän painikkeen painaminen useita kertoja saa aikaan erilaisia toimintoja kytketystä USB-laitteesta riippuen. Lisätietoja on kyseisen laitteen käyttöohjeessa.
- 7. Näytä lisätietoja toistettavasta elokuvasta (DVD) tai kappaleesta (CD) painamalla INFO (tiedot) -painiketta. Paina INFO (tiedot) -painiketta useita kertoja, jos haluat tietoja nimikkeen kuluneesta ajasta (Title elapsed), nimikkeen jäljellä olevasta ajasta (Title remain), jakson kuluneesta ajasta (Chapter elapsed) tai jakson jäljellä olevasta ajasta (Chapter remain), tai kun haluat poistaa tiedot näkyvistä.
- 8.  $\overline{O}^{\text{200M}}$  Vain DVD: Lähennä elokuvan kuvaa painamalla useita kertoja ZOOM (lähennys) -painiketta: Normaalikuva, 2‑kertainen lähennys, 3-kertainen lähennys, 4-kertainen lähennys, 1/2-kertainen loitonnus, 1/3-kertainen loitonnus, 1/4‑kertainen loitonnus ja loitonnus normaalikuvaan.

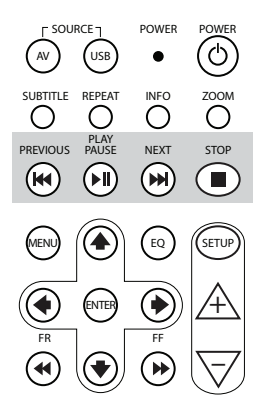

- 9. (A) PREVIOUS (edellinen) -painiketta painamalla voidaan siirtyä taaksepäin edelliseen jaksoon (DVD), kappaleeseen (CD) tai tiedostoon (USB).
- 10. PLAY/PAUSE (toisto/pysäytys) -painiketta painamalla voidaan käynnistää toisto (kun tietovälineen toisto on keskeytetty tai pysäytetty) tai pysäyttää toisto (tietovälineen toiston aikana).
- 11. (<del>M</del>) NEXT (seuraava) -painiketta painamalla voidaan siirtyä eteenpäin seuraavaan jaksoon (DVD), kappaleeseen (CD) tai tiedostoon (USB). –
- 12. STOP STOP (keskeytys) -painiketta painamalla voidaan keskeyttää toisto, kun tietovälineen toisto on käynnissä tai pysäytetty.

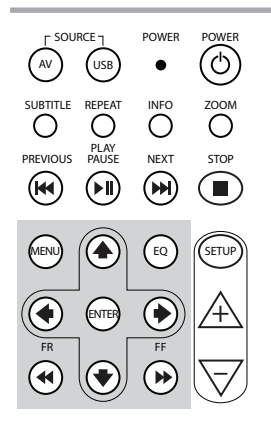

- 13. ((BB) DVD: Avaa DVD-levyn päävalikko painamalla MENU (valikko) -painiketta. Valikkovaihtoehdosta toiseen voidaan siirtyä nuolipainikkeilla. Vahvista valinta painamalla ENTER (vahvistus) -painiketta. Tämä painike ei toimi audio-CD-levyä tai USB-tiedostoa toistettaessa.
- 14. ( $\text{E}$ ) Valitse äänen taajuuskorjaimen asetus painamalla EQ (taajuuskorjain) -painiketta.
	- ROCK (rock-musiikki) POP (pop-musiikki)

• SOFT (pehmeä)

- 
- LIVE (konserttitaltiointi) DANCE (dance-pop)
	-
- CLASSIC (klassinen musiikki) • TECHNO (techno-pop)
	- OFF (pois) (oletus)
- 15. ENTER Vahvista valinta painamalla ENTER (vahvistus) -painiketta.
- 16. ( $\leftarrow$ ) Selaa kappaletta, elokuvaa tai tiedostoa taaksepäin FR painamalla FR (Fast Rewind – pikakelaus taaksepäin) -painiketta. Painamalla tätä painiketta useita kertoja voidaan valita 2-, 4-, 8-, 16- ja 32-kertainen selausnopeus. Painamalla painiketta vielä yhden kerran tai painamalla Play/Pause (toisto/pysäytys) -painiketta voidaan lopettaa selaus ja jatkaa toistoa normaalinopeudella.
- 17. <sup>2</sup> Painamalla ylänuolta voidaan siirtyä ylöspäin DVD:n tai USB:n valikossa.
- 18.  $\bigcirc$  Painamalla vasenta nuolta voidaan siirtyä vasemmalle DVD:n tai USB:n valikossa.

 $\binom{F}{F}$ 

- 19. → Painamalla oikeaa nuolta voidaan siirtyä oikealle DVD:n tai USB:n valikossa.
- 20. Painamalla alanuolta voidaan siirtyä alas DVD:n tai USB:n valikossa.
- 21. FF Painamalla FF (Fast Forward pikakelaus eteenpäin) -painiketta voidaan selata kappaletta, elokuvaa tai tiedostoa eteenpäin. Painamalla tätä painiketta useita kertoja voidaan valita 2-, 4-, 8-, 16- ja 32-kertainen selausnopeus. Painamalla painiketta vielä yhden kerran tai painamalla Play/Pause (toisto/pysäytys) -painiketta voidaan lopettaa selaus ja jatkaa toistoa normaalinopeudella.
- 22. (SETUP) Painamalla SETUP (asetus) -painiketta useita kertoja voidaan valita seuraavat näyttöasetukset:

 $\Box$ )) lohdolla varustettujen kuulokkeiden äänenvoimakkuus (infrapunakuulokkeissa on oma äänenvoimakkuuden säädin oikeanpuoleisen korvakappaleen alla).

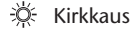

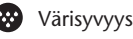

Kontrasti

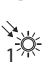

 $\mathcal{L}_{\mathcal{L}}$ 

1

1<sup>50</sup> Automaattihimmennys

Asetukset ovat seuraavat:

- 1: Automaattihimmennys käytössä (kuvan kirkkautta vähennetty).
- 0: Automaattihimmennys ei käytössä (normaali kirkkaus).
- AUTO: Kirkkaus säätyy automaattisesti valaistusolosuhteiden mukaan (oletus).
- $\bigwedge$  Infrapunakuulokkeiden kanavan valinta (kanava A tai kanava B).
- 23.  $\mathbb{A}$  Johdolla varustettujen kuulokkeiden äänenvoimakkuutta voidaan lisätä tai näyttöasetuksen arvoa kasvattaa painamalla pluspainiketta. Jos painiketta pidetään painettuna, äänenvoimakkuus lisääntyy nopeasti.
- 24.  $\overline{\nabla}$  Johdolla varustettujen kuulokkeiden äänenvoimakkuutta voidaan vähentää tai näyttöasetuksen arvoa pienentää painamalla miinuspainiketta. Jos painiketta pidetään painettuna, äänenvoimakkuus vähenee nopeasti.

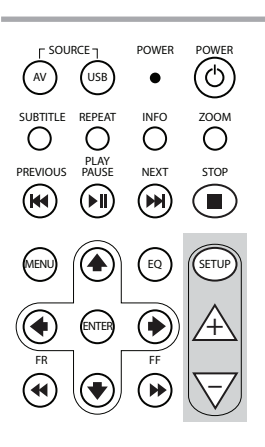

# 4.3. Muut lisävarusteet (Osanro PZ486-00375-00)

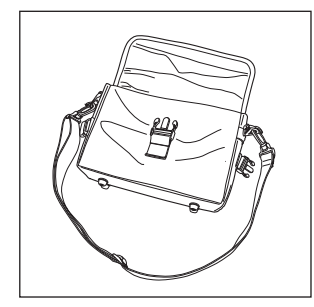

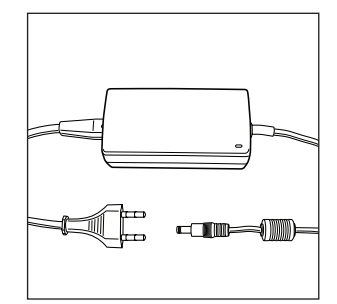

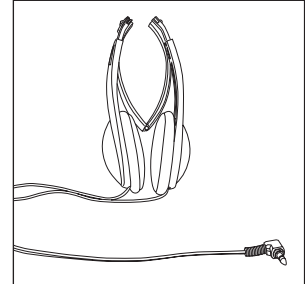

• Kantolaukku • Virtalähde • Johdolla varustetut kuulokkeet

# 5. Hoito

# 5.1. Levyn oikea käsittely

Tutustu seuraaviin levyjen käsittelyohjeisiin, jotta MICE M ei vioitu tai vahingoitu.

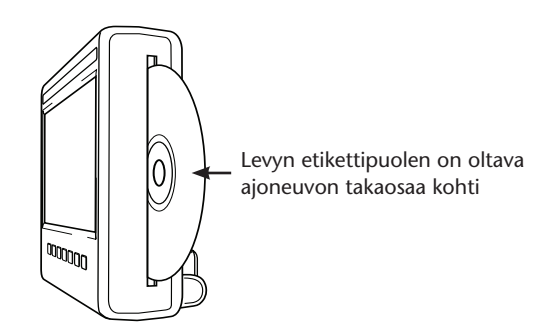

- Pitele levyä reunoista. Sormenjäljet, lika ja naarmut voivat aiheuttaa virheitä ja levyn hyppimistä toiston aikana.
- Käytä levyn puhdistukseen nihkeää liinaa ja pyyhi levyn keskeltä suoraan levyn ulkoreunaa kohti. Kuivaa levy varovasti pehmeällä liinalla.
- Säilytä levy sen suojakotelossa. Lämpötilan vaihtelut, ilmankosteus ja suora auringonpaiste voivat vahingoittaa levyjä.

 $(FI)$ 

# 5.2. Kaukosäätimen paristojen asennus

1. Kaukosäätimen paristolokero on kaukosäätimen takana alhaalla.

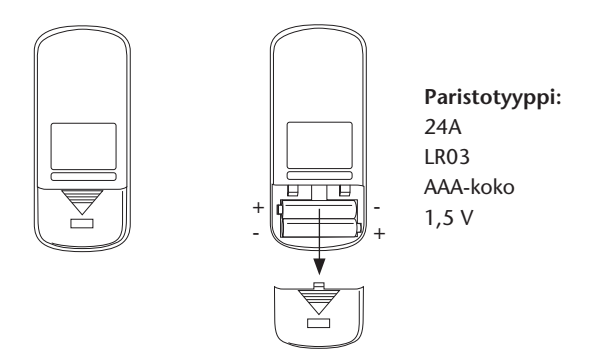

5.3. Infrapunakuulokkeiden paristojen

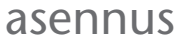

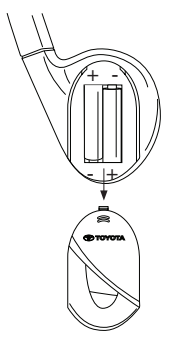

**Paristotyyppi:** 24A LR03 AAA-koko 1,5 V

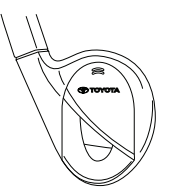

- 1. Kuulokkeiden paristolokero on oikeanpuoleisessa kuulokkeessa.
- 2. Asenna kaksi samanlaista 1,5 V:n AAAparistoa ja varmista napaisuusmerkinnöistä (+ ja –), että asennat ne oikein päin.

# 6. MICE-järjestelmän asennus

# 6.1. MICE-järjestelmän asennus etuistuinten yläosaan (M ja S)

MICE-järjestelmien kiinnitys ja irrotus on helppoa telakointiaseman avulla.

#### **MICE M (pääjärjestelmä)**

1. Paikanna MICE-järjestelmän takana oleva avattava tuki  $\left(\widehat{A}\right)$ .

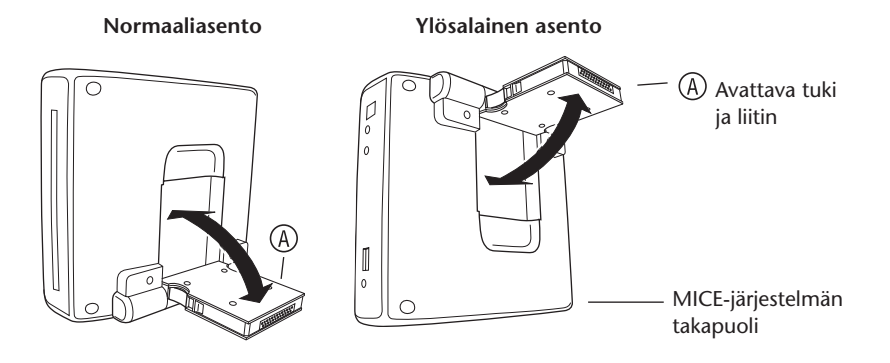

- 2. Käännä avattava tuki  $\overline{A}$  auki MICE-järjestelmän takaa.
- 3. Asenna avattava tuki  $\bigoplus$  istuimen yläosassa olevaan telakointiasemaan  $\bigoplus$ . MICE-järjestelmä voidaan asentaa myös ylösalaisin (mikä voi auttaa näyttöä käyttäviä pieniä lapsia) seuraavan kuvan mukaisesti.

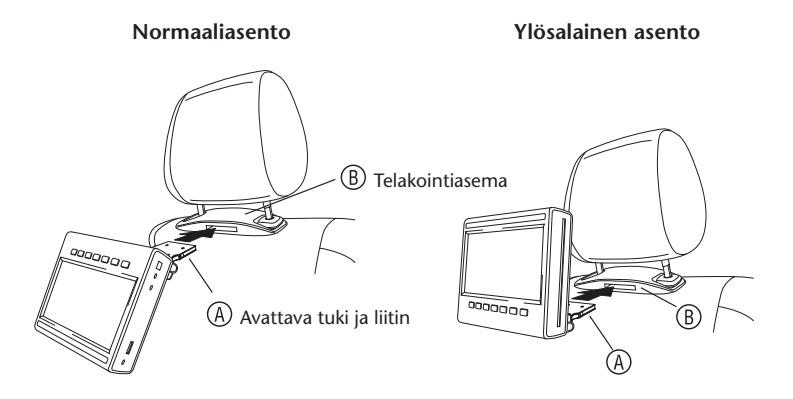

- **Huom.** MICE-järjestelmä on asennettava siten, että kuuluu napsahdus. Jos järjestelmää ei ole asennettu etuistuimessa olevaan telakointiasemaan  $\circledR$  oikein, järjestelmä ei toimi.
- **Huom.** Jos MICE-järjestelmä asennetaan telakointiasemaan ylösalaisin, painikkeiden toiminta muuttuu seuraavien kuvien mukaisesti:

**Painikkeiden järjestys, kun näyttömoduuli on normaaliasennossa:**

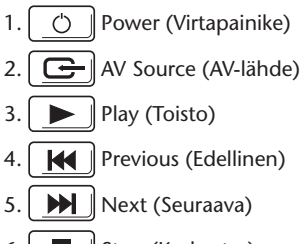

- 6.  $\Box$  Stop (Keskeytys)
- 7.  $\boxed{\triangle}$  Eject (Poisto)

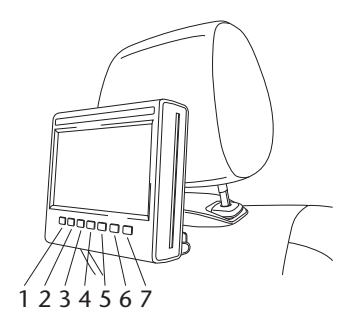

#### **Painikkeiden järjestys, kun näyttö on ylösalaisin:**

- $7.$   $\triangle$   $\parallel$  Eiect (Poisto) 6.  $\Box$  Stop (Keskeytys) 5.  $\boxed{\blacktriangleright\blacktriangleright}$  Next (Seuraava) 4. | **K4** | Previous (Edellinen)  $3. \blacktriangleright$  Play (Toisto)
- 2.  $\boxed{\rightarrow}$  AV Source (AV-lähde)
- 1. |  $\circ$  | Power (Virtapainike)

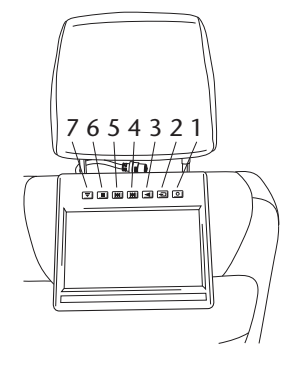

 $\binom{F}{F}$ 

#### **MICE S (lisävaruste)**

렌

- 1. Asenna MICE S -järjestelmä MICE M -järjestelmän asennusohjeiden kohtien 1–5 mukaan.
- **Huom.** MICE S -järjestelmässä ei ole kaikkia MICE M -järjestelmän toimintoja. Lisätietoja järjestelmän käytöstä on jäljempänä.

# 6.2. MICE-järjestelmän irrotus etuistuinten yläosasta (M tai S)

**Turvallisuushuomautus:** Varkauksien välttämiseksi suosittelemme, että MICE-järjestelmät irrotetaan autosta poistuttaessa.

**Huomio:** Varmista ennen MICE-järjestelmän irrotusta, että sen virta on katkaistu.

- 1. Irrota MICE-järjestelmä etuistuimen yläosassa olevasta telakointiasemasta **painamalla ensin molempia lukituspainikkeita** avattavan tuen (A) sivuilla.
- 2. Irrota MICE-järjestelmä vetämällä se telakointiasemasta  $(B)$  samalla, kun pidät lukituspainikkeita painettuina.

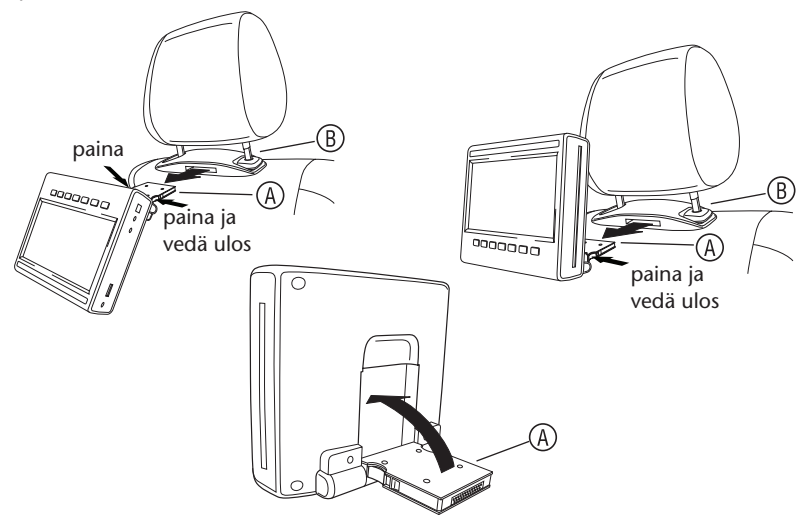

- 3. Käännä avattava tuki  $\overline{A}$  takaisin kiinni MICE-järjestelmän taakse.
- 4. Telakointiasema  $\overline{(\mathsf{B})}$  jää kiinni etuistuimeen.

 $\mathbf{F}$  **Huom.** Ota yhteys valtuutettuun jälleenmyyjään, jos haluat irrottaa telakointiaseman  $\mathbf{\Theta}$ .

 $\binom{F}{F}$ 

# 7. Tietovälineiden käyttö

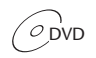

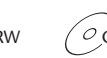

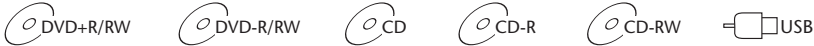

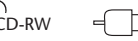

# 7.1. Käytön aloittaminen

- 1. Kytke virta painamalla pääjärjestelmän $\boxed{\circlearrowleft}$ -painiketta tai kaukosäätimen $\overset{\text{\tiny{max}}}{(\circlearrowleft)}$ -painiketta. Katkaise virta painamalla uudelleen  $\boxed{\circ}$  - tai  $\overset{\text{lower}}{\circ}$  -painiketta.
- 2. Jos käytät infrapunakuulokkeita, kytke kuulokkeiden virta.

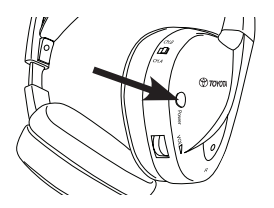

Kytke kuulokkeiden virta painamalla oikeanpuoleisessa korvakappaleessa olevaa virtapainiketta.

Oikeanpuoleisessa korvakappaleessa oleva punainen merkkivalo palaa, kun infrapunakuulokkeiden virta on kytketty.

**Huom.** Jos infrapunakuulokkeet eivät havaitse audiosignaalia, niiden virta katkeaa hetken kuluttua.

#### **Käytettäessä kahta MICE-järjestelmää**

MICE-järjestelmien ja kuulokkeiden asetukset on määritettävä oikein, jotta äänisignaalissa ei olisi häiriöitä. Kuulokkeet on määritettävä käyttämään samaa kanavaa kuin MICE-järjestelmät. Oletusasetuksena MICE M -järjestelmä käyttää kanavaa B ja MICE S -järjestelmä kanavaa A.

Varmista, että MICE M -järjestelmän kuulokkeet on kytketty kanavalle B ja MICE S -järjestelmän kuulokkeet kanavalle A.

#### **Käytettäessä kahta MICE M -järjestelmää**

Vaihda toisen MICE M -järjestelmän kanava B kanavaksi A.

Paina kaukosäätimen SETUP (asetus) -painiketta. Vaihdakanava painamalla painiketta  $\bigtriangleup$  tai  $\bigtriangledown$ . Valitse sitten toisten kuulokkeiden kanavaksi A vastaamaan kanavalle A määritettyä MICE M ‑järjestelmää.

Tämän jälkeen kanavalle A määritetyllä MICE M -järjestelmällä pitäisi olla kanavalle A määritetyt kuulokkeet.

Toisella MICE M -järjestelmällä, joka käyttää oletusasetuksen mukaista kanavaa B, pitäisi olla kanavalle B määritetyt kuulokkeet.

Näin varmistetaan järjestelmän paras mahdollinen äänenlaatu ja vältetään häiriöt.

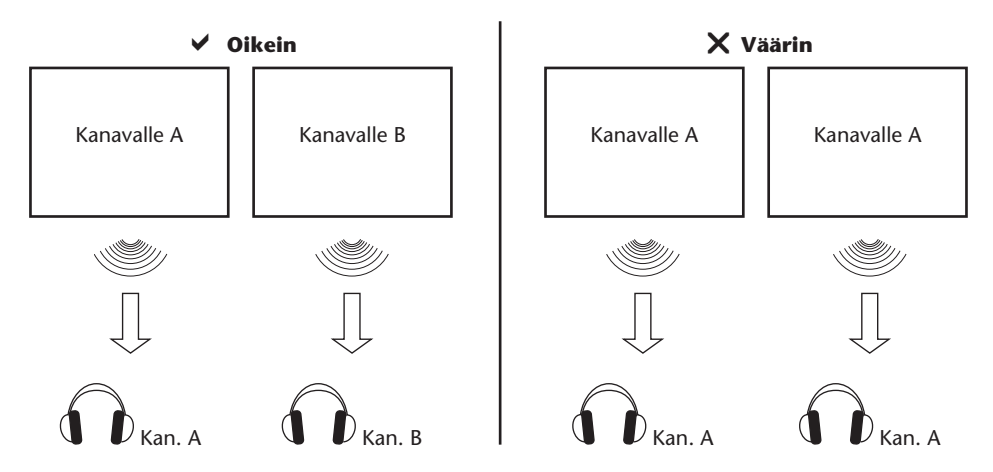

Aseta levy laitteen levyaukkoon.

**Huomio:** Etikettipuolen on oltava ajoneuvon takaosaa kohti. **Huomio:** Älä käytä voimaa asettaessasi levyä levyaukkoon.

**Huom.** Toisto alkaa automaattisesti.

#### **Äänenvoimakkuus**

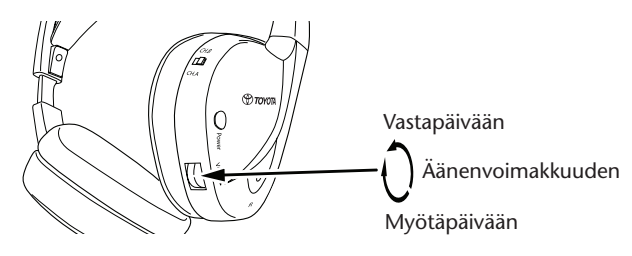

Lisää äänenvoimakkuutta kääntämällä oikeanpuoleisen korvakappaleen alla olevaa äänenvoimakkuuden säädintä myötäpäivään ja vähennä äänenvoimakkuutta kääntämällä sitä vastapäivään.

≃ **Huomio:** Liiallinen äänenvoimakkuus voi vahingoittaa kuuloa pysyvästi.

### **Huom. Kaukosäätimen painikkeilla** + **ja voidaan säätää vain johdolla varustettuja kuulokkeita.** Infrapunakuulokkeiden äänenvoimakkuutta on säädettävä oikeanpuoleisessa korvakappaleessa olevalla säätimellä.

# 7.2. Levyn asettaminen

**Huom.** Tarkista ennen levyn asettamista MICE-järjestelmään, että levy on puhdas ja vahingoittumaton ja että levyn aluekoodi on oikea.

1. Kytke MICE-järjestelmän virta.

Jos laitteessa ei ole levyä, näkyviin tulee valkoinen näyttö ja Toyota-logo sekä viesti "No disc" (ei levyä).

Laitteen virran ollessa kytkettynä toisto alkaa automaattisesti, kun laitteeseen asetetaan levy tai kytketään USB-laite (USB-muistivälineen tyypistä riippuen).

- 2. Pitele levyä siten, että etikettipuoli osoittaa ajoneuvon takaosaa kohti.
- 3. Aseta levy näyttömoduulin oikealla puolella olevaan CD-/DVD-aukkoon niin, että laite vetää levyn sisäänsä.
- 4. Jos USB-toisto on käynnissä, kun levy asetetaan laitteeseen, USB- ja DVD-lähteen välillä voidaan vaihtaa painamalla USB-painiketta.

### 7.3. Levyn toisto

**Huom.** Levyn toistoa voidaan ohjata sekä kaukosäätimen että MICE-järjestelmän painikkeilla.

**Huom.** Tästä eteenpäin oletetaan, että kuulokkeet (johdolla varustetut tai infrapunakuulokkeet) on kytketty, että MICE-järjestelmän virta on kytketty ja että levy on asetettu oikein laitteeseen.

- 1. Kytke MICE-järjestelmän virta.
- 2. Jos levyä ei ole asetettu laitteeseen, näyttöön tulee viesti "No disc" (ei levyä). Aseta tällöin levy laitteen CD-/DVD-aukkoon (katso kohta 7.4).
- 3. Toisto alkaa automaattisesti, kun levy asetetaan laitteeseen. Jos laitteeseen asetetaan audio-CD, musiikki alkaa soida. Jos laitteeseen asetetaan DVD-elokuva, elokuva käynnistyy normaalisti, ja levyn päävalikko tulee näkyviin.
- **Huom.** Käynnistä toisto painamalla MICE-järjestelmän painiketta $\Box$   $\Box$  tai kaukosäätimen painiketta (DI).

# 7.4.Toiston pysäyttäminen ja jatkaminen tai toiston keskeyttäminen

- 1. **Pysäytä toisto** painamalla MICE-järjestelmän painiketta **tai kaukosäätimen** kuningastamen kuningastamen kuningas painiketta PAUSE . Näyttöön tulee näkyviin II-symboli.
- 2. **Jatka toistoa** painamalla uudelleen MICE-järjestelmän painiketta  $\Box$  tai kaukosäätimen painiketta  $\overset{\text{\tiny \textsf{PMUSE}}}{\blacktriangleright}$ . PLAY
- 3. **Keskeytä toisto** painamalla MICE-järjestelmän painiketta  $\|\cdot\|$ tai kaukosäätimen painiketta  $\overset{\text{\tiny{500}}}{\bullet}$ .
- Huom. Jos painiketta **isill**tai **o**painetaan kerran, näyttöön tulee näkyviin viesti "Press play key to continue" (jatka painamalla toistopainiketta). Toistoa voidaan jatkaa pysäytyskohdasta.
- **Huom.** Jos painiketta  $\boxed{\blacksquare}$  tai  $\overset{\text{\tiny def}}{\bullet}$  painetaan kaksi kertaa, toisto keskeytetään. Toisto voidaan aloittaa uudelleen levyn alusta.

### 7.5.Siirry edelliseen

- 1. Siirry CD-/DVD-levyllä taaksepäin edellisen kappaleen tai jakson alkuun painamalla MICE-järjestelmän painiketta  $\fbox{\frown}$  tai kaukosäätimen painiketta  $\overset{\text{\tiny{recous}}}{\text{\tiny{(M)}}}$ . Audio-CD-levy siirtyy takaisin parhaillaan soivan kappaleen alkuun. DVD-levy siirtyy takaisin parhaillaan toistettavan jakson alkuun.
- 2. Jos haluat siirtyä tätä aikaisempiin kappaleisiin/jaksoihin, paina MICE-järjestelmän painiketta  $\left[\right.\mathbf{H}\right]$  tai kaukosäätimen painiketta  $\widehat{\left(\mathbf{H}\right)}$  niin monta kertaa, että saavutat haluamasi kappaleen/jakson.

Levyn toisto jatkuu automaattisesti kyseisestä kohdasta.

# 7.6. Siirry seuraavaan

- 1. Siirry CD-/DVD-levyllä eteenpäin seuraavan kappaleen tai jakson alkuun painamalla MICE-järjestelmän painiketta  $\boxed{\blacktriangleright}$  tai kaukosäätimen painiketta  $\overset{\text{def}}{\blacktriangleright}$ . Audio-CD-levyn seuraava kappale alkaa soida. DVD-levy alkaa toistaa seuraavaa jaksoa.
- 2. Jos haluat siirtyä tätä edempänä oleviin kappaleisiin/jaksoihin, paina MICE-järjestelmän painiketta  $\Box$  tai kaukosäätimen painiketta  $\overset{\text{def}}{\bullet}$ , kunnes saavutat haluamasi kappaleen/jakson. Levyn toisto jatkuu automaattisesti kyseisestä kohdasta.
- **Huom.** Jos MICE-järjestelmä asennetaan telakointiasemaan ylösalaisin, painikkeiden toiminta muuttuu kohdan 6.1 kuvien mukaisesti.

### 7.7.Uusintatoisto

Painamalla  $\sum_{i=1}^{\text{REEM}}$  (uusintatoisto) -painiketta näyttöön tulevat näkyviin seuraavat viestit: Yksi painallus: "Repeat" (uusintatoisto), viesti Chapter (jakso) Kaksi painallusta: "Repeat" (uusintatoisto), viesti Title (nimike) Kolme painallusta: "Repeat" (uusintatoisto), viesti All (kaikki) Neljä painallusta: Viesti poistuu näytöstä ja kappaleen/jakson toisto jatkuu.

Jos valitset Chapter (jakso), Title (nimike) tai All (kaikki), nykyistä jaksoa, nimikettä tai koko elokuvaa toistetaan uudelleen, kunnes uusintatoisto poistetaan käytöstä painamalla painiketta neljännen kerran.

# 7.8. Lähennys

Lähennä tai loitonna näyttöä painamalla  $\overline{O}^{\text{ZOM}}$  (lähennys) -painiketta. Tätä toimintoa voidaan käyttää kaikissa kuvallisissa tietovälineissä.

Lähennysasetukset:

- 2-kertainen lähennys 3-kertainen lähennys
- 4-kertainen lähennys 1/2-kertainen loitonnus
- -
- 1/3-kertainen loitonnus 1/4-kertainen loitonnus
- 

# 7.9. Kuvan siirtäminen

2-, 3- tai 4-kertaisesti lähennettyä kuvaa voidaan siirtää ylös, alas, vasemmalle tai oikealle.

Siirrä kuvaa vasemmalle painamalla  $\textcircled{\textbullet}$  painiketta.

Siirrä kuvaa oikealle painamalla  $\odot$  painiketta.

Siirrä kuvaa alas painamalla  $\blacklozenge$  painiketta.

Siirrä kuvaa ylös painamalla  $\bigcirc$  painiketta.

# 7.10. Levyn poistaminen laitteesta (vain MICE M)

- 1. Poista levy MICE M -järjestelmästä painamalla MICE-järjestelmän painiketta  $\left| \right. \triangleq \left. \right|$ Toisto keskeytyy ja levy tulee ulos laitteesta.
- **Huom.** Näytössä näkyy viesti "Eject" (levy pois), kunnes levy otetaan pois MICE-järjestelmän levyaukosta. Kun levy otetaan kokonaan pois laitteesta, näyttöön tulee viesti "No disc" (ei levyä).

### 7.11. USB-lähteiden valinta

MICE-järjestelmässä voidaan käyttää useita erilaisia USB-lähteitä laitteiston määrityksestä riippuen. USB-muistivälineen tyypistä riippuen USB-lähteen toisto alkaa automaattisesti, jos laitteen levyaukkoon ei ole asetettu levyä.

**Vain MICE M:** DVD- ja USB-toisto näytetään yhdessä näytössä.

**Huom.** Tutustu kytketyn USB-lähteen käyttöohjeeseen. Kaikkia USB-toimintoja ei voida käyttää MICE-järjestelmän painikkeilla, joten on käytettävä kaukosäädintä.

#### **MICE M ja MICE S**

DVD- ja USB-toisto näytetään sekä MICE M- että MICE S -järjestelmässä.

**Huom.** MICE S on pelkkä näyttö; siinä ei ole DVD- tai USB-lukulaitetta.

#### **MICE S**

DVD – MICE S -järjestelmässä ei ole CD-/DVD-lukulaitetta, joten MICE M -järjestelmän kuva näkyy myös MICE S -järjestelmässä.

USB – MICE S -järjestelmässä ei ole USB-lukulaitetta, joten MICE M -järjestelmän kuva näkyy myös MICE S -järjestelmässä.

#### **MICE M ja MICE M**

DVD- ja USB-toisto voidaan jakaa kahden MICE M -järjestelmän välillä. Toisen MICE M ‑järjestelmän toistoon voidaan siirtyä painamalla AV-painiketta.

### 7.12. AUX1-tuloliitännän käyttö

MICE M- ja MICE S -järjestelmissä on liitäntä ulkoisten lähteiden käyttöä varten. Ulkoinen lähde kytketään AUX-kaapelilla (mukana). Kytke 2,5 mm:n liitin AV-tuloliitäntään (MICE‑järjestelmän sivulla).

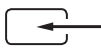

Lähde vaihtuu automaattisesti, kun kaapeli kytketään. AUX1-kuvake tulee näkyviin.

Kytke ulkoinen näyttö värikoodatulla RCA-liittimellä. Kytke ylimääräinen lähde värikoodatulla RCA-liittimellä. Keltainen: video (komposiittisignaali)

Punainen: oikeanpuoleinen audiokanava

Valkoinen: vasemmanpuoleinen audiokanava

**Huom.** Käytä AV-tuloliitännässä vain **alkuperäistä Toyota**-AUX-kaapelia.

AUX1-tilasta poistutaan irrottamalla AUX-kaapeli MICE M/MICE S -järjestelmästä.

#### **Lisäys:**

#### **AUX-lähtöliitäntä: vain MICE M**

MICE M -järjestelmä voidaan kytkeä myös ulkoiseen näyttöön. Käytä AUX-johtoa (mukana).

# 8. Oletusasetusten muuttaminen

# 8.1. Taajuuskorjaimen esiasetukset

Oletusasetus on NONE (ei mitään).

Valitse äänen taajuuskorjaimen asetus painamalla (EQ) -painiketta.

- ROCK (rock-musiikki) TECHNO (techno-pop)
- - -
- LIVE (konserttitaltiointi) SOFT (pehmeä)
- DANCE (dance-pop)
- POP (pop-musiikki) CLASSIC (klassinen musiikki)
	-

# 8.2. Äänenvoimakkuuden säätö

Johdolla varustettujen kuulokkeiden äänenvoimakkuuden säätö:

Johdolla varustettujen kuulokkeiden äänenvoimakkuutta voidaan säätää kaukosäätimellä.

Lisää äänenvoimakkuutta painamalla  $\mathbb A$  -painiketta. Vähennä äänenvoimakkuutta painamalla  $\overline{\nabla}$ -painiketta.

**Huom.** Kaukosäätimellä voidaan säätää vain johdolla kytkettyjen kuulokkeiden äänenvoimakkuutta. Lisätietoja infrapunakuulokkeiden äänenvoimakkuuden säädöstä on sivulla 63.

**Huomio:** Liiallinen äänenvoimakkuus voi vahingoittaa kuuloa pysyvästi.

# 8.3. Näyttöasetukset

Näyttöasetukset saadaan näkyviin painamalla (SETUP) -painiketta. Järjestelmän asetukset ovat seuraavat:

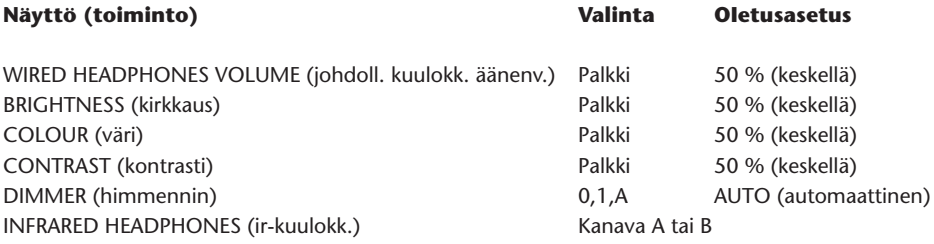

Palkkien arvoa voidaan säätää painamalla painikkeita  $\mathbb A$  ja  $\mathbb \nabla$ .

# 9. Vianmääritys

# 9.1.Ongelma: Infrapunakuulokkeet eivät toimi (merkkivalo ei pala)

#### **Tarkista seuraavat:**

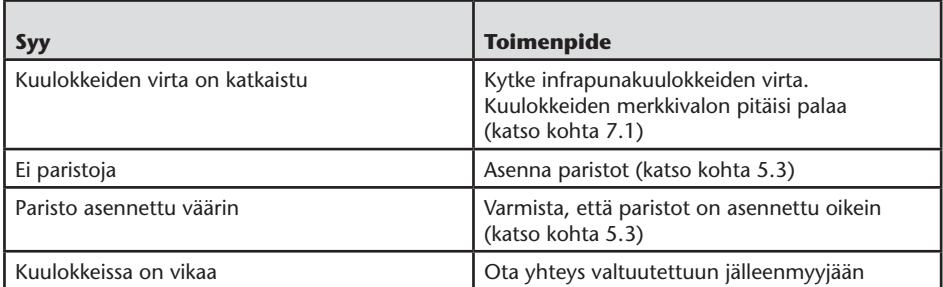

# 9.2.Ongelma: Infrapunakuulokkeista ei kuulu ääntä

#### **Tarkista seuraavat:**

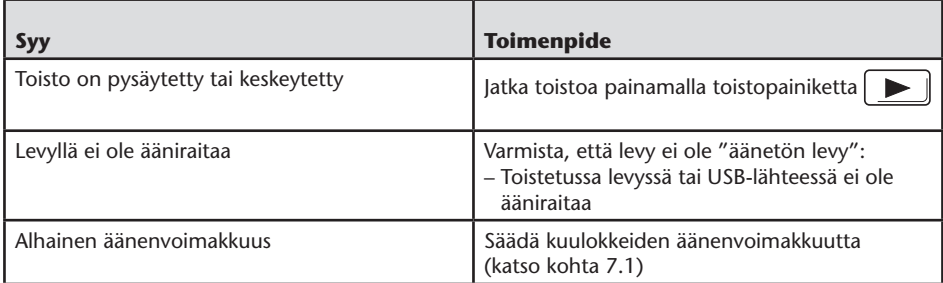

 $(FI)$
# 9.3.Ongelma: Infrapunakuulokkeiden heikko äänenlaatu

#### **Tarkista seuraavat:**

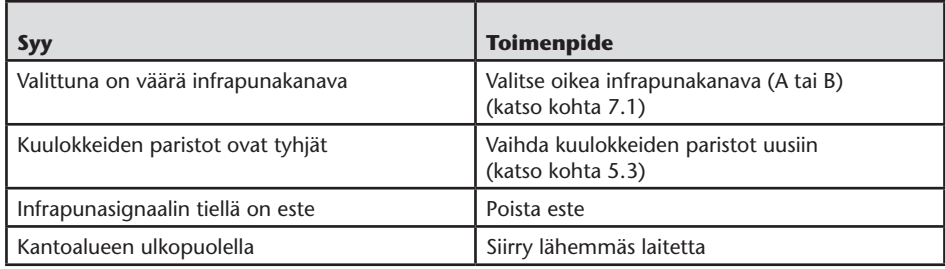

### 9.4. Ongelma: Johdolla varustetuista kuulokkeista ei kuulu ääntä

#### **Tarkista seuraavat:**

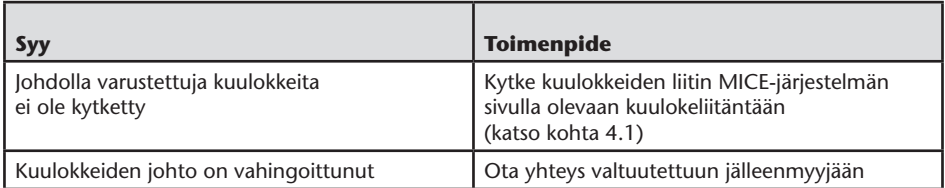

### 9.5.Ongelma: Johdolla varustettujen kuulokkeiden heikko äänenlaatu

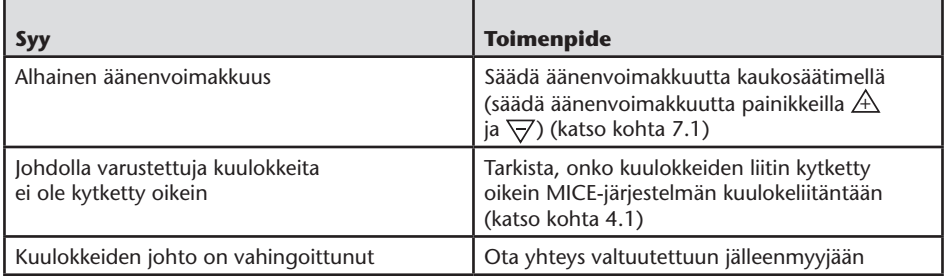

# 9.6. Ongelma: Kaukosäädin ei toimi

#### **Tarkista seuraavat:**

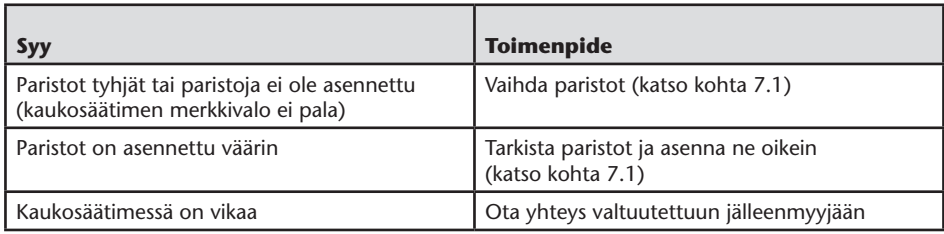

# 9.7.Ongelma: MICE M/S -järjestelmä ei toimi

#### **Tarkista seuraavat:**

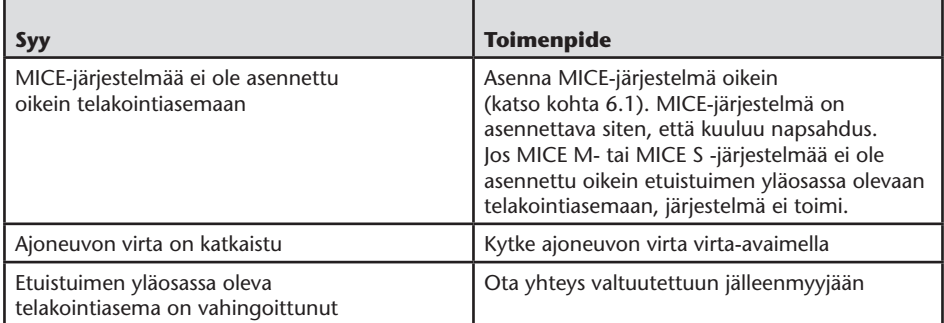

# 9.8.Ongelma: MICE M/S -järjestelmässä ei näy kuvaa

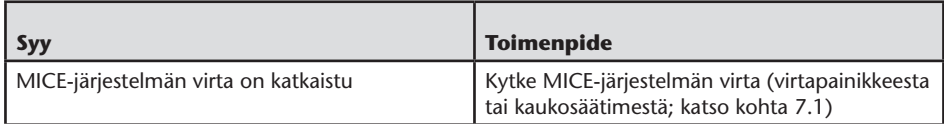

## 9.9.Ongelma: MICE S -järjestelmässä näkyy sininen kuvaruutu

#### **Tarkista seuraavat:**

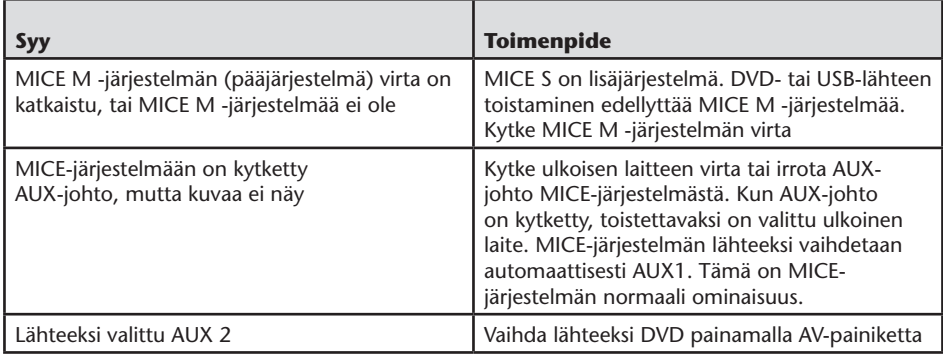

#### 9.10. Ongelma: Kuvanlaatu

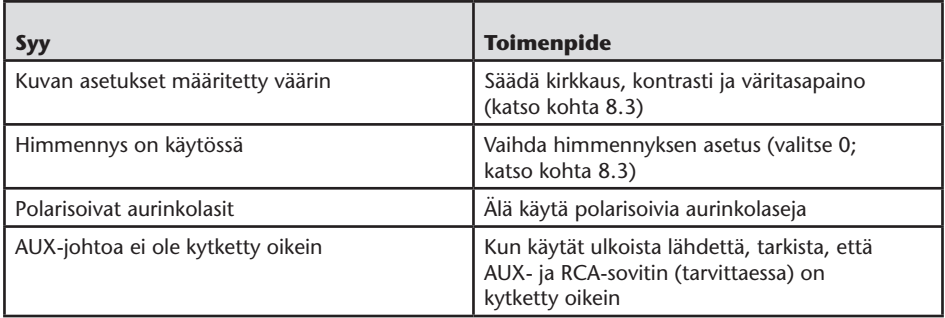

# 9.11. Ongelma: DVD:n toisto ei toimi

#### **Tarkista seuraavat:**

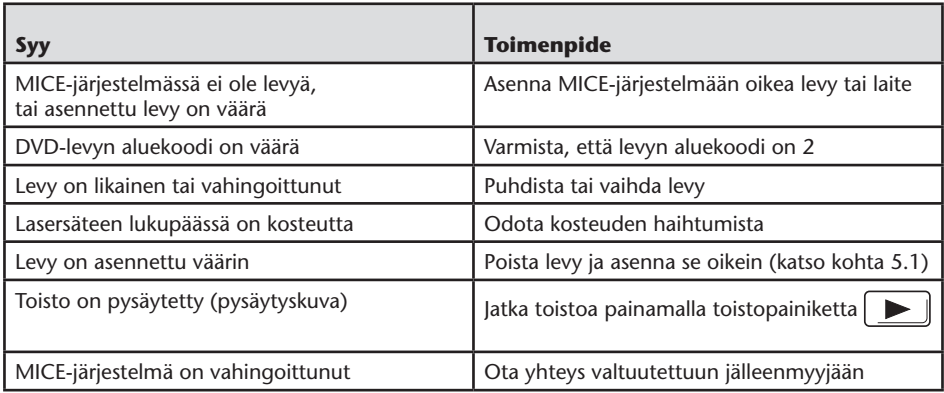

# 9.12. Ongelma: USB-laite ei toimi

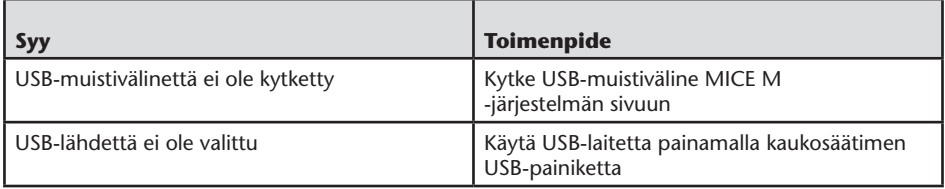

## 9.13. Ongelma: USB-käyttö: Tiedostoja ei näy tai niitä ei tunnisteta

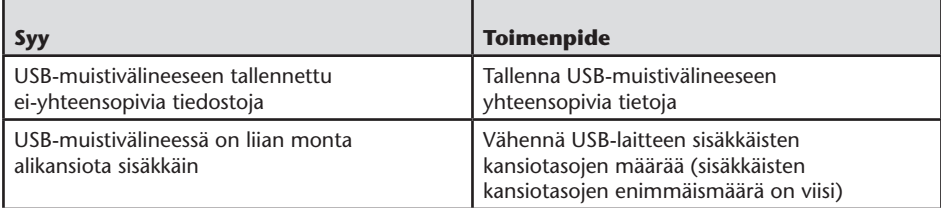

### 10. Tekniset tiedot

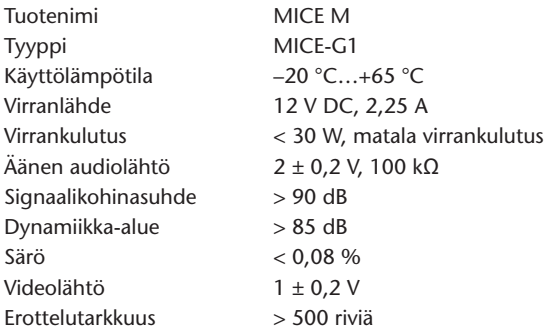

Laitteen tuotekehitykseen liittyen sen teknisiä tietoja voidaan muuttaa ilmoittamatta. Tämän ohjeen kuvat ja varsinaisen laitteen ulkonäkö voivat tulostusteknisistä syistä poiketa hiukan toisistaan.

Jos järjestelmän käytössä ilmenee ongelmia tai jos haluat tiedustella varaosien saatavuutta, ota yhteys valtuutettuun jälleenmyyjään.

 $\binom{F}{r}$ 

### Innhold

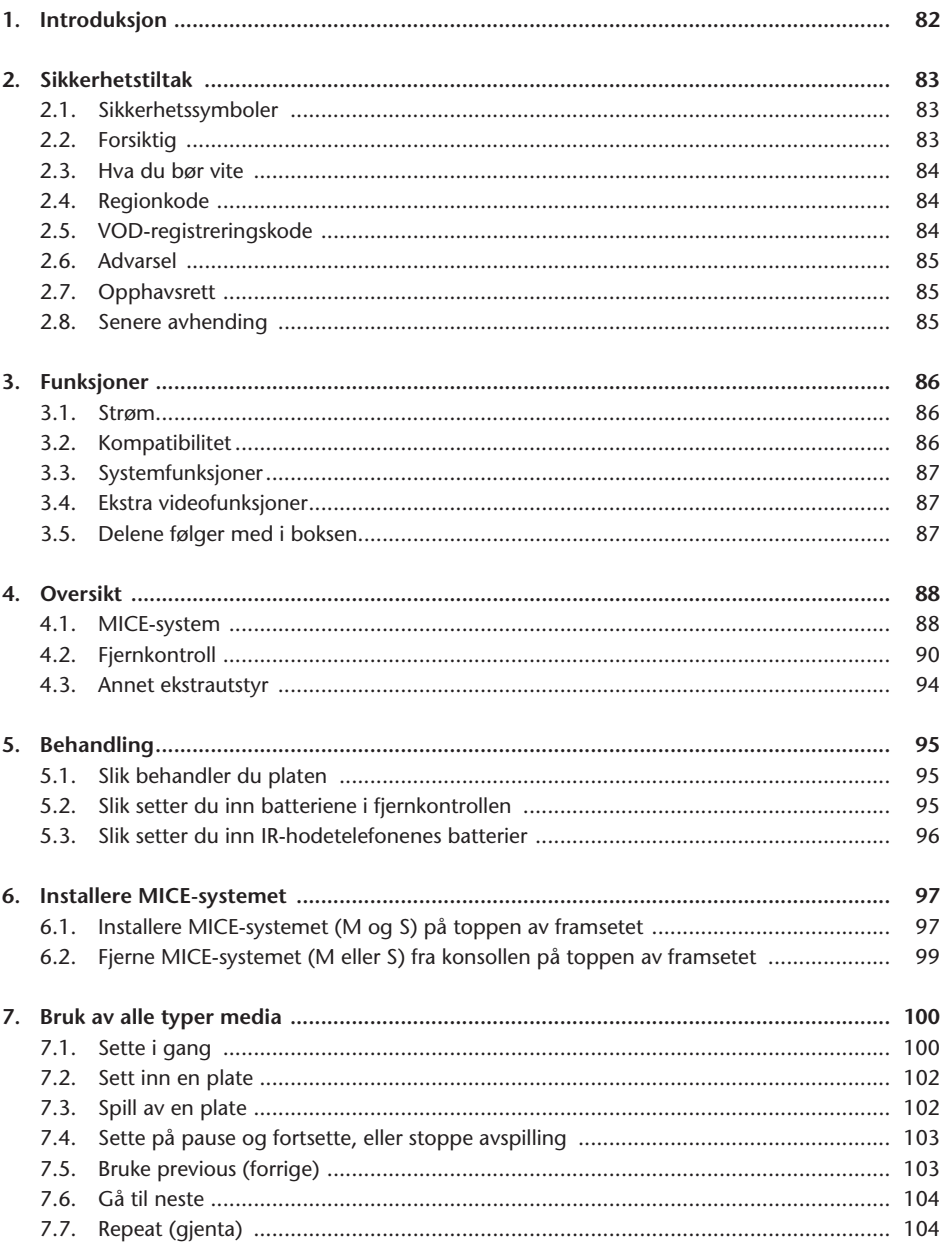

 $\circledR$ 

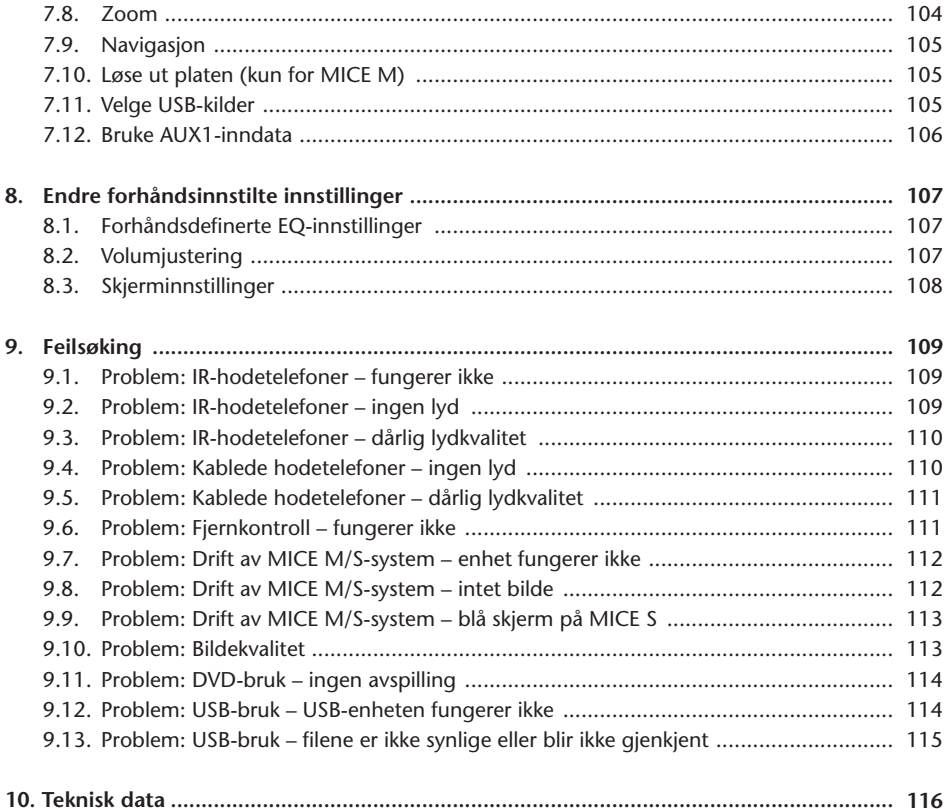

 $\circledR$ 

# Anbefalinger

Les denne brukerveiledningen for å få full utnyttelse av systemet.

Vi anbefaler at du har denne brukerveiledningen i bilen. Det blir da lettere for deg å finne informasjon i et nødstilfelle.

Din lokale distributør vil med glede oppklare alle spørsmål du måtte ha om systemet og driften av det, hvis du ikke finner informasjonen du trenger i brukerveiledningen eller i kapittelet "Feilsøking".

Toyota anbefaler at du bare bruker deler og tilleggsutstyr som har blitt testet og godkjent av Toyota med tanke på sikkerheten, funksjonen og egnetheten.

Disse driftsinstruksjonene er utformet for å forsikre at du kan betjene MICE-systemet sikkert og enkelt.

Disse driftsinstruksjonene beskriver funksjonene til MICE-systemet ved bruk av knapper på skjermmodulen eller på fjernkontrollen.

Det er ulovlig å stjele filmer og musikk, og å laste ned ulovlig materiale.

 $\epsilon$ 

# 1. Introduksjon

Gratulerer med ditt kjøp av et Toyota MICE-system (Modular In-Car Entertainment). Dette systemet er utviklet for å underholde barn og andre passasjerer under kjøreturer, slik at de kan se på film, spille et dataspill eller høre på musikk.

MICE CD/DVD-modulen er en allsidig DVD-spiller som er kompatibel med følgende formater: DVD, CD, CD-R, CD-RW, DVD+R/RW, DVD-R/RW og USB. Videoplater kan vises på skjermen. Avspillingen av en plate styres via knapper på MICE-systemet, eller mer i detalj via fjernkontrollen. Du kan få stereolyd gjennom hodetelefonene (kablede eller IR).

Denne brukerveiledningen forklarer de grunnleggende instruksjonene for MICEunderholdningssystemet. Systemet reagerer kanskje ikke på alle betjeningskommandoene. Se instruksjonsmerknader for de relevante platene.

Før du leser betjeningsinstruksjonene, sjekk hva slags type skjerm du ser på: styresystemet eller arbeidsmaskinen. Se detaljert tegning av disse skjermene og ytterligere forklaring på side 88.

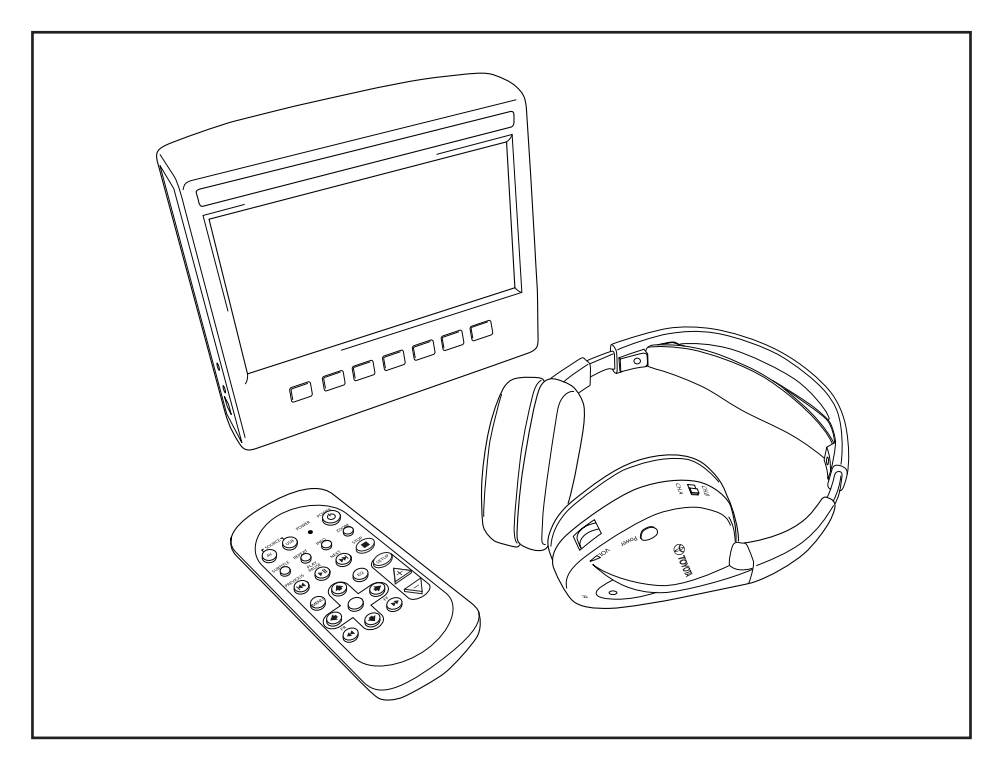

 $\circledR$ 

# 2. Sikkerhetstiltak

### 2.1. Sikkerhetssymboler

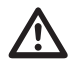

**Advarsel:** Når dette symbolet dukker opp foran en tekst, må du følge disse<br>anbefalingene for å unngå uopprettelig skade på bilen din, systemet eller tilkoblede<br>anbeter, eller for å unngå ulykker med alvorlige skader eller enheter, eller for å unngå ulykker med alvorlige skader eller døden til følge.

**Forsiktig:** Når dette symbolet dukker opp foran en tekst, må du være veldig forsiktig og følge anbefalingene for å unngå skade på bilen din, systemet eller tilkoblede enheter, eller for å unngå skader.

**Avhending:** Når dette symbolet dukker opp foran en tekst, blir du anbefalt å følge eller advart mot å bryte lovens regler for avhending av elektrisk utstyr.

**TMerk:** En enkel anbefaling for at systemet skal fungere optimalt.

### 2.2. Forsiktig

- MICE-systemet må holdes borte fra strålingskilder (dette inkluderer også LCD-er, radioer, mobiltelefoner, videospillere), og enheten må beskyttes mot støt, ekstreme temperaturer, hardhendt behandling, støv, fuktighet og direkte sollys.
- Hold MICE-systemet og fjernkontrollen tørre.
- Bruk ikke MICE-systemet i fuktige miljøer. La systemet være slått på etter at du har fjernet platen, slik at eventuell kondens inni spilleren kan fordampe.
- Sett aldri fremmedlegemer inn i sporet på MICE-styresystemet.
- Bruk kun tilleggsutstyr som er godkjent av produsentene av MICE-systemet.
- Ikke la plastprodukter vær i kontakt med MICE-systemet over lengre tid.
- Behandles forsiktig. Ikke slipp MICE-systemet, fjernkontrollene eller hodetelefonene i bakken.
- Det finnes ingen automatisk avslåingsfunksjon eller skjermsparer inkludert, så slå av MICE-
- systemet og/eller hodetelefonene når de ikke er i bruk, for å avverge for unødvendig slitasje.
- Bare sett inn plater som er i god og uskadet stand.
- Når en plate er satt inn kan det ta opptil ti sekunder før systemet finner platen.

# 2.3. Hva du bør vite

- MICE-systemet er utviklet for å spille av ulike typer media (DVD, lyd-CD, CD-ROM og USB).
- Funksjonene til MICE-systemet avhenger av hvilken av disse mediene du ønsker å spille av.
- Dårlige veier eller vibrasjon kan forårsake feil og få den interne medieleseren til å hoppe under avspilling.

### 2.4. Regionskode

Regionskoden er permanent lagret på ditt MICE-system. Denne koden kan ikke endres. Kun plater med region  $\left(\bigoplus\right)$ -koden kan spilles av. Region  $\circledR$  inkluderer Europa, Egypt, Arabia, Japan og Sør-Afrika.

### 2.5. VOD-registreringskode

For å kunne få tilgang til VOD (Video On Demand – video på forespørsel) eller annet medieinnhold beskyttet av DRM (Digital Rights Management – digital rettighetsadministrasjon) må du hente en åttesifret DivX VOD-registreringskode fra MICE M-systemet.

For å vise koden på skjermen, må følgende knappesekvens trykkes inn (platen på løses ut, og det må ikke være noen USB koblet til):

SUBTITLE (undertekster) – trykk to ganger Zoom – trykk to ganger ENTER (utfør) – trykk to ganger Følgende beskjed vil nå vises på skjermen:

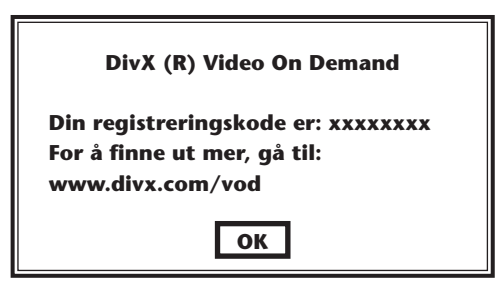

### 2.6. Advarsel

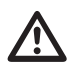

- MICE-systemet er et laserprodukt i klasse 1. Laserstrålen er skadelig for øynene. Prøv aldri å ta av dekselet som beskytter spilleren.
- Hvis passasjerer i baksetet ønsker å spille på en spillkonsoll eller andre tilkoblede enheter, følg passende sikkerhets- og brukerinstruksjoner for spillkonsollen eller enheten.

### 2.7. Opphavsrett

Dette systemet er produsert under lisens fra Dolby Laboratories. "Dolby" og dobbel-D $\Box$  symbolet er varemerker til Dolby Laboratories.

Dette produktet inneholder ett eller flere programmer beskyttet under internasjonale og amerikanske lover om opphavsrett som upublisert arbeid. De er konfidensielle og eies av Dolby Laboratories. Kopiering eller avsløring, helt eller delvis, av programmene eller produksjonen av derivat arbeid fra dem uten uttrykkelig tillatelse fra Dolby Laboratories er forbudt. Copyright 1993–2002 av Dolby Laboratories. Med enerett.

Dette produktet inneholder teknologi for beskyttelse av opphavsrett som er beskyttet av patenter i USA og andre immaterielle rettigheter. Bruken av denne teknologien for beskyttelse av opphavsrett må være godkjent av Macrovision, og er bare beregnet for bruk i hjemmet og andre begrensede visningsfora hvis ikke annet er godkjent av Macrovision. Reverskonstruksjon eller demontering er forbudt.

### 2.8. Senere avhending

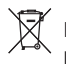

Hvis, på et senere tidspunkt, du ønsker å avhende MICE-systemet, de infrarøde hodetelefonene og/eller fjernkontrollen, sier loven at avhending av elektrisk utstyr som husholdningsavfall er ulovlig. Lever gamle produkter ved godkjente innsamlingsplasser for avhending av elektrisk utstyr.

# 3. Funksjoner

# 3.1. Strøm

Driftsspenning: 12 V DC. Utformet for lavt strømforbruk.

### 3.2. Kompatibilitet

#### **Lesbare plater:**

DVD-video (enkelt-/dobbeltlag), DVD+R/RW, DVD-R/RW, lyd-CD, CD-tekst, CD-R, CD-RW.

#### **MP3-systemstruktur:**

Støtter avspilling av MP3 spilt inn i ISO9660/Joliet på CD-R/CD-RW og DVD-R/DVD-RW.

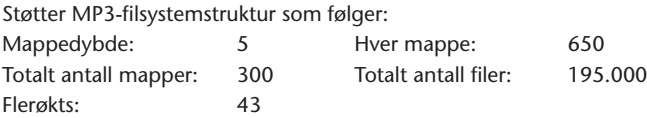

\* Støttet MP3-filsystemstruktur kan endres for forbedringer.

\* Last memory-funksjonen (sist i minnet) vil spille av sangen som sist ble spilt.

#### **MPEG4-videostøtte (DIVX):**

Alle DivX 3.11-filmer på én CD, alt under 1 Mbps gjennomsnittlig bithastighet Alt DivX 4-innhold DivX 5-innhold uten GMC og uten Q-pel DivX-video laget for video på forespørsel DivX-video laget på en DivX-sertifisert krypteringsenhet AC3- og MP3-lyd i DivX-video, både CBR og VBR DivX 3.11-filmer på to CD-er (høy bithastighet) Xvid-innhold ADPCM-lyd, PCM-lyd, OGG vorbis-lyd AVI-filer med dårlig lyd/video-innfelling Etterbehandling (avblokking/avringing) Undertekster må være av typen "SMI"

### 3.3. Systemfunksjoner

MULTI, NTSC, PAL MULTI, NTSC, PAL

Inndatasystemer for video: Utdatasystemer for video (kun for MICE M):

MICE-systemporter (se tegning på side 88):

- MICE-styresystem (MICE M): MICE-arbeidsmaskin (MICE S):
- 
- Én USB-port Én AV-inngangsport
- Én AV-inngangsport Én hodetelefonport
	-
- 
- Én AV-utgangsport Én strøminngang (12 V)
- Én hodetelefonport
- Én strøminngang (12 V)

# 3.4. Ekstra videofunksjoner

Multivinkel-\*, multivisnings-\*, multilydfunksjon\*

Flertrinns fremover- og bakoverspoling

Play position memory- (spill av fra minneposisjon), Resume stop- (fortsett fra stopp) og Repeatfunksjoner (gjenta)

\* Disse funksjonen er ikke tilgjenglig for alle platetyper.

### 3.5. Delene følger med i boksen

#### MICE M: MICE S:

- 
- 
- IR-hodetelefoner (batterier medfølger) AUX-kabel
- 
- RCA-hun/hun-adapter

- Styresystem Arbeidssystem
- Fjernkontroll (batterier medfølger) IR-hodetelefoner (batterier medfølger)
	-
- AUX-kabel RCA-hun/hun-adapter

# 4. Oversikt

### 4.1. MICE-system

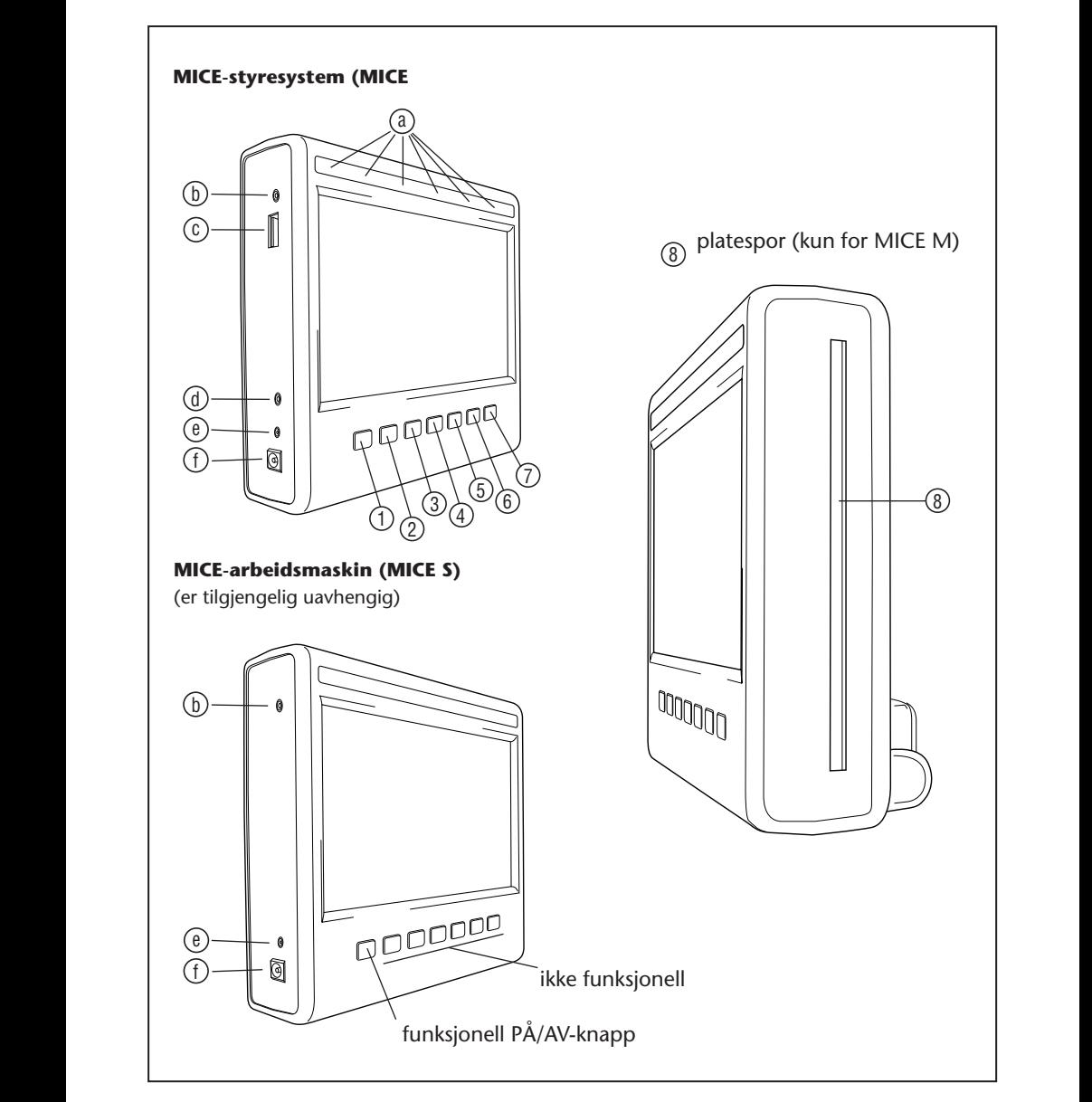

 $\circledR$ 

Skjermmodulen har sju knapper, IR-lamper, en automatisk dimmesensor og en fjernkontrollampe. Disse kan brukes sammen med fjernkontrollknappene for å betjene systemet.

- 1 2 3 4 5 6 **Power (på/av)** Trykk på denne knappen for å skru MICE-systemet på eller av.
- $\sim$ 13 14 15 16 17 18 1 2 3 4 5 6 **AV** – trykk på denne for å velge Aux 2-modusen. Denne knappen brukes kun for 19 20 21 22 23 24 25 26 27 28 29 30 kombinasjonen MICE M-MICE M. Når to MICE M er installert, kan du velge å se avspilling fra 13 14 15 16 17 18 begge DVD-spillerne. For å velge USB, trykk på USB-knappen på fjernkontrollen.
- **133 Merk:** USB-stick blir, avhengig av type, automatisk valgt når kabelen kobles til (hvis det ikke 25 26 27 28 29 30 allerede er en DVD-plate i DVD-sporet).
- **1 1 2 5 Play (spill av)** Trykk på Play-knappen (spill av) for å spille av (når ingenting spilles av) eller pause/fryse (under avspilling) (kun for MICE M).
- $\overline{a}$ 19 20 21 22 23 24 1 2 3 4 5 6 **Previous (forrige)** – trykk på Previous-knappen (forrige) for å hoppe bakover til 25 26 27 28 29 30 forrige avsnitt (DVD), forrige spor (CD) eller forrige fil (USB) (kun for MICE M).
- $\overline{3}$   $\overline{1}$   $\overline{1}$   $\overline{2}$ 13 14 15 16 17 18 19 20 21 22 23 24 1 2 3 4 5 6 **Next (neste)** – trykk på Next-knappen (neste) for å hoppe frem til neste avsnitt 25 26 27 28 29 30  $\overline{c}$  (L (DVD), neste spor (CD) eller neste fil (USB) (kun for MICE M).
- $\circ$  3 13 14 15 16 17 18  $19$  20  $12$ 25 26 26 26 27 28 29 30 31  $\frac{1}{6}$ **Stop (stopp)** – Trykk på Stop-knappen (stopp) for å stoppe media som spiller eller står på pause (kun for MICE M).
- $(7)$ 13 14 15 16 17 18 19 20 21 22 23 24 **7) | ▲ Fject (løs ut)** – Trykk på Eject-knappen (løs ut) for å løse ut platen fra MICE-systemet (kun for MICE M).  $\overline{\text{Lun for MICE}}$
- $\sqrt{2}$ **8** Platespor (kun for MICE M) A B C D E F

s t u v w w w w w w w w w

s t u v w w w w w

s t u v w w w w w w w w

 $G$  H  $\bar{G}$  H  $\bar{G}$  H  $\bar{G}$ 

- 19 20 21 22 23 24 (a) **IR-lamper** for IR-hodetelefoner, automatisk dimmesensor, lampe for fjernkontrollen.  $\bigcap$   $\bigcap$   $\bigcap$   $\bigcap$
- **(b) AV-inndataport** Koble til en ekstern enhet ved å bruke en **original Toyota-**AUX-kabel (for videokamera, spillkonsoller osv.).  $\overline{a}$
- $\geq$  z **C USB-port** – Denne porten brukes til å koble til en ekstern USB-enhet.  $\overline{c}$
- $\sim$  $\sim$   $\sim$   $\sim$ Toyota-AUX-kabel (for projektorer, TV-skjermer osv.). (d) **AV-utdataport** – (kun for MICE M) Koble til en ekstern enhet ved å bruke en **original**  $\begin{array}{ccccc}\n\circ & & & \\
\circ & & & \\
\circ & & & \\
\circ & & & \\
\circ & & & \\
\circ & & & \\
\circ & & & \\
\circ & & & \\
\end{array}$ G H I J K L M N O P Q R
	- **(e)** Hodetelefonport Koble til dine trådløse hodetelefoner i denne porten.
- $\overline{\phantom{a}}$  $\overline{\phantom{a}}$  b  $\qquad \qquad (f$ **DC-inndataport (strømtilførsel)** – koble til AC/DC-**original Toyota**-strømforsyning for å bruke MICE M-systemet utenfor bilen.

 $(NO)$ 

# 4.2. Fjernkontroll

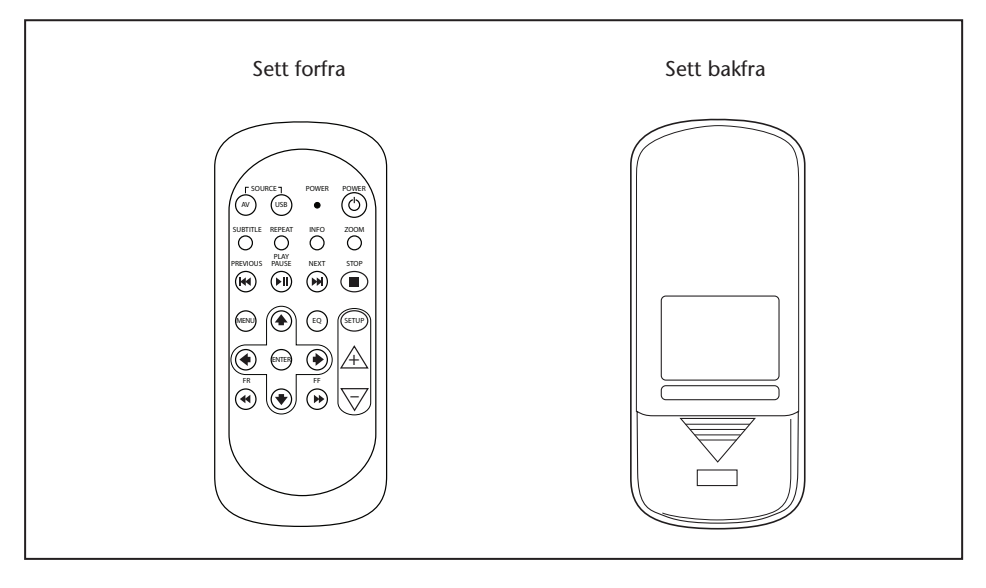

**T. Merk:** Fiernkontrollen vil fungere sammen med MICE M og MICE S, MICE S krever imidlertid at MICE M spiller av en DVD-kilde.

> MICE S kan brukes som en frittstående enhet + spillkonsoll eller videokamera. Fjernkontrollen vil kunne justere innstillingene og skru enheten på og av.

Fjernkontrollen har 23 knapper og én lampe.

Disse kan brukes sammen med MICE-systemknappene for å betjene systemet.

POWER

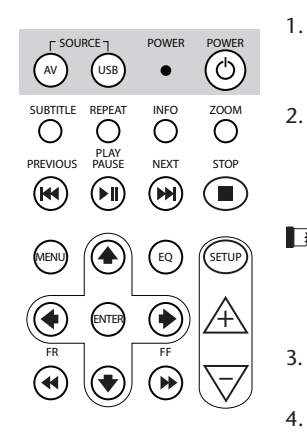

- 1.  $\sqrt{N}$  Trykk på AV-knappen for å velge AV-kilde som skal vises på skjermen. AV USB
- 2. (USB) Trykk på USB-knappen for å velge eller avslutte USBavspillingsalternativet (denne knappen vil ikke fungere hvis det avspinnigsaternativet (denne knappen vir ikke fan
- $\Box$ **Merk:** USB-enhetskilden blir, avhengig av type, automatisk valgt når kabelen kobles til (hvis det ikke er en DVDplate i DVD-sporet).
	- Lampen vil blinke for å bekrefte at fjernkontrollknappene brukes.
	- Trykk på POWER-knappen (på/av) for å skru MICE-systemet på eller av.

 $\binom{N}{0}$ 

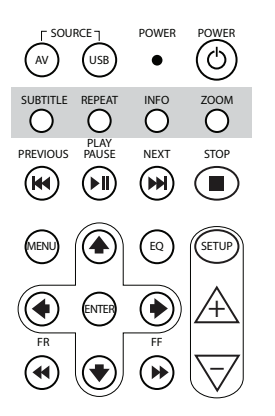

+

- 5.  $\frac{SUSITTL}{C}$  For DVD: Trykk på SUBTITLE-knappen (undertekster) for å vise, skjule eller velge et språk for undertekster på DVD-en (kun når en film blir spilt av). Du kan velge andre språk for undertekster ved å trykke flere ganger på knappen (denne funksjonen støttes ikke på alle DVD-filmer).
- $\Gamma$ **Merk:** Hvis du ikke vil velge et annet språk for undertekster, må du vente til meldingen forsvinner fra skjermen for å velge andre alternativer for undertekster.
- $6.$  Trykk på REPEAT-knappen (gjenta) for å velge ett av følgende repeat-modi (gjenta):
	- Repeat CHAPTER (gjenta kapittel) eller Repeat TRACK (gjenta spor) (for CD)
	- Repeat TITLE (gjenta tittel)
	- Repeat ALL (gjenta alle) (for CD eller alt innholdet på en USB-enhet) SUBTITLE REPEAT INFO ZOOM
	- Repeat OFF (gjenta slått av) (dvs. siste valg som ikke viste noen melding)
- **Merk:** Med en USB-enhet er resultatet av gjentatte trykk på denne knappen avhengig av hva slags enhet som er koblet til. Se brukerveiledning for denne enheten for å få ytterligere informasjon.<br>'
- 7.  $\circledcirc$  Trykk på INFO-knappen for å vise generell informasjon om den filmen (DVD) eller det sporet (CD) som spilles av på skjermen.

For å velge info-alternativene Title elapsed (tittel forløpt), Title remain (tittel gjenstår), Chapter elapsed (kapittel forløpt), Chapter remain (kapittel gjenstår), Display off (display slått av), trykk på INFO-knappen flere ganger.

8.  $\overline{O}$  Kun for DVD: Trykk på ZOOM-knappen flere ganger for å zoome inn på filmen i følgende rekkefølge: Normal visning, 2 x zoom, 3 x zoom, 4 x zoom, zoom ut 1/2, zoom ut 1/3, zoom ut 1/4, zoom ut og tilbake til normal visning.

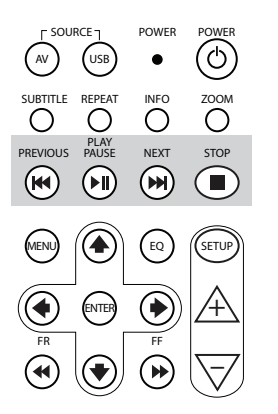

- 9. **(@)** Trykk på PREVIOUS-knappen (forrige) for å hoppe bakover til forrige avsnitt (DVD), forrige spor (CD) eller forrige fil (USB).
- 10. الله السلام<br>(4) Trykk på PLAY/PAUSE-knappen (spill av / pause) for å spille av (når media er stanset eller satt på pause) eller sett på pause / frys bildet (mens media spilles av).
- 11.  $\overline{\mathbf{w}}$  Trykk på NEXT-knappen (neste) for å hoppe frem til neste avsnitt (DVD), neste spor (CD) eller neste fil (USB).
- 12. sree<br>■ Trykk på STOP-knappen (stopp) for å stoppe media som spiller eller står på pause på mediaavspilleren.

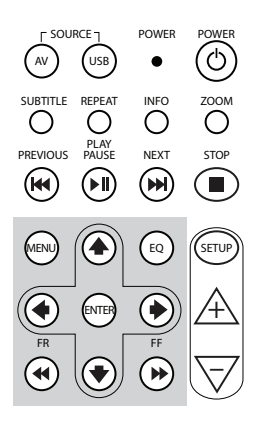

- 13. (MEN) For DVD: Trykk på MENU-knappen (meny) for å åpne hovedmenyen på DVD-en. Du kan åpne de ulike menyvalgene ved å bruke navigasjonsknappene. Bekreft valget ditt ved å trykke på ENTER-knappen (utfør). Denne knappen vil ikke fungere med en lyd-CD eller en USB-fil.
- 14. (a) Trykk på EQ-knappen (utjevner) for å velge ulike lydutjevnerinnstillinger.<br>• POCK
	- ROCK POP
		-
	- LIVE (kons
- DANCE (dansemusikk)
- 
- $F_{\rm F}$  February
- CLASSIC (klassisk)
- SOFT (mykt) OFF (av) (forhåndsinnstilt)
- 15.  $\text{F}$  Trykk på ENTER-knappen (utfør) for å bekrefte valget ditt.
- 16.  $\overset{\scriptscriptstyle{\pi}}{\P{}}$  Trykk på FR- knappen (Fast Rewind – hurtig tilbakespoling) for å hurtig tilbakespole sporet, filmen eller filen. Følgende hastigheter kan velges ved å trykke på knappen flere ganger: 2x, 4x, 8x, 16x, 32x. Trykk en siste gang eller trykk på Play/Pause-knappen (spill av/pause) for å stoppe hurtig tilbakespoling og starte avspilling i normal hastighet.
- 17. **(4)** Trykk på UP NAVIGATION-knappen (navigere oppover) for å bevege deg oppover gjennom en DVD- eller USB-meny.
- 18.  $\bigcirc$  Trykk på LEFT NAVIGATION-knappen (navigere til venstre) for å bevege deg til venstre gjennom en DVD- eller USB-meny.

- 19. (→) Trykk på RIGHT NAVIGATION-knappen (navigere til høyre) for å bevege deg til høyre gjennom en DVD- eller USB-meny.
- 20. ↔ Trykk på DOWN NAVIGATION-knappen (navigere nedover) for å bevege deg nedover gjennom en DVD- eller USB-meny.
- 21. <sub>...</sub><br>➡) Trykk på FF-knappen (Fast Forward – hurtig fremoverspoling) for å spille av sporet, filmen eller filen med en høyere hastighet. Følgende hastigheter kan velges ved å trykke på knappen flere ganger: 2x, 4x, 8x, 16x, 32x. Trykk en siste gang eller trykk på Play/Pause-knappen (spill av/pause) for å stoppe hurtig fremoverspoling og starte avspilling i normal hastighet.

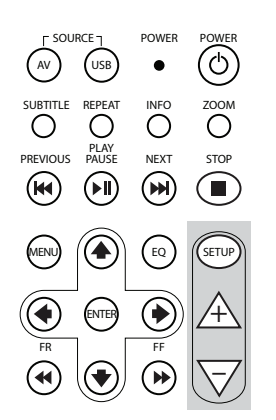

22. (SETUP) Trykk på SETUP-knappen (oppsett) flere ganger for å gå gjennom følgende tilgjengelige skjerminnstillingene:

 $\Box$ ) Lydvolumet kun for kablede hodetelefoner (IR-hodetelefoner har sitt eget voluminnstillingshjul under høyre øretelefon).

Lysstyrke

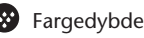

#### Kontrast

1

1

1% Automatisk dimmer

Innstillingene er som følgende:

- 1: Automatisk dimmer er på (lysstyrken på bildet er dimmet).
- 0: Automatisk dimmer er av (normal lysstyrken).
- AUTO: Lysstyrken vil bli justert etter omgivende lysnivå (forhåndsinnstilt).
- Kanalvalg for IR-hodetelefon (kanal A/B).
- 23.  $\mathcal{A}$  Trykk på + -knappen for å øke volumet for kablede hodetelefoner eller øke en innstillingsverdi for skjermen. Hvis du holder inne knappen vil du hurtig øke volumet helt til du slipper knappen.
- 24.  $\overline{\nabla}$  Trykk på -knappen for å redusere volumet for kablede hodetelefoner eller redusere en innstillingsverdi for skjermen. Hvis du holder inne knappen vil du hurtig redusere volumet helt til du slipper knappen.

# 4.3. Annet ekstrautstyr (Delenummer PZ486-00375-00)

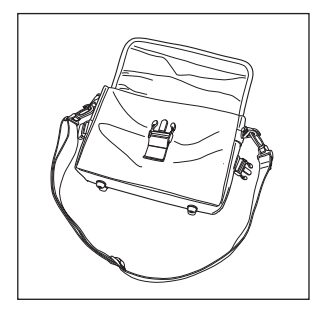

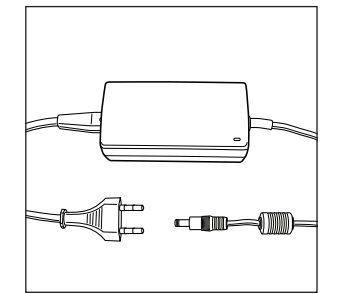

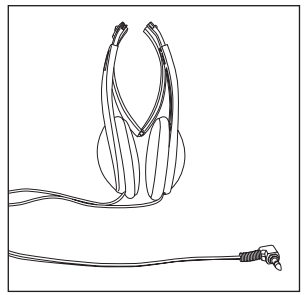

- Veske AC/DC-strømforsyning Kablede hodetelefoner
	-

# 5. Behandling

### 5.1. Slik behandler du platen

Les følgende instruksjoner for behandling av plater for å avverge at MICE M svikter eller blir ødelagt.

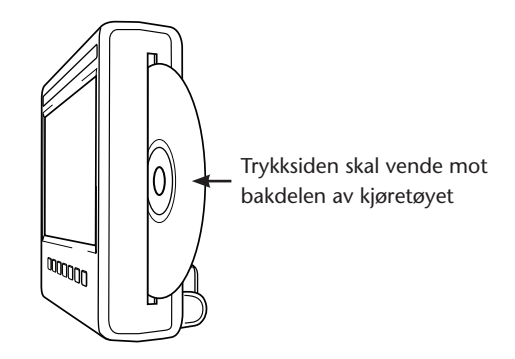

- Kun hold platen i kantene. Fingeravtrykk, smuss og riper kan forårsake feil og hopping under avspilling.
- Bare rengjør platen med en fuktig klut, fra midten og ut mot kanten i en rett linje. Tørk så platen forsiktig med en myk klut.
- Ha alltid platene i et beskyttende etui. Hvis platene blir utsatt for temperaturendringer, høy fuktighet eller direkte sollys, kan de bli skadet.

# 5.2. Slik setter du inn batteriene i fjernkontrollen

1. Finn batterirommet på fjernkontrollen, nederst på baksiden av fjernkontrollen.

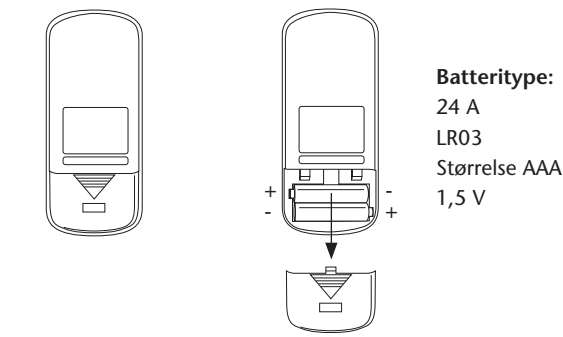

MICE<sub>95</sub>

5.3. Slik setter du inn IR-hodetelefonenes batterier

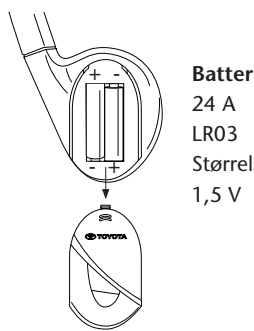

**Batteritype:** Størrelse AAA

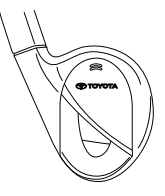

- 
- 1. Finn hodetelefonbatteri- 2. Sett inn to like AAA-batterier på 1,5 V huset i høyre øretelefon.  $\log$  pass på at polaritetsmerkene (+ og -) står riktig plassert.

 $\circledR$ 

# 6. Installere MICE-systemet

# 6.1. Installere MICE-systemet (M og S) på toppen av forsetet

MICE-systemet er utformet for å være lett å sette på og ta av ved montering av forankringsstasjonen.

#### **MICE M (styremaskin)**

1. Finn rotasjonsstøtten (A) bak på MICE-systemet.

G H I H I H I H I H I H  **Normal posisjon Opp-ned-posisjon**  $\sim$ A) Roteringsstøtte med kobling  $\frac{1}{\sigma}$ Y Z G H I H I H I H I H I H  $\|$  d  $\|$  $\lambda$  i i i j k little in the set of  $\lambda$  in the set of  $\lambda$  in the set of  $\lambda$  $\Delta$   $\parallel$   $\parallel$  $\sum_{i=1}^{n}$  $\sim$   $\| \cdot \|$  $\blacksquare$ s to the value of  $\blacksquare$ Bak på MICE-systemet  $\overline{\phantom{a}}$   $\overline{\phantom{a}}$   $\overline{\$ y z

- 2. Roter rotasjonsstøtten  $\textcircled{A}$  utover ved å dra den ut av baksiden av MICE-systemet.
- 3. Sett rotasjonsstøtten  $\overline{A}$  inn i forankringsstasjonen  $\overline{B}$  på toppen av forsetet. Som du ser i tegningene nedenfor, kan MICE-systemet også settes inn opp-ned (som kan være mer praktisk for små barn).

**Normal** posisjon **COPP-ned-posisjon**  $\circledR$ Forankringsstasjon  $\overline{\phantom{a}}$  $\sim$   $\blacksquare$ **GOODDD**  $\theta$  Roteringsstøtte  $\left( \mathbb{B} \right)$  /  $\sim$ med koblinger  $\mathbf{A}$   $\mathbf{B}$ 

- **Merk:** Du må høre et klikk for å være sikker på at MICE-systemet er montert skikkelig til forsetet. Hvis systemet ikke er satt skikkelig inn i forankringsstasjonen  $\circledB$  på toppen av forsetet, vil den ikke fungere.  $\odot$   $\odot$   $\odot$ ran Q
- **Merk:** Hvis MICE-systemet settes inn opp-ned i hodestøtten, vil knappene endres som vist på tegningene nedenfor: m n o p q r

#### **Rekkefølgen til knappene når skjermmodulen er i normal posisjon:** s t u v w x

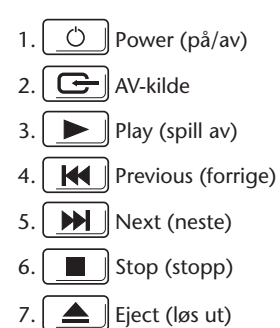

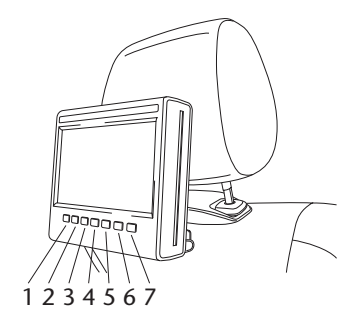

#### **Rekkefølgen til knappene når skjermen settes inn opp-ned:**

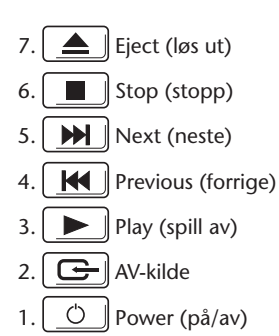

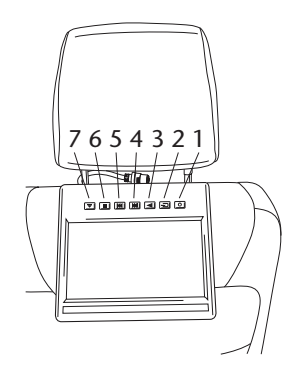

#### **MICE S (valgfri)**

- 1. Gjenta trinn 1 til 5 for MICE S som beskrevet over for MICE M.
- **T** Merk: Ikke alle funksjonene på MICE M kan utføres på MICE S. Se ytterligere informasjon nedenfor om detaljer om bruk av systemet.

### 6.2. Fjerne MICE-systemet (M eller S) fra konsollen på toppen av forsetet

**Sikkerhetsmerknad:** Det anbefales at du fjerner MICE-systemet når du forlater bilen uten tilsyn. Dette er for å unngå tyveri.

힌 **Forsiktig:** Før du fjerner MICE-systemet, vær sikker på at det er slått av.

- 1. For å fjerne MICE-systemet fra forankringsstasjonen  $\left(\text{B}\right)$  på toppen av forsetet,  $\textbf{trykk}$  **først inn begge utløserklemmene** på siden av rotasjonsstøtten (Å).
- 2. Dra MICE-systemet ut av forankringsstasjonen  $\circledB$ , samtidig som du trykker ned utløserklemmene.

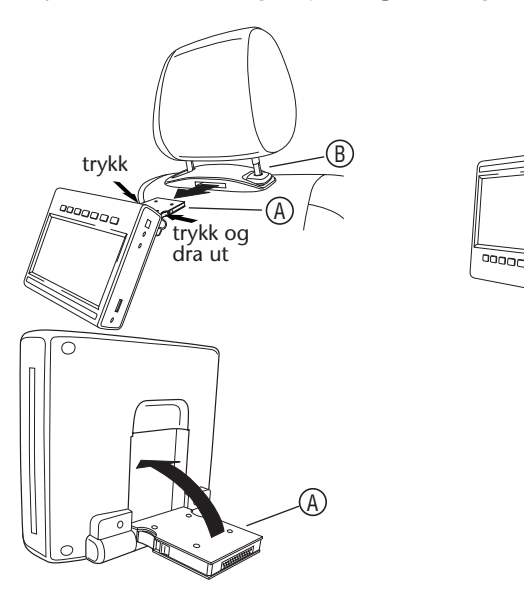

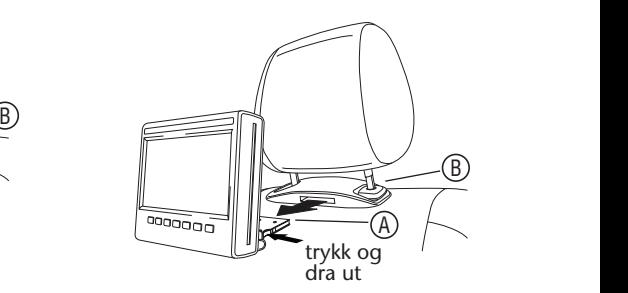

- 3. Brett rotasjonsstøtten (A) tilbake inn i baksiden på MICE-systemet.
- G H I J K L 4. Forankringsstasjonen A B C D E F vil forbli montert på forsetet. Y Z

inkringsstasjonen  $\mathfrak{g}_\lambda$  t **Merk:** For å fjerne forankringsstasjonen (B), ta kontakt med en autorisert forhandler.  $\mathcal{L}$  is defined by  $\mathcal{L}$ 

### 7. Bruk av alle typer media

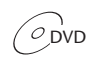

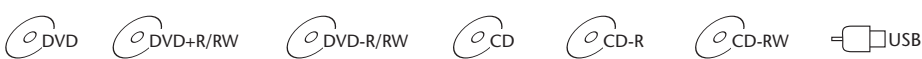

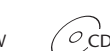

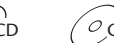

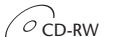

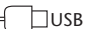

# 7.1. Sette i gang

- 1. Trykk på $\boxed{\circlearrowleft}$  -knappen på styreskjermen eller $\circledcirc$  -knappen på fjernkontrollen for å skru enheten på. Trykk på $\boxed{\circlearrowleft}$  eller  $\circlearrowright$  -knappen igjen for å skru enheten av.
- 2. Hvis du bruker IR-hodetelefoner, slå på hodetelefonene.

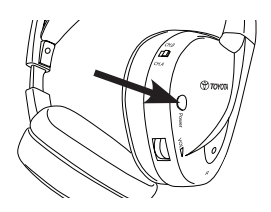

Trykk på Power-knappen (på/av) som er plassert på høyre øretelefon for å slå enheten på/av.

Den røde lampen på høyre øretelefon vil lyse når IR-hodetelefonene er slått på.

**Merk:** Hvis ikke IR-hodetelefonene mottar noe lydsignal, vil de automatisk slå seg av etter en liten stund.

#### **Når to MICE-systemer skal brukes**

For å unngå støy i lydsignalet må MICE-systemene og hodetelefonene stilles inn korrekt. Hodetelefonene må stilles inn til samme kanal som MICE-systemet. Fabrikkinnstillingene på MICE er systemkanal B for MICE M og systemkanal A for MICE S.

Kontroller at hodetelefonene som skal brukes på MICE M-systemet er satt til kanal B, og at hodetelefonene som skal brukes på MICE S-systemet er satt til kanal A.

#### **Når to MICE M-systemer skal brukes**

Endre kanalinnstillingen på én av MICE M-systemene til kanal A.

For å gjøre dette, trykk på SETUP-knappen (oppsett) på fjernkontrollen. Endre kanalvalget ved å trykke på  $\triangle$  eller  $\triangledown$  -knappen.

Velg så kanal A på hodetelefonene som skal brukes på MICE M-systemet med kanal A.

Som et resultat vil det MICE-M-systemet som er stilt inn på kanal A brukes sammen med hodetelefonene som er stilt inn på kanal A. Det andre MICE M-systemet med fabrikkinnstilt kanal B-oppsett, skal brukes sammen med hodetelefoner som er stilt inn på kanal B.

Disse innstillingene vil sikre optimal lydkvalitet for systemet ditt og unngå støy.

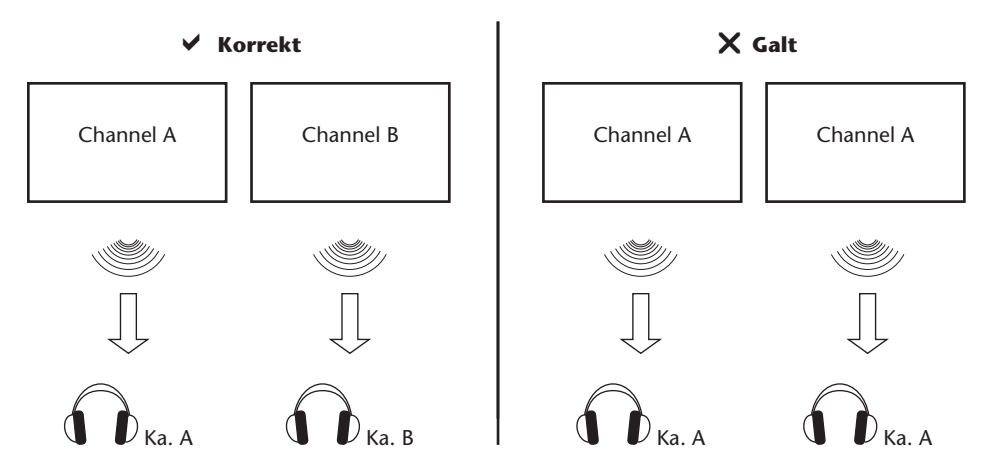

Sett en plate inn i sporet.

**Forsiktig:** Trykksiden skal vende mot bakdelen av kjøretøyet!

**Forsiktig:** Ikke tving platen inn i sporet!

**Merk:** Avspilling starter automatisk.

#### **Volum**

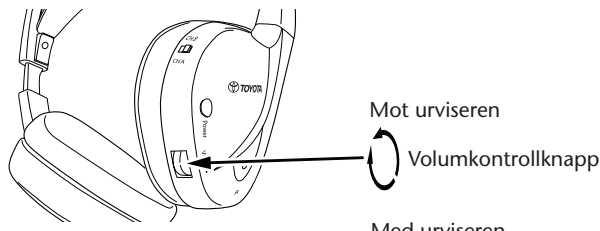

Med urviseren

Skru på volumkontrollhjulet som du finner under høyre øretelefon med urviseren for å øke, eller mot urviseren for å redusere volumet helt til ønsket volum oppnås.

**Forsiktig:** Hvis du blir utsatt for høyt volum over lengre tid kan dette forårsake uopprettelig skade på hørselen!

**Merk: Merk at knappene** + **og på fjernkontrollen bare vil endre volumet på kablede hodetelefoner.** For å justere volumnivået på IR-hodetelefoner, bruk volumkontrollhjulet på høyre øretelefon.

 $\widehat{N}$ 

### 7.2. Sette inn en plate

**Merk:** Før du setter inn en plate i MICE-systemet, vær sikker på at den er ren og uskadet, og at platen har den korrekte region -koden.

- 1. Skru på MICE-systemet. Hvis det ikke er lastet en plate vil systemet vise en hvit skjerm med Toyota-logoen på og beskjeden "No disc" (ingen plate). Når systemet er på, vil avspilling starte automatisk når en plate er satt inn eller en USB-enhet (avhengig av USB-sticktype) blir koblet til.
- 2. Hold platen med trykksiden mot bakdelen av kjøretøyet.
- 3. Sett inn en plate i CD/DVD-sporet på høyre side av skjermmodulen, hold platen til den er akseptert og trukket inn.
- 4. Hvis avspilling av USB har startet og en plate blir satt inn, trykk på USB-knappen for å bytte mellom USB- og DVD-kilde.

### 7.3. Spille av en plate

- **Merk:** Du kan spille av en plate ved å bruke knappene på fjernkontrollen, eller knappene på MICE-systemet.
- **Merk:** Fra nå av regner vi med at hodetelefonene (kablede eller infrarøde) og MICE-systemet er på og fungerer som det skal, og at en plate er satt inn på korrekt måte.
- 1. Skru på MICE-systemet.
- 2. Hvis det ikke er satt inn en plate, vises beskjeden "No disc" (ingen plate) på skjermen. Sett inn en plate i CD/DVD-sporet (se avsnitt 7.4 for prosedyren).
- 3. Når en plate er satt inn, vil avspilling starte automatisk. Hvis en lyd-CD blir satt inn, vil musikk begynne å spille. Hvis en DVD-film blir satt inn, begynner DVD-en å spille av som normalt til hovedmenyen dukker opp.
- **Merk:** For å begynne avspilling, trykk på $\boxed{\blacktriangleright}$ på MICE-systemet eller  $\overset{\text{\tiny{Edd}}}{\choose{P}}$ på fiernkontrollen.

# 7.4. Sette på pause og fortsette, eller stoppe avspilling

- 1. **For å sette avspillingen på pause** trykk på **| patishet på MICE-systemet eller** (i) -knappen på fjernkontrollen. Symbolet **II** vil vises på skjermen.
- 2. **For å fortsette avspillingen,** trykk på  $\boxed{\blacktriangleright}$  -knappen på MICE-systemet eller  $\overset{\text{mass}}{\curvearrowleft}$ -knappen på fjernkontrollen én gang til.
- 3. **For å stoppe avspillingen,** trykk på  $\boxed{=}$  -knappen på MICE-systemet eller  $\overset{\text{new}}{=}$  -knappen på fjernkontrollen.
- **Merk:** Hvis du trykker på  $\left( \blacksquare \right)$ -knappen eller  $\widehat{\bullet}$  -knappen én gang, vil beskjeden "Press play key to continue" (trykk på play-knappen (spill av) for å fortsette) vises på skjermen. Avspilling kan startes fra den aktuelle posisjonen.
- **Merk:** Hvis du trykker på  $\left[\blacksquare\right]$ -knappen eller  $\bigcirc$  -knappen to ganger, vil avspilling stoppes og kan startes på nytt fra begynnelsen av platen.

### 7.5. Gå til forrige

- 1. Trykk på  $\boxed{H}$  -knappen på MICE-systemet eller  $\overset{\text{p}}{\left( M\right)}$  -knappen på fjernkontrollen for å gå tilbake til begynnelsen av den forrige delen av CD-en/DVD-en. Når du spiller musikk, vil det samme sporet som spilles begynne på nytt. Når du spiller av en film, vil det kapittelet som avspilles begynne på nytt.
- 2. For å gå tilbake til forrige spor/kapittel, trykk på  $\boxed{14}$  -knappen på MICE-systemet, eller  $\overset{\text{Fermons}}{\langle\mathcal{H}\rangle}$ -knappen på fjernkontrollen igjen og igjen, helt til du finner det ønskede sporet/kapittelet. Platen vil øyeblikkelig begynne å spille fra det stedet.

PLAY

# 7.6. Gå til neste

- 1. Trykk på  $\boxed{\blacktriangleright}$  -knappen på MICE-systemet eller  $\overset{\bowtie}{\bowtie}$  -knappen på fjernkontrollen for å gå til begynnelsen av neste avsnitt av CD-en/DVD-en. Når du spiller musikk, vil neste spor begynne å spille. Når du spiller av en film, vil neste kapittel begynne å spille.
- 2. For å gå til neste spor/kapittel, trykk flere ganger på  $\Box$  -knappen på MICE-systemet, eller på (W) -knappen på fjernkontrollen helt til du finner det ønskede sporet/kapittelet. Platen vil øyeblikkelig begynne å spille fra det stedet.
- **Merk:** Hvis MICE-systemet settes inn opp-ned i hodestøtten, vil knappen endres som vist på tegningene vist i avsnitt 6.1.

#### 7.7. Repeat (gjenta)

Hvis du trykker på  $\stackrel{\tiny\text{BEAT}}{\circ}$  -knappen, vil følgende beskjeder vises på skjermen: Trykk én gang: "Repeat"-beskjed (gjenta) Chapter (kapittel) Trykk to ganger: "Repeat"-beskjed (gjenta) Title (tittel) Trykk tre ganger: "Repeat"-beskjed (gjenta) All (alle) Trykk fire ganger: Eventuelle beskjeder vil forsvinne, og spor/kapittel vil fortsette å spille av.

Når du velger Chapter (kapittel) / Title (tittel) eller All (alle), vil aktuelle kapittel/tittel eller hele filmen spilles på nytt helt til repeat (gjenta) er deaktivert ved å trykke på knappen en fjerde gang.

#### 7.8. Zoom

Trykk på  $\overline{O}$  -knappen for å zoome inn og ut av skjermen. Denne funksjonen fungerer med alle visuelle media.

Mulige zoominnstillinger:

- Zoom 2x Zoom 3x
- Zoom 4x Zoom 1/2
- Zoom  $1/3$  Zoom  $1/4$

### 7.9. Navigasjon

I zoom 2x, 3x eller 4x kan du bevege skjermen oppover, nedover, til venstre og til høyre.

Trykk på  $\left(\bigodot\right)$  -knappen for å bevege filmen til venstre.

Trykk på  $\odot$  -knappen for å bevege filmen til høyre.

Trykk på  $\bigodot$  -knappen for å bevege filmen nedover.

Trykk på  $\left( \bigoplus \right)$  -knappen for å bevege filmen oppover.

# 7.10. Løse ut platen (kun for MICE M)

- 1. For å løse ut platen fra MICE M, trykk på  $\Box$  -knappen på MICE-systemet. Avspilling vil stoppe og platen vil bli løst ut.
- **Merk:** "Eject"-beskjeden (løs ut) vil vises på skjermen helt til skiven er fjernet helt fra MICEsystemet. Etter at platen er løst ut, vil beskjeden "No Disc" (ingen plate) vises på skjermen.

### 7.11. Velge USB-kilder

Det er mange ulike USB-kilder tilgjengelige, avhengig av konfigurasjon, når du bruker MICEsystemet. Avhengig av USB-sticktype, vil USB-kilden automatisk begynne å spille av hvis det ikke finnes noen plater i platesporet.

**Kun for MICE M:** DVD- og USB-avspilling vil vises på én skjerm.

**Merk:** Les bruksanvisningen for tilkobling av USB-kilde. Siden det ikke er mulig å styre alle USB-alternativer fra selve MICE-systemet, må du bruke fjernkontrollen.

#### **MICE M og MICE S**

DVD- og USB-avspilling vil vises på både MICE M- og MICE S-systemene.

**Merk:** MICE S er bare en monitor (DVD- og USB-lesere er ikke installert i MICE S).

#### **MICE S**

DVD – Siden det ikke finnes noen CD/DVD-port installert i MICE S, vil bilde fra MICE M også vises på MICE S.

USB – Siden det ikke finnes noen USB-port installert i MICE S, vil bilde fra MICE M også vises på MICE S.

#### **MICE M og MICE M**

DVD- og USB-avspilling kan deles mellom MICE M-systemer. Trykk på AV-knappen for å få tilgang til avspilling fra den andre MICE M.

### 7.12. Bruke AUX1-inndata

inn i AV-inngangen (på siden av MICE-systemet).

MICE M og MICE S er utstyrt med ekstrainnganger for eksterne kilder. For å vise de eksterne kildene, bruk en AUX-kabel (medfølger). Sett en 2,5 mm fireveis jackplugg

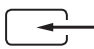

Kilden vil endres automatisk etter at kabelen er koblet til siden. AUX1-ikonet vil vises på skjermen.

Bruk en fargekodet RCA-tilkobling for å koble til det eksterne skjermbildet. Bruk den fargekodede RCA-tilkoblingen for å koble til tilleggskilden. Gul – video (frekvensblanding) Rød – høyre lydkanal Hvit – venstre lydkanal

**Merk:** Bruk kun en **original Toyota**-AUX-kabel for AV-inndata.

For å stoppe AUX1-modus, koble fra AUX-kabelen fra ditt MICE M / MICE S-system.

#### **Tillegg:**

**AUX-utdata – kun for MICE M** MICE-systemet kan også kobles til en ekstern skjerm. Bruk AUX-ledningen (medfølger).

# 8. Endre forhåndsinnstilte innstillinger

# 8.1. Forhåndsdefinerte EQ-innstillinger (utjevner)

Standardinnstilling er NONE (ingen).

Trykk på  $\left( \mathbb{R} \right)$  -knappen for å velge andre lydutjevningsinnstillinger

- 
- ROCK TECHNO (tekno)
- 
- POP CLASSIC (klassisk)
- LIVE (konsert) SOFT (mykt)
	-
- DANCE (dansemusikk)

### 8.2. Volumjustering

Justere volumet til kablede hodetelefoner:

Volumet til de kablede hodetelefonene kan justeres ved å bruke fjernkontrollen.

Trykk på  $\overline{\mathbb{A}}$  -knappen for å øke volumet. Trykk på  $\overline{\nabla}$  -knappen for å redusere volumet.

**Merk:** Volumjusteringen er kun for kablede hodetelefoner. For volumjustering for IRhodetelefoner, se side 101.

**Forsiktig:** Hvis du blir utsatt for høyt volum over lengre tid kan dette forårsake uopprettelig skade på hørselen.
# 8.3. Skjerminnstillinger

Trykk på (SETUP) -knappen for å vise de ulike skjerminnstillingene. De ulike innstillingene for systemoppsett fungerer som følgende:

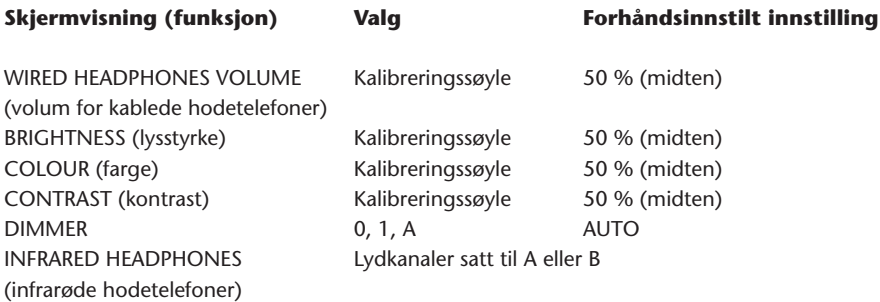

Bruk  $\overline{A}$  -knappen og  $\overline{\nabla}$  -knappen for å justere kalibreringssøylene til din personlige preferanse.

# 9. Feilsøking

# 9.1. Problem: IR-hodetelefoner – fungerer ikke (lampen lyser ikke)

#### **Sjekk følgende elementer:**

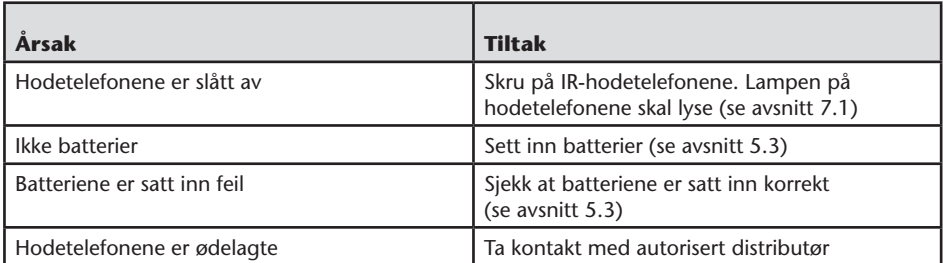

# 9.2. Problem: IR-hodetelefoner – ingen lyd

#### **Sjekk følgende elementer:**

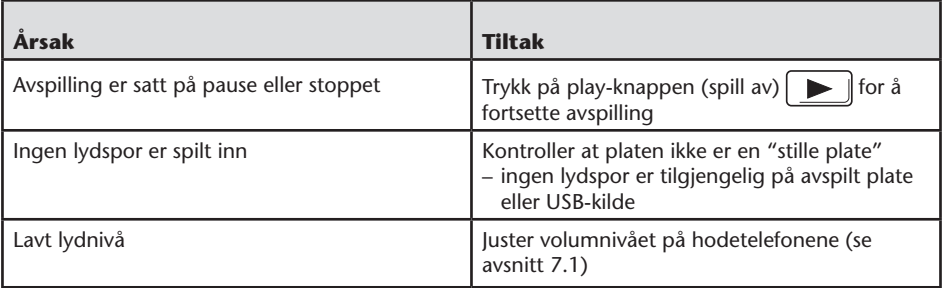

# 9.3. Problem: IR-hodetelefoner – dårlig lyd- kvalitet

### **Sjekk følgende elementer:**

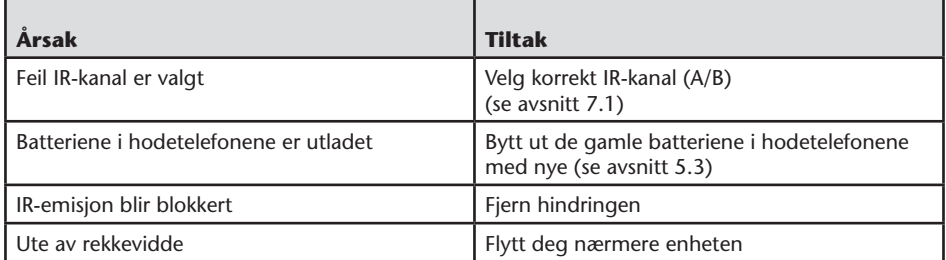

## 9.4. Problem: Kablede hodetelefoner – ingen lyd

#### **Sjekk følgende elementer:**

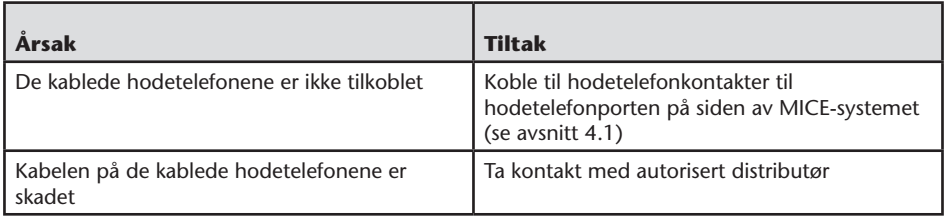

# 9.5. Problem: Kablede hodetelefoner – Dårlig lydkvalitet

#### **Sjekk følgende elementer:**

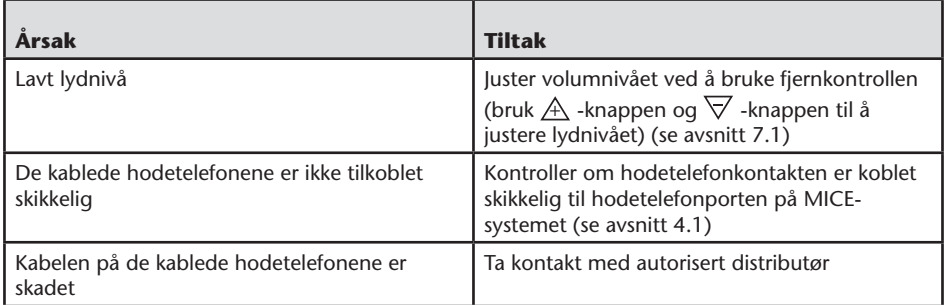

# 9.6. Problem: Fjernkontroll – fungerer ikke

#### **Sjekk følgende elementer:**

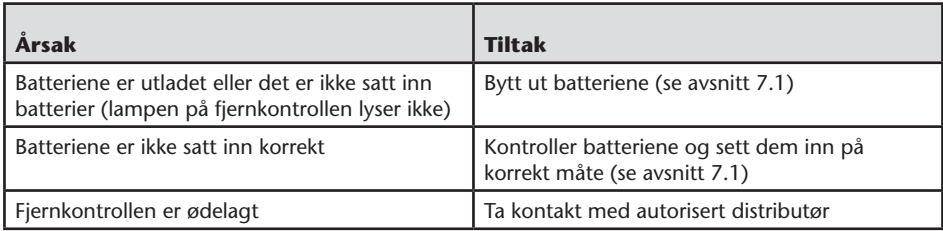

### 9.7. Problem: Drift av MICE M/Ssystemet – enheten fungerer ikke

#### **Sjekk følgende elementer:**

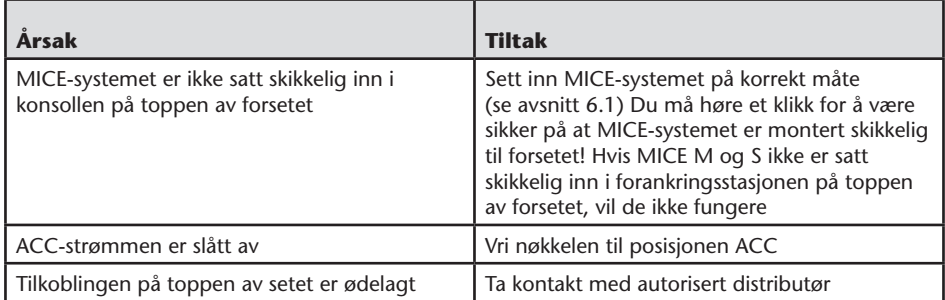

### 9.8. Problem: Drift av MICE M/Ssystemet – intet bilde

#### **Sjekk følgende elementer:**

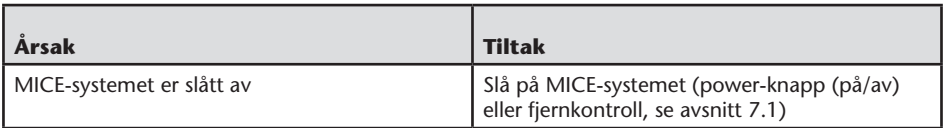

### 9.9. Problem: Drift av MICE M/Ssystemet – blåskjerm på MICE S

#### **Sjekk følgende elementer:**

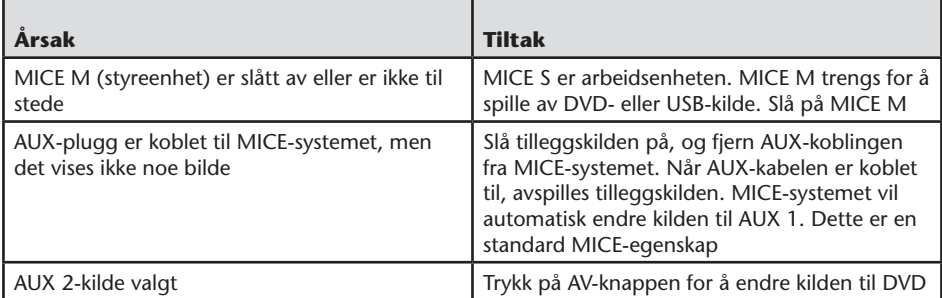

### 9.10. Problem: Bildekvalitet

#### **Sjekk følgende elementer:**

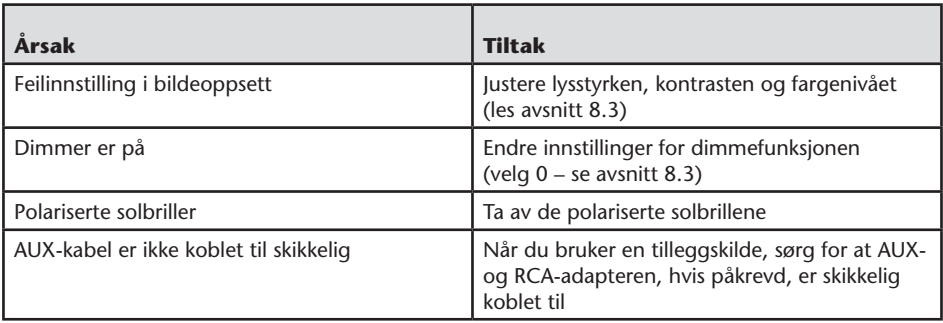

# 9.11. Problem: DVD-bruk – ingen avspilling

#### **Sjekk følgende elementer:**

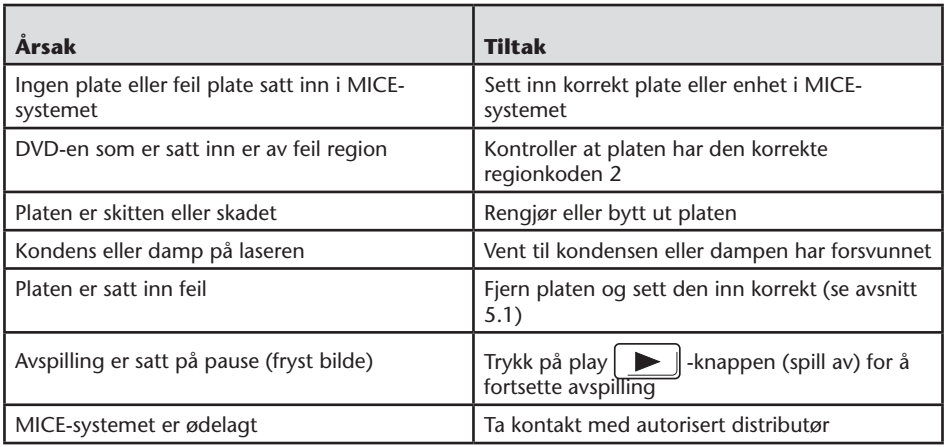

### 9.12. Problem: USB-bruk – USB-enhet virker ikke

#### **Sjekk følgende elementer:**

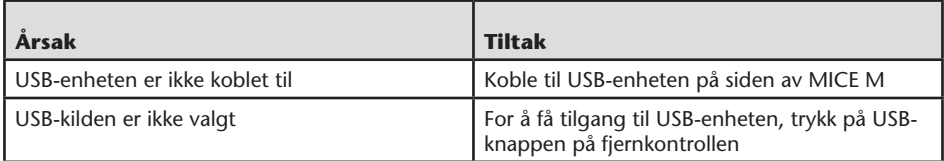

# 9.13. Problem: USB-bruk – filene er ikke synlige eller blir ikke gjenkjent

#### **Sjekk følgende elementer:**

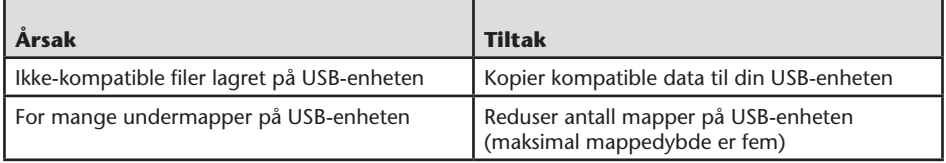

### 10.Teknisk data

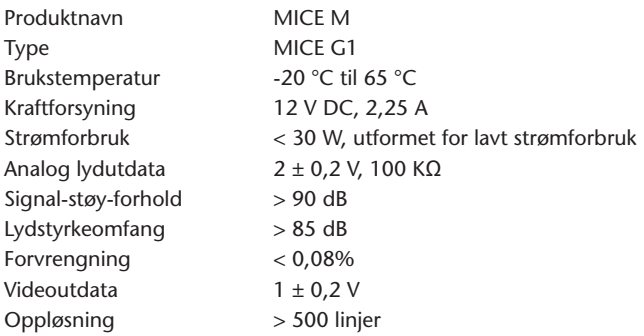

Til fordel for produktforbedring, kan spesifikasjoner endres uten forvarsel. Illustrasjonene i denne brukerveiledningen kan være noe annerledes enn selve produktet, pga. utskrifts-forholdene.

Hvis du har problemer eller ønsker å spørre om tilgjengeligheten for reservedeler, ta kontakt med din autorisert distributør.

### Innehåll

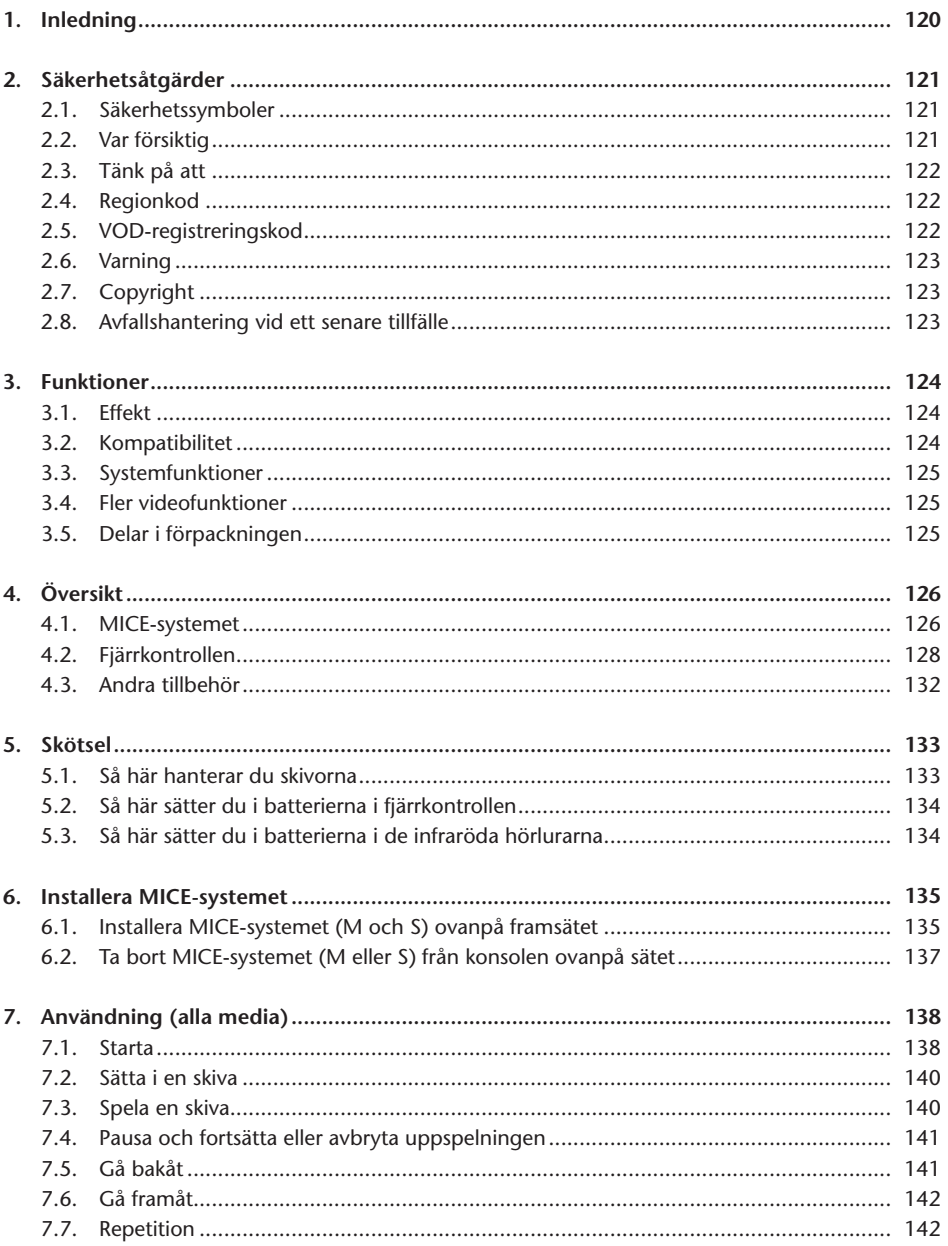

 $\circledcirc$ 

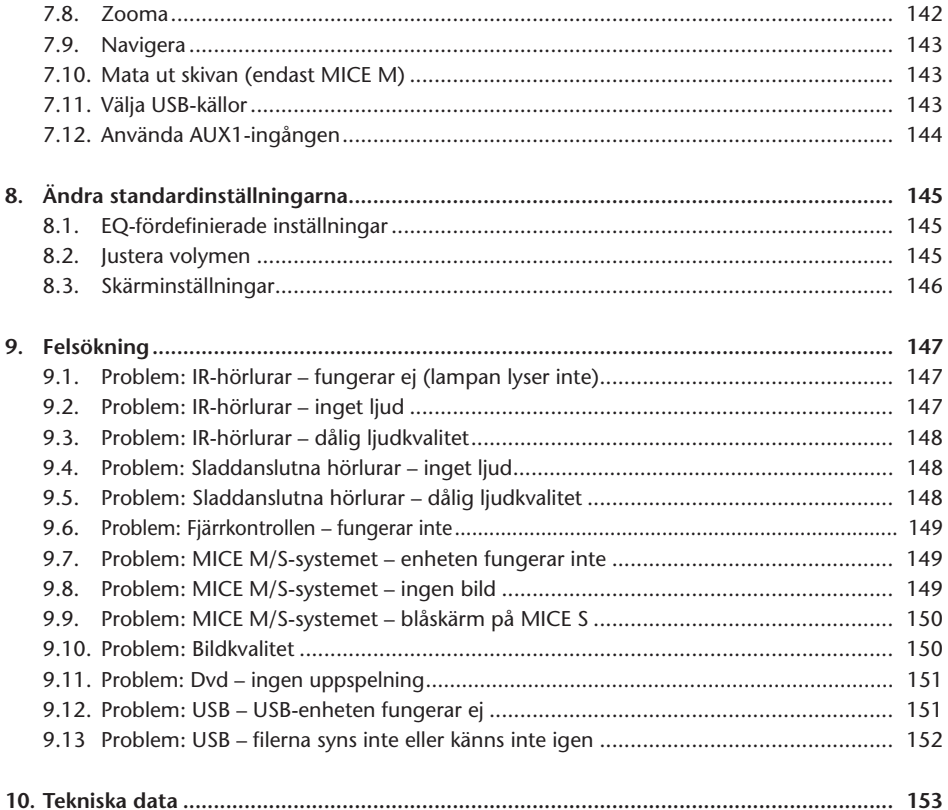

 $\circledcirc$ 

### Rekommendation

Läs den här handboken så att du kan utnyttja systemets fulla kapacitet. Förvara gärna handboken i bilen. Det blir då lättare för dig att hitta informationen i ett nödläge. Om du inte hittar den information du behöver i den här handboken eller i kapitlet "Felsökning"

svarar din lokala auktoriserade återförsäljare gärna på frågor om systemet och dess funktioner.

Toyota rekommenderar endast att reservdelar och tillbehör som har testats och godkänts av Toyota gällande säkerhet, funktion och lämplighet ska användas.

Den här instruktionshandboken har utformats för att du lätt och säkert ska kunna använda MICE-systemet.

I den här instruktionshandboken beskrivs MICE-systemets funktioner, som aktiveras med knapparna på skärmmodulen eller på fjärrkontrollen.

Det är olagligt att stjäla filmer och musik och även att ladda ned olagliga data.

 $\epsilon$ 

# 1. Inledning

Tack för att du valt ett MICE-system (Modular In-Car Entertainment) från Toyota. Systemet har utvecklats för att roa dina barn och andra passagerare under bilresor; de kan titta på film, spela dataspel och lyssna på musik.

MICE cd/dvd-modulen är en flexibel digital videobandspelare som är kompatibel med följande typer av skivor: DVD, CD, CD-R, CD-RW, DVD+R/RW, DVD-R/RW och USB. Videoskivorna kan ses på skärmen. Uppspelningen av en skiva styrs med MICE-systemets knappar eller med fjärrkontrollen. Du kan lyssna på stereoljudet via hörlurar (sladdanslutna eller via IR).

I instruktionshandboken beskrivs hur MICE-systemet används. Systemet kanske inte svarar på alla styrkommandon. Mer information finns i den aktuella skivans bruksanvisning.

Innan du börjar läsa instruktionshandboken bör du kontrollera vilken typ av skärm du har: en huvudenhet eller en underordnad enhet. Mer information och detaljerade bilder av skärmarna finns på sidan 126.

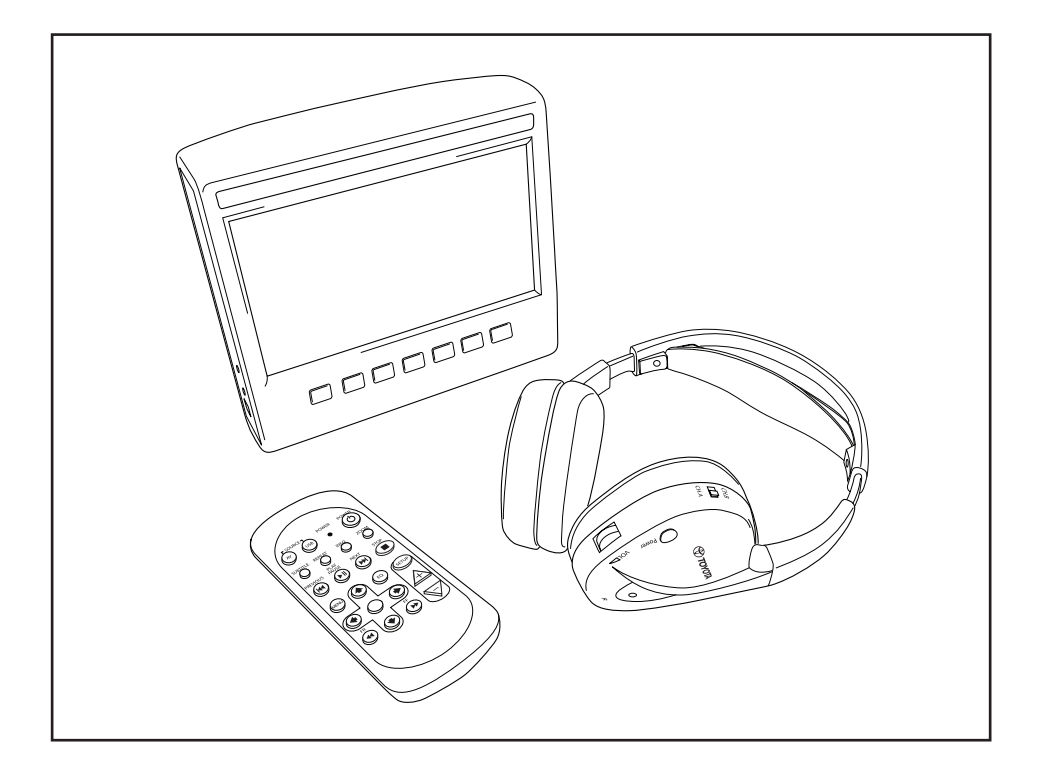

# 2. Säkerhetsåtgärder

### 2.1. Säkerhetssymboler

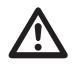

**Marning:** När den här symbolen visas bredvid en text måste du följa<br>rekommendationerna i texten för att undvika skador som inte kan åtgärdas på<br>bilan, systemet eller anslutna enheter eller olyckor som leder till personska bilen, systemet eller anslutna enheter eller olyckor som leder till personskada eller dödsfall.

**Var försiktig:** När den här symbolen visas bredvid en text måste du följa rekommendationerna i texten för att undvika skador på bilen, systemet eller anslutna enheter eller personskador.

**Avfallshantering:** När den här symbolen visas bredvid en text ska du följa lagstiftningen angående hantering av elektriskt avfall.

**Dbs!** En enkel praktisk rekommendation för att systemet ska fungera så bra som möjligt.

### 2.2. Var försiktig

- MICE-systemet får inte stå i närheten av någon strålningskälla (t.ex. LCD-skärmar, radioapparater, mobiltelefoner eller videobandspelare) och enheten måste skyddas mot stötar, kyla/hetta, åverkan, damm, fukt och direkt solljus.
- Se till att MICE-systemet och fjärrkontrollen är torra.
- Använd inte MICE-systemet i en fuktig miljö. Låt systemet var påslaget efter att du tagit ur en skiva så att eventuell kondens inuti spelaren kan försvinna.
- Infoga inte främmande föremål i MICE-huvudsystemets fack.
- Använd endast tillbehör som godkänts av MICE-systemets tillverkare.
- Låt inte plastprodukter ha kontakt med MICE-systemet under längre perioder.
- Hantera systemet varsamt. Tappa inte MICE-systemet, fjärrkontrollen eller hörlurarna.
- Det finns ingen automatisk avstängningsfunktion och skärmsläckare, så stäng av MICEsystemet och/eller hörlurarna då de inte används för att förhindra onödigt slitage.
- Sätt endast in hela och oskadade skivor.
- Det kan ta upp till 10 sekunder innan systemet registrerar att en skiva satts i.

# 2.3. Tänk på att:

- MICE-systemet har utformats för att spela upp olika media (dvd, ljud-cd, cd-rom och USB).
- MICE-systemets funktioner beror på vilket av dessa media som du spelar upp.
- Dåligt vägunderlag och vibrationer kan leda till fel och göra att den interna medialäsaren hoppar under uppspelning.

# 2.4. Regionkod

Regionkoden lagras permanent i MICE-systemet. Den kan inte ändras. Endast skivor med regionkod (+) kan spelas upp. Region  $\circledast$  omfattar Europa, Egypten, Mellanöstern, Japan och Sydafrika.

# 2.5. VOD-registreringskod

För att du ska få tillgång till VOD (Video On Demand) och andra DRM-skyddade (Digital Rights Management) data måste du hämta den åtta tecken långa DivX VOD-registreringskoden från MICE M-systemet.

Tryck följande knappsekvens för att visa koden på skärmen (eventuella skivor måste matas ut och USB-enheter tas bort):

SUBTITLE (undertext) – tryck två gånger ZOOM (zooma) – tryck två gånger ENTER (retur) – tryck en gång Följande meddelande visas:

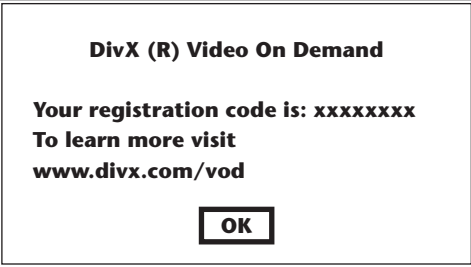

# 2.6. Varning

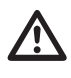

- MICE-systemet är en laserprodukt av klass I. Laserstrålen kan skada ögonen. Försök inte demontera höljet som skyddar spelaren.
- Om passagerarna i baksätet vill spela på en spelkonsol eller någon annan ansluten enhet ska lämpliga säkerhets- och bruksanvisningar för den spelkonsolen eller enheten följas.

# 2.7.Copyright

Systemet tillverkas på licens från Dolby Laboratories. "Dolby" och symbolen med dubbla D $\Box$  är varumärken som tillhör Dolby Laboratories.

Produkten innehåller en eller flera program som skyddas av internationella och amerikanska upphovsrättslagar i form av ej publicerat material. Programmen är konfidentiella och tillhör Dolby Laboratories. Reproduktion eller vidarebefordran av delar av eller programmen i sin helhet eller material som grundas på dessa är förbjudet utan uttryckligt tillstånd från Dolby Laboratories. Copyright 1993–2002. Dolby Laboratories. Med ensamrätt.

Denna produkt innehåller upphovsrättsskyddad teknik som omfattas av amerikanska patent och andra immaterialrättsliga lagar. Eventuellt nyttjande av denna upphovsrättsskyddade teknik måste bemyndigas av Macrovision, och avser eget bruk och andra begränsade demonstrationstillfällen om inget annat anges av Macrovision. Omvänd ingenjörskonst och demontering är förbjudet.

# 2.8. Avfallshantering vid ett senare tillfälle

Om du vid ett senare tillfälle vill slänga MICE-systemet, de infraröda hörlurarna och/eller fjärrkontrollen följer du lagstiftningen för hantering av elektriskt avfall då dessa inte kan slängas i hushållssoporna. Lämna gammal utrustning på angivna återvinningsstationer för elektriskt avfall.

# 3. Funktioner

# 3.1. Effekt

Driftspänning: 12 V likström. Konstruerad för låg energiförbrukning.

### 3.2. Kompatibilitet

#### **Skivor som kan spelas:**

Dvd-video (ett skikt/dubbla skikt), dvd+r/rw, dvd-r/rw, cd med digitalt ljud, cd med text, inspelningsbar cd och återinspelningsbar cd.

#### **MP3-systemstruktur:**

Stöder uppspelning av MP3-material som spelats in i ISO9660/Joliet-format på inspelningsbara och återinspelningsbara cd- och dvd-skivor.

Stöder MP3-filsystemstrukturen på följande sätt:

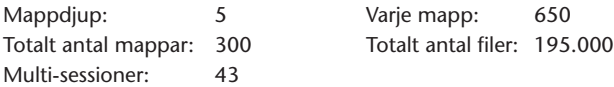

\* MP3-filsystemstrukturen ska förbättras.

\* Den senaste-minnesfunktionen startar låten som senast spelades upp från början.

#### **Stöd för MPEG4 Video (DIVX):**

Alla DivX 3.11-filmer på en cd, allt med en överföringshastighet på mindre än 1 Mbps i snitt. Alla DivX 4-data DivX 5-data utan GMC och Q-pel DivX-video som skapats för VOD DivX-video som skapats på en certifierad DivX-kodningsenhet AC3- och MP3-ljud i DivX-video, både CBR och VBR DivX 3.11-filmer på två cd-skivor (hög överföringshastighet) Xvid-data ADPCM-, PCM- och OGG vorbis-ljud AVI-filer med dålig ljud-/videovarvning Efterbehandling (deblocking/deringing) Undertexter måste vara av "SMI"-typ.

### 3.3. Systemfunktioner

MULTI, NTSC, PAL MULTI, NTSC, PAL

Videosystem, indata: Videosystem, utdata (endast för MICE M):

MICE-systemingångar (se bilder på sidan 126):

MICE-huvudenhet (MICE M): Underordnad MICE-enhet (MICE S):

- 
- 1 USB-port 1 AV-ingång
- 1 AV-ingång 1 hörlursingång
- 

- 
- 1 AV-utgång 1 likströmsingång (12 V)
- 1 hörlursingång
- 1 likströmsingång (12 V)

# 3.4. Fler videofunktioner

Flera vinklar\*, flera vyer\*, multiljud\*

Spola framåt och bakåt i flera nivåer

Minne för uppspelningsposition, funktioner för att fortsätta vid avbrott och för att repetera

\* Vissa av de här funktionerna är inte tillgängliga på vissa typer av skivor.

# 3.5. Delar i förpackningen

#### **MICE M: MICE S:**

- 
- Fjärrkontroll (batterier medföljer) IR-hörlurar (batterier medföljer)
- IR-hörlurar (batterier medföljer) AUX-kabel
- 
- RCA/hona/honadapter

- Huvudsystem Underordnat system
	-
	-
- AUX-kabel RCA/hona/honadapter

# 4. Översikt

### 4.1. MICE-systemet

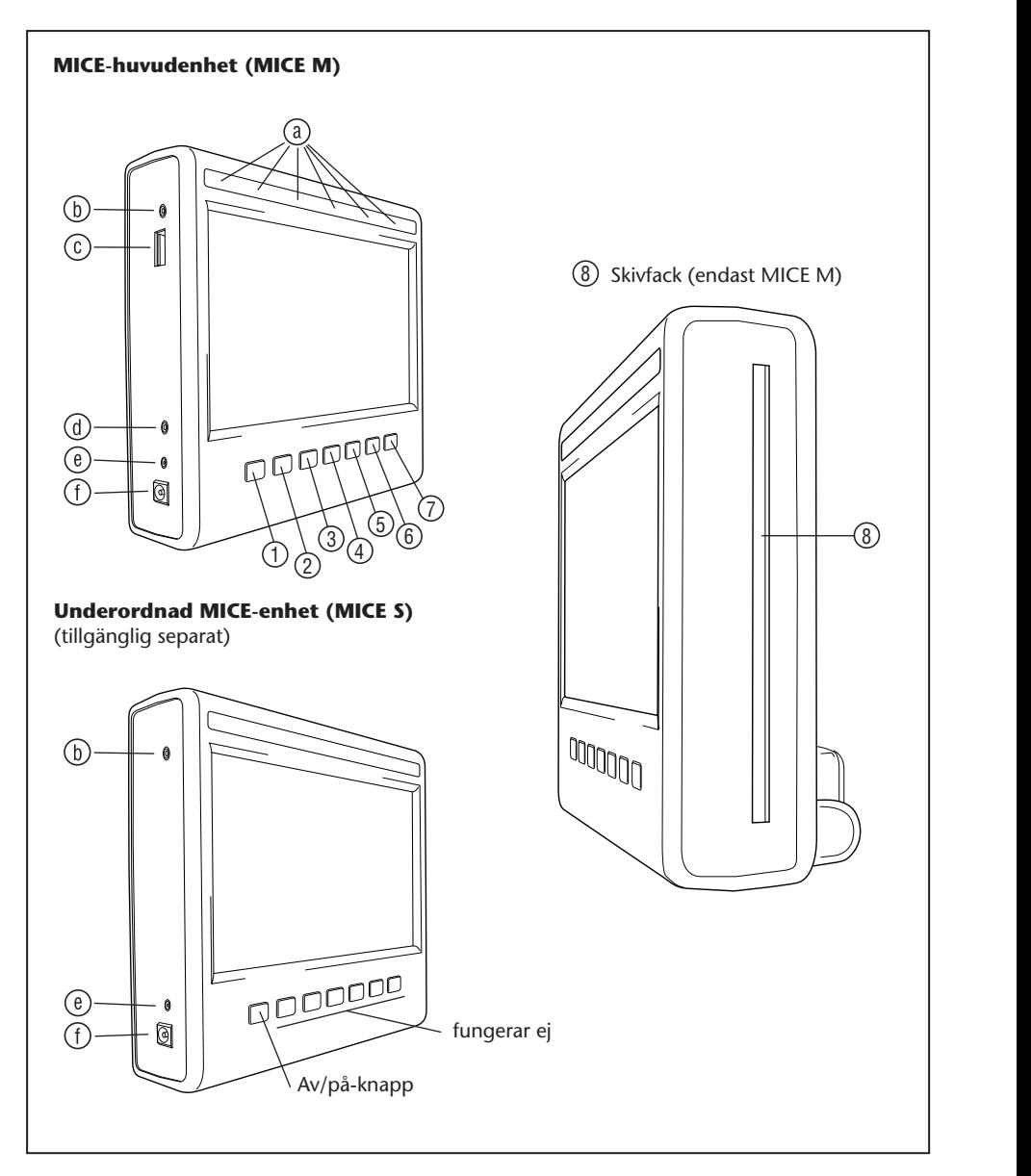

 $\circledcirc$ 

Skärmmodulen har sju knappar, IR-lysdioder, automatisk dimmersensor och en fjärrkontrollslysdiod. Dessa kan användas tillsammans med fjärrkontrollens knappar för att styra systemet.

 $\mathcal{D} \left[ \begin{array}{c} \fbox{O} \end{array} \right]$  Power (Av/på) – Tryck för att slå av och på MICE-systemet.

**AV** – Tryck för att välja läget Aux 2. Den här knappen används bara för MICE M/MICE M-kombinationer. När två MICE M har installerats kan du välja att spela upp 25 26 27 28 29 30 13 14 15 16 17 18 från båda dvd-spelarna. Tryck på knappen USB på fjärrkontrollen för att välja USB.

- $\overline{3}$  31  $\overline{3}$  31  $\overline{$ 19 20 21 22 23 24 **15° Obs!** Beroende på vilken typ av USB-minne du använder väljs USB-enheten automatiskt när kabeln sätts i (endast om ingen dvd-skiva sitter i dvd-facket).
- **1 2 Flay (Spela)** Tryck på den här knappen för att spela upp (då uppspelningen har 7 8 9 10 11 12 stoppats) eller pausa/frysa bilden (vid uppspelning) (endast MICE M).
- $\sim$  13  $\sim$  13  $\sim$  <sup>(4)</sup> Litt **Previous (Föregående)** – Tryck på den här knappen för att hoppa bakåt till 25 26 27 28 29 30 7 8 9 10 11 12 föregående avsnitt (dvd), föregående låt (cd) eller föregående fil (USB) (endast MICE M).
- $\overline{3}$   $\overline{3}$   $\overline{1}$   $\overline{2}$   $\overline{3}$ 19 20 21 22 23 24 1 2 3 4 5 6 **Next (Nästa)** – Tryck på den här knappen för att hoppa framåt till nästa avsnitt (dvd), 25 26 27 28 29 30 7 8 9 10 11 12 nästa låt (cd) eller nästa fil (USB) (endast MICE M).
- $\circ$   $\circ$   $\circ$   $\bullet$ 13 14 15 16 17 18 **19 20 21 Stop (Stopp)** – Tryck på Stop för att avbryta uppspelningen eller pausen (endast 25 26 27 28 29 30 MICE M).
- $\Omega$ 13 14 15 16 17 18 19 20 21 22 23 24 7 8 9 10 11 12 **Eject (Mata ut)** – Tryck på den här knappen för att mata ut skivan från MICEsystemet (endast MICE M).
- $\overline{3}$ 25 26 27 28 29 30 7 8 9 10 11 12 Skivfack (endast MICE M).

 $\sim$ 

13 14 15 16 17 18

- 19 20 21 22 23 24 25 26 27 28 29 30 **IR-lysdioder** för IR-hörlurar, automatisk dimmersensor, fjärrkontroll.
- 31 32 33 34 35 36 **AV-ingång** Anslut en extern enhet genom att använda en AUX-kabel från **Toyota** (för videokameror, spelkonsoler etc.).
	- **USB-port**  Den här porten används för att ansluta till en extern USB-enhet.
	- **AV-utgång** (endast MICE M) Anslut en extern enhet genom att använda en AUX-kabel från **Toyota** (för projektorer, tv-skärmar etc.).
	- **Hörlursingång** Anslut sladdanslutna hörlurar till denna ingång.
	- **Likströmsingång** Anslut en allströmskabel från **Toyota** för att använda MICE M-systemet någon annanstans än i bilen.

 $\widehat{\text{sv}}$ 

# 4.2. Fjärrkontrollen

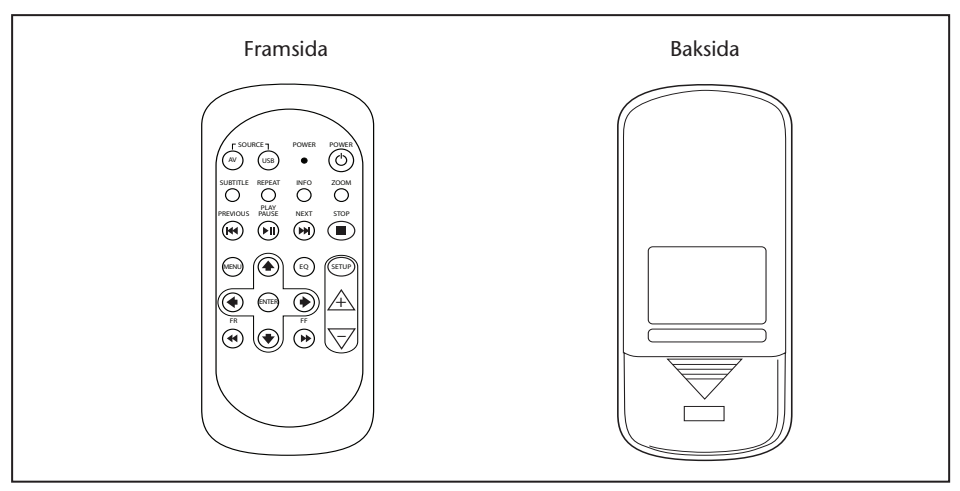

**Obs!** Fjärrkontrollen fungerar tillsammans med MICE M och MICE S. MICE S kräver dock att en dvd-källa spelas upp på MICE M.

> MICE S kan användas som en fristående enhet + spelkonsol eller videokamera. Fjärrkontrollen kan användas för att justera inställningarna och slå på/av strömmen.

Fjärrkontrollen har 23 knappar och en lysdiod.

Dessa kan användas tillsammans med MICE-systemets knappar för att styra systemet.

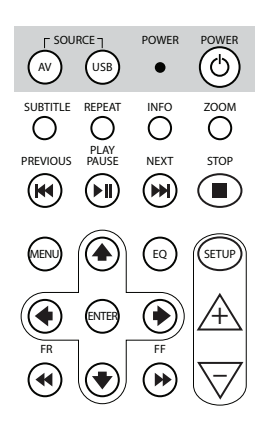

- 1.  $\sqrt{N}$  Tryck på AV-knappen för att visa AV-källan på skärmen.
- 2. (USB) Tryck på USB för att välja eller avsluta USB-uppspelning summer<br>(knappen fungerar ej om ingen USB-enhet är ansluten till MICE-systemet).
- **B** Obs! Beroende på vilken typ av USB-minne du använder väljs USB-enheten automatiskt när kabeln sätts i (endast om ingen dvd-skiva sitter i dvd-facket).

AV USB

- 3.  $\overline{\bullet}$  Lysdioden blinkar när du trycker på fjärrkontrollens knappar.
- 4. r‱ne<br>ⓒ Tryck på Av/på-knappen för att slå av och på MICE-systemet.

AV USB

 $\widehat{sv}$ 

AV USB

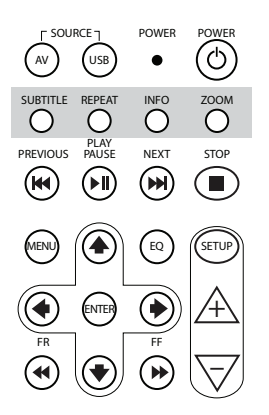

ENTER

+

- 5. SUBTITLE För dvd: Tryck på knappen SUBTITLE (undertext) för att visa, dölja eller välja undertextningsspråk för dvd:n (endast vid filmuppspelning). Du kan välja bland flera undertextningsspråk genom att trycka på knappen flera gånger (stöds ej av alla dvd‑filmer).
- $\Box$  Obs! Om du inte vill välja något annat undertextningsspråk måste du vänta tills meddelandet försvinner från skärmen innan du kan välja ett annat undertextningsalternativ.
- 6.  $\overline{O}$  Tryck på knappen REPEAT (upprepa) för att välja något av följande repetitionslägen:
	- Repeat CHAPTER (upprepa kapitel) eller Repeat TRACK (upprepa låt) (cd)
	- Repeat TITLE (upprepa titel)
- Repeat ALL (upprepa alla) (en cd eller allt på USB-enheten)
- Ingen repetition (det sista alternativet, inget meddelande visas)
- **B** Obs! Om du trycker på den här knappen flera gånger för en USB-enhet beror resultatet på vilken sorts enhet som är ansluten. Mer information finns i den enhetens bruksanvisning.
- 7.  $\circledcirc$  Tryck på INFO för att visa allmän information om filen (dvd) eller låten (cd) som spelas på skärmen. Tryck flera gånger på knappen INFO för att välja mellan alternativen Title elapsed (spelad tid av titel), Title remain (återstående tid av titel), Chapter elapsed (spelad tid av kapitel), Chapter remain (återstående tid av kapitel) eller Display Off (ingen visning).
- 8.  $\frac{200}{\text{N}}$  Endast dvd: Tryck på ZOOM (zooma) flera gånger för att zooma i filen i följande ordningsföljd: Normalläge, 2 x zoom, 3 x zoom, 4 x zoom, zooma ut 1/2, zooma ut 1/3, zooma ut 1/4, zooma ut och åter till normalläget.

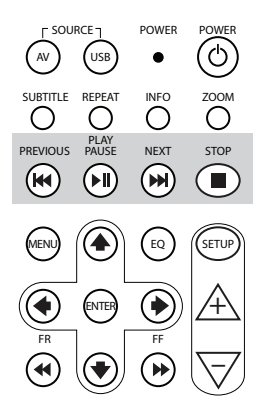

- 9. (��) Tryck på PREVIOUS (föregående) för att hoppa bakåt till föregående avsnitt (dvd), föregående låt (cd) eller föregående fil (USB).
- 10. **PRUSE**<br>10. **PRUSE** Tryck på PLAY/PAUSE (spela/paus) för att spela (då uppspelningen har stoppats eller pausats) eller pausa/frysa bilden (vid uppspelning).
- 11. NEXT Tryck på NEXT (nästa) för att hoppa framåt till nästa avsnitt (dvd), nästa låt (cd) eller nästa fil (USB).
- 12. (■) Tryck på STOP (stopp) för att avbryta uppspelningen eller pausen.

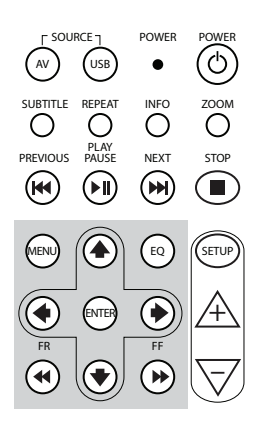

- 13. För dvd: Tryck på MENU (meny) för att öppna dvd-skivans huvudmeny. Du kan öppna de olika menyalternativen med navigeringsknapparna. Bekräfta det du väljer med knappen ENTER. Knappen fungerar inte med en ljud-cd eller USB-fil.
- 14. ۞ Tryck på EQ för att välja olika equalizerinställningar:
	- ROCK POP
	- LIVE DANCE  $\bullet$  live
		- TECHNO CLASSIC
		- SOFT OFF (av) (standard)  $\bullet$  SOFT
- 15. (WTER) Tryck på ENTER för att bekräfta ditt val.
- 16. (4) Tryck på FR (Fast Rewind) (snabbspola bakåt) för att snabbspola låten, filmen eller filen bakåt. Tryck flera gånger på knappen för att välja bland följande hastigheter: 2x, 4x, 8x, 16x och 32x. Den sista tryckningen eller en tryckning på Play/Pause (spela/paus) avbryter snabbspolningen bakåt och startar uppspelningen i normal hastighet.
- 17.  $\bigcirc$  Tryck på UPPIL för att gå uppåt i en dvd- eller USB-meny.
- 18. ↔ Tryck på VÄNSTERPIL för att gå åt vänster i en dvdeller USB-meny.
- 19. + Tryck på HÖGERPIL för att gå åt höger i en dvd- eller USB‑meny.
- 20. ♦ Tryck på NEDPIL för att gå nedåt i en dvd- eller USB-meny.
- 21. (\*) Tryck på FF (Fast Forward) (snabbspola framåt) för att snabbspela låten, filmen eller filen. Tryck flera gånger på knappen för att välja bland följande hastigheter: 2x, 4x, 8x, 16x och 32x. Den sista tryckningen eller en tryckning på Play/Pause (spela/ paus) avbryter snabbspolningen och startar uppspelningen i normal hastighet.
- 22. (SETUP Tryck på SETUP (inställning) flera gånger för att stega igenom följande justerbara skärminställningar:

 $\Box$ )) Ljudvolym för sladdanslutna hörlurar (IR-hörlurarna har en egen volyminställningsratt under den högra hörluren).

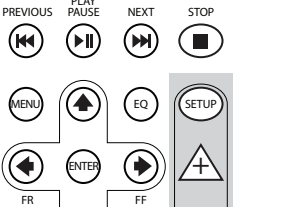

ි

–

 $AV$   $(USB)$ 

(ki

SUBTITLE REPEAT INFO

◯

SOURCE POWER POWER

Ljusstyrka Ŏ.

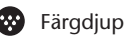

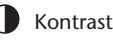

1

1

1<sup>.</sup> Autodimmer

Inställningarna är:

- 1: Autodimmer är PÅ (bildens ljusstyrka är nedtonad).
- 0: Autodimmer är AV (normal ljusstyrka).
- AUTO: Ljusstyrkan anpassas efter den omgivande ljusnivån (standard).
- Val av IR-hörlurskanal (kanal A/B).
- 23.  $\overline{A}$  Tryck på + för att höja de sladdanslutna hörlurarnas volym eller öka ett skärmvärde. Om du håller ned knappen höjs volymen snabbt tills knappen släpps upp.
- 24.  $\overline{\nabla}$  Tryck på för att sänka de sladdanslutna hörlurarnas volym eller sänka ett skärmvärde. Om du håller ned knappen sänks volymen snabbt tills knappen släpps upp.

### 4.3. Andra tillbehör (artikelnr PZ486-00375-00)

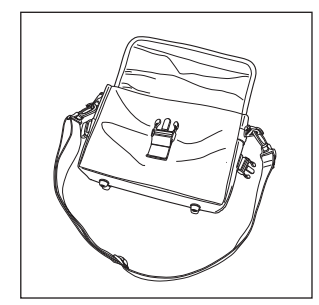

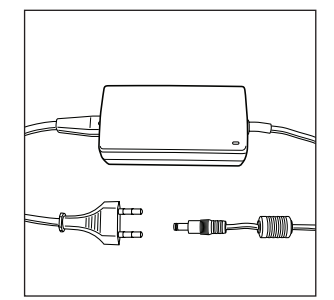

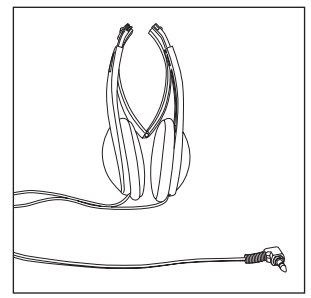

- 
- Väska Allströmstillförsel Sladdanslutna hörlurar

# 5. Skötsel

### 5.1. Så här hanterar du skivorna

Läs följande anvisningar för att hantera skivor så att MICE M inte skadas eller går sönder.

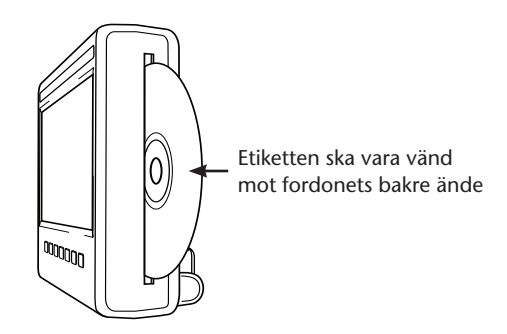

- Håll endast skivorna i kanterna. Fingeravtryck, smuts och repor kan leda till fel och att skivan hoppar vid uppspelning.
- Rengör endast skivan med en fuktig trasa, börja från mitten och arbeta dig rakt utåt. Torka sedan skivan noga med en mjuk trasa.
- Förvara alltid skivorna i skyddsfodral. Om skivorna utsätts för temperaturförändringar, fukt eller direkt solljus kan de ta skada.

# 5.2. Så här sätter du i batterierna i fjärrkontrollen

1. Fjärrkontrollens batterifack sitter på baksidan.

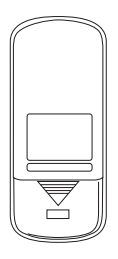

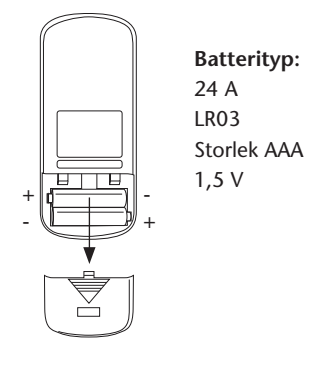

5.3. Så här sätter du i batterierna i de infraröda hörlurarna

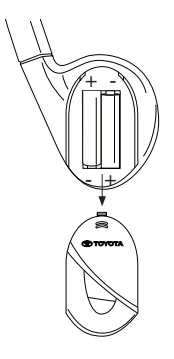

**Batterityp:** 24 A LR03 Storlek AAA 1,5 V

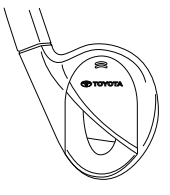

- 
- 1. Lokalisera hörlurarnas batterifack 2. Sätt i två likadana 1,5 V AAA-batterier i den högra hörluren. i enlighet med polaritetsmarkeringarna  $(+$  och  $-$ ).

# 6. Installera MICE-systemet

### 6.1. Installera MICE-systemet (M och S) ovanpå framsätet

MICE-systemet är utformat för att enkelt kunna sättas fast och tas loss via en dockningsstation.

#### **MICE M (huvudenhet)**

1. Lokalisera det utfällbara stödet  $\overline{A}$  på MICE-systemets baksida.

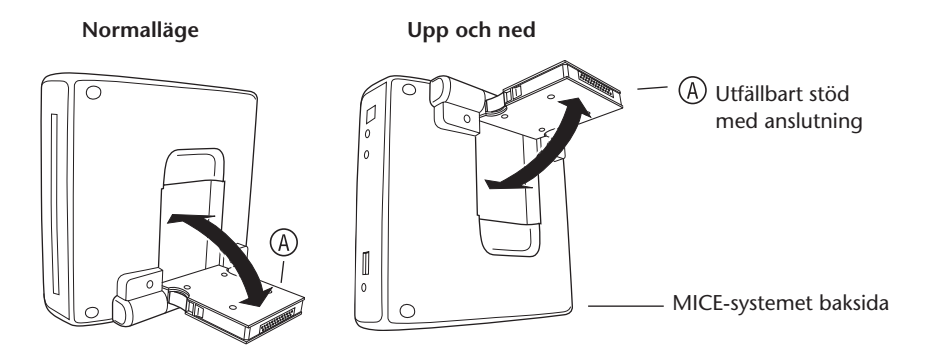

- 2. Fäll ut stödet  $\overline{A}$  genom att dra ut det från MICE-systemets baksida.
- 3. För in stödet  $\overline{A}$  i dockningsstationen  $\overline{B}$  ovanpå framsätet. Som du kan se på bilden nedan kan MICE-systemet även monteras upp och ned (vilket kan vara mer praktiskt för små barn).

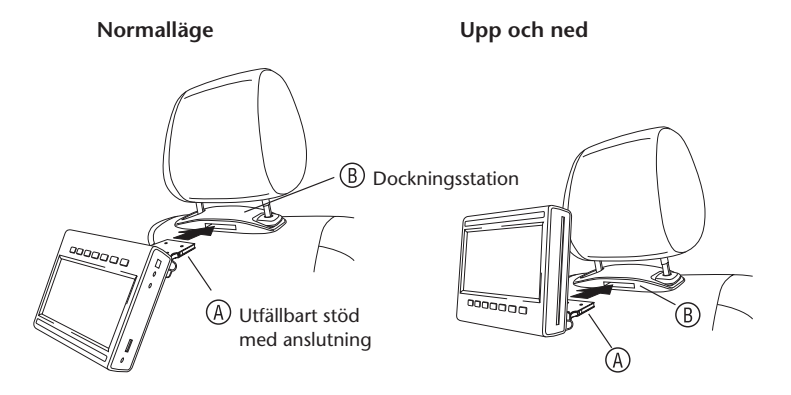

- **Obs!** MICE-systemet sitter säkert på framsätet först när du hör ett klick! Om systemet inte sitter fast ordentligt i dockningsstationen  $\circledB$  ovanpå framsätet så fungerar det inte.
- *S* Obs! Om MICE-systemet sätts upp och ned i huvudstödet ändras knapparna enligt bilderna nedan:

#### **Knappordning när skärmmodulen är i normalläge:**

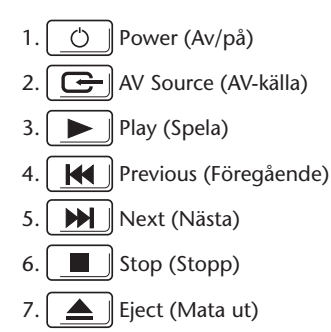

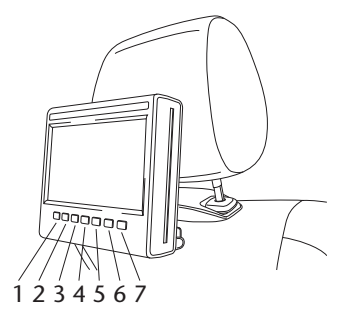

#### **Knappordning när skärmen är upp och ned:**

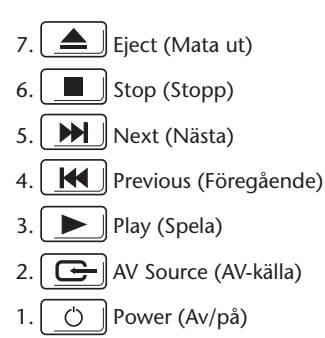

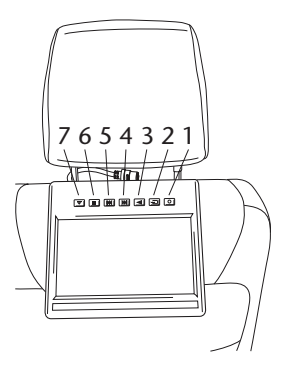

#### **MICE S (valfri)**

- 1. Upprepa steg 1 till 5 för MICE S så som beskrivs ovan för MICE M.
- **Obs!** Alla MICE M-enhetens funktioner fungerar inte på MICE S. Mer information om systemets funktioner finns här nedan.

### 6.2. Ta bort MICE-systemet (M eller S) från konsolen ovanpå sätet

**Säkerhetsåtgärd:** Vi rekommenderar att du tar bort MICE-systemet när du lämnar bilen utan uppsikt för att undvika stöld.

렌 **Var försiktig:** Se till att MICE-systemet är avstängt innan du tar bort det.

- 1. Ta bort MICE-systemet från dockningsstationen (B) ovanpå framsätet genom att **först trycka på båda frikopplingsklämmorna** på det utfällbara stödets sida .
- 2. Håll sedan in frikopplingsklämmorna och dra ut MICE-systemet från dockningsstationen (B).

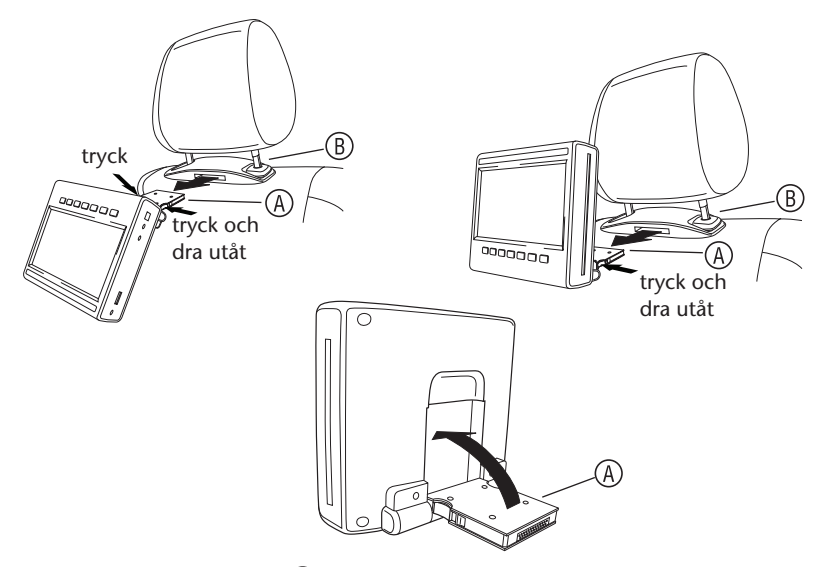

- 3. Fäll in det utfällbara stödet  $\overline{A}$  i MICE-systemets baksida.
- 4. Dockningsstationen  $\circledB$  sitter kvar på framsätet.

**F** Obs! Kontakta din auktoriserade återförsäljare om du vill ta bort dockningsstationen  $\mathcal{B}$ .

# 7. Användning (alla media)

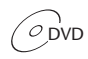

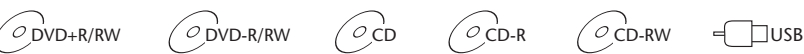

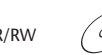

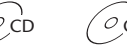

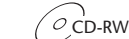

### 7.1. Starta

- 1. Tryck på $\boxed{\circ}$  på huvudskärmen eller på $\circledcirc$  på fjärrkontrollen för att slå på systemet. Tryck på  $\boxed{\circ}$  eller  $\overset{\text{\tiny{even}}}{\circ}$  igen för att stänga av systemet.
- 2. Om du använder IR-hörlurar slår du på dem.

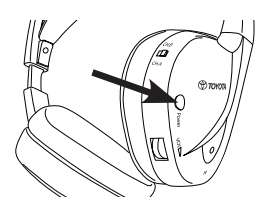

Tryck på Av/på-knappen som finns på den högra hörluren för att slå på/av enheten.

Den röda lampan på den högra hörluren tänds då IR-hörlurarna slås på.

**Obs!** Om ingen ljudsignal registreras stängs IR-hörlurarna av automatiskt efter en kort stund.

#### **Använda två MICE-system**

För att undvika störningar av ljudsignalen måste MICE-systemen och hörlurarna ställas in korrekt. Hörlurarna måste ställas in på samma kanal som MICE-systemen. Fabriksinställningen för MICE är som standard kanal B för MICE M-systemet och kanal A för MICE S-systemet.

Kontrollera att de hörlurar som ska användas för MICE M-systemet är inställda på kanal B, och de som ska användas för MICE S-systemet är inställda på kanal A.

#### **Använda två MICE M-system**

Ändra kanal B i ett av MICE M-systemen till kanal A. Tryck på knappen SETUP (inställning) på fjärrkontrollen för att byta kanal. Byt kanal genom att trycka på  $\mathbb A$  eller  $\mathbb \nabla$ .

Välj sedan kanal A på hörlurarna som ska användas med MICE M-systemet med kanal A.

Ett MICE M-system ska vara inställt på kanal A och motsvarande hörlurar ska vara inställda på kanal A. Hörlurarna för MICE M-systemet med fabriksinställningen kanal B ska vara inställda på kanal B.

De här inställningarna ger optimal ljudkvalitet och störningar undviks.

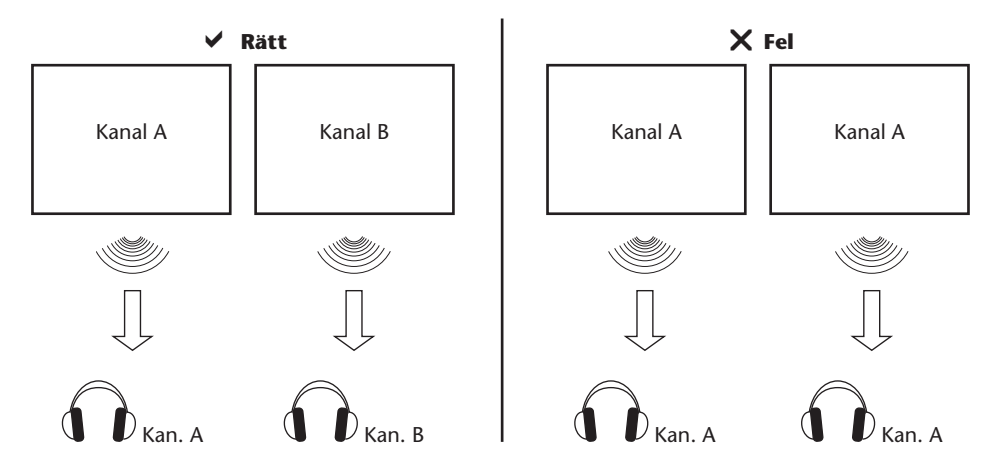

Sätt i en skiva i facket.

**Var försiktig:** Etiketten ska vara vänd mot fordonets bakre ände! **Var försiktig:** Tvinga inte in skivan i facket!

**Dis!** Uppspelningen startas automatiskt.

#### **Volym**

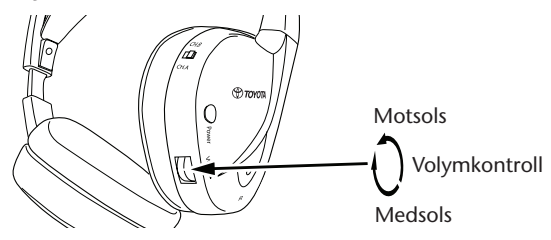

Vrid volymkontrollratten under den högra hörluren medsols för att höja eller motsols för att sänka volymen till önskad ljudnivå.

**Var försiktig:** För hög volym kan leda till obotliga hörselskador!

#### **Obs! Observera att knapparna** + **och på fjärrkontrollen endast kan användas för att ställa in volymen för de sladdanslutna hörlurarna.** Om du vill justera IRhörlurarnas volym använder du volymratten på den högra hörluren.

### 7.2. Sätta i en skiva

**T** Obs! Kontrollera att skivan är ren, hel och att den har rätt regionkod innan du sätter i den i MICE-systemet.

1. Slå på MICE-systemet.

Om ingen skiva satts i visas en vit skärm med Toyotas logotyp och meddelandet "No disc" (ingen skiva).

När systemet är på startas uppspelningen automatiskt om en skiva sätts i eller en USB‑enhet (beroende på vilken typ av USB-minne det är) ansluts.

- 2. Håll skivan med etiketten vänd mot bilens bakre ände.
- 3. Sätt i skivan i cd-/dvd-facket på skärmmodulens högra sida tills skivan registreras och dras in.
- 4. Om USB-uppspelning har startats och en skiva sätts i trycker du på USB för att växla mellan USB- och dvd-källan.

### 7.3. Spela en skiva

- **T** Obs! Du kan spela upp en skiva genom att använda såväl knapparna på fjärrkontrollen som MICE-systemets knappar.
- **T** Obs! Hädanefter antas att hörlurarna (sladdanslutna eller infraröda) och MICE-systemet är påslagna och fungerar som de ska och att en skiva är korrekt isatt.
- 1. Slå på MICE-systemet.
- 2. Om ingen skiva sitter i visas meddelandet "No disc" (ingen skiva) på skärmen. Sätt i en skiva i cd-/dvd-facket (se avsnitt 7.4 för information om förfarandet).
- 3. När en skiva sätts i startas uppspelningen automatiskt. Om en ljud-cd sätts i spelas musiken upp. Om en film-dvd sätts i spelas dvd-skivan upp enligt gängse förfarande tills huvudmenyn visas.
- **Obs!** Tryck på  $\boxed{\blacktriangleright}$  i MICE-systemet eller på  $\overset{\text{max}}{(\blacktriangleright)}$  på fjärrkontrollen för att starta uppspelningen.

# 7.4.Pausa och fortsätta eller avbryta uppspelningen

- 1. Tryck på **indeling för att pausa**<br>1. Tryck på **indeling i MICE-systemet eller på (ii) på fjärrkontrollen för att pausa uppspelningen.** Symbolen **II** visas på skärmen.
- َ 2. **Återta uppspelningen** genom att trycka på  $\fbox{\rm II}$ i MICE-systemet eller på  $\overset{\text{\tiny{max}}}{\langle \bullet \rangle}$  på fjärrkontrollen en gång till.
- 3. **Stoppa uppspelningen** genom att trycka på **interal styden för eller på** i MICE-systemet eller på  $\overset{\circledast}{\bullet}$  på fjärrkontrollen.
- **Obs!** Om  $\boxed{\blacksquare}$  eller  $\overset{\text{\tiny def}}{=}$  trycks ned en gång visas meddelandet "Press play key to continue" (Tryck på spelknappen för att fortsätta) på skärmen. Uppspelningen kan startas från den aktuella positionen.
- **Obs!** Om du trycker på **inder i Stoppas** uppspelningen och den kan startas om från skivans början.

### 7.5.Gå bakåt

- 1. Tryck på  $\boxed{H}$  på MICE-systemet eller på  $\overset{\text{\tiny{RROOIS}}}{(H)}$  på fjärrkontrollen för att gå tillbaka till början av föregående avsnitt på cd-/dvd-skivan. Om du spelar musik spelas den aktuella låten upp igen. Om du spelar upp en film spelas det aktuella kapitlet upp igen.
- 2. Om du vill gå tillbaka till föregående låt/kapitel trycker du på  $\left\lceil \frac{1}{2} \right\rceil$ på MICE-systemet eller på (wide) på fjärrkontrollen flera gånger tills du kommer till önskad låt/önskat kapitel. Skivan spelas genast upp från den positionen.

# 7.6. Gå framåt

- 1. Tryck på  $\bigsqcup_{i=1}^N p$ å MICE-systemet eller på  $\stackrel{\mathbb{R}}{\text{on}}$  på fjärrkontrollen för att gå till början av nästa avsnitt på cd-/dvd-skivan. Om du spelar musik spelas nästa låt upp. Om du spelar upp en film spelas nästa kapitel upp.
- 2. Om du vill gå till nästa låt/kapitel trycker du flera gånger på  $\Box$  på MICE-svstemet eller på (m) på fjärrkontrollen tills du kommer till önskad låt/önskat kapitel. Skivan spelas genast upp från den positionen.
- **T** Obs! Om MICE-systemet sätts i upp och ned i huvudstödet ändras knapparna enligt bilderna i avsnitt 6.1.

# 7.7. Repetition

Om du trycker på  $\bigcirc^{\text{REPEAT}}$  visas följande meddelanden på skärmen: 1 tryckning: "Repeat"-meddelande (upprepa) Chapter (kapitel) 2 tryckningar: "Repeat"-meddelande (upprepa) Title (titel) 3 tryckningar: "Repeat"-meddelande (upprepa) All (alla) 4 tryckningar: Meddelandet försvinner och uppspelningen av låten/kapitlet fortsätter.

Om du väljer Chapter (kapitel)/Title (titel) eller All (alla) spelas det aktuella kapitlet/titeln eller hela filmen upp igen tills repetitionen avaktiveras genom att du trycker en fjärde gång.

### 7.8. Zooma

Tryck på  $\overline{O}^{\text{ZOM}}$  för att zooma in eller ut på skärmen. Funktionen fungerar med alla visuella media.

Möjliga zoominställningar:

- 2 x zoom 3 x zoom
	-
- $\bullet$  4 x zoom  $\bullet$  1/2 x zoom
	-
- 
- $\bullet$  1/3 x zoom  $\bullet$  1/4 x zoom

# 7.9. Navigera

I zoomlägen 2, 3 och 4 kan du flytta en skärm uppåt, nedåt, åt vänster eller höger.

Tryck på  $\left( \right)$  för att flytta filmen till vänster.

Tryck på (▶) för att flytta filmen till höger.

Tryck på  $\left(\blacklozenge\right)$  för att flytta filmen nedåt.

Tryck på  $\bigcirc$  för att flytta filmen uppåt.

# 7.10. Mata ut skivan (endast MICE M)

- 1. Tryck på  $\left| \right.$   $\right|$  på MICE-systemet för att mata ut skivan från MICE M. Uppspelningen avbryts och skivan matas ut.
- **Dis!** Utmatningsmeddelandet visas på skärmen tills skivan har tagits ut från MICE-systemet. Efter att skivan tagits ut visas meddelandet "No Disc" (ingen skiva) på skärmen.

### 7.11. Välja USB-källor

Det finns ett antal olika USB-källor tillgängliga när du använder MICE-systemet beroende på konfigurationen. Om ingen skiva sätts in skivfacket spelas USB-källan upp automatiskt, beroende på typ av USB-minne.

**Endast MICE M:** Dvd- och USB-uppspelning visas på en enda skärm.

**T** Obs! Läs den anslutna USB-källans bruksanvisning. Eftersom det inte går att styra alla USB‑alternativ från själva MICE-systemet måste du använda fjärrkontrollen.
#### **MICE M & MICE S**

Dvd- och USB-uppspelning visas på både MICE M- och MICE S-systemet.

**Driefer S** MICE S är endast en skärm (ingen dvd- och USB-läsare är installerad i MICE S).

#### **MICE S**

Dvd – Eftersom det inte finns någon cd-/dvdingång på MICE S, visas bilden från MICE M även på MICE S.

USB – Eftersom det inte finns någon USB-port på MICE S, visas bilden från MICE M även på MICE S.

#### **MICE M & MICE M**

Dvd- och USB-uppspelning kan delas mellan MICE M-systemen. Tryck på AV för att spela upp från den andra MICE M-enheten.

### 7.12. Använda AUX1-ingången

MICE M och MICE S är utrustade med en extra ingång för externa källor. Använd en AUX-kabel (medföljer) för att visa den externa källan. Sätt i en 2,5 mm stickkontakt med fyra stift i AV-ingången (på MICE-systemets sida).

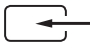

Källan ändras automatiskt efter att kabeln satts in i sidan. AUX1-ikonen visas på skärmen.

Använd en färgkodad RCA-ledare för att ansluta den externa skärmen. Använd den färgkodade RCA-ledaren för att ansluta den extra källan. Gul – video (kompositsignal) Röd – höger ljudkanal Vit – vänster ljudkanal

**Obs!** Använd endast en AUX-kabel från **Toyota** för AV-ingången.

Koppla från AUX-kabeln från MICE M/MICE S-systemet för att gå ur AUX1-läget.

#### **Extra:**

#### **AUX-utgång – Endast MICE M**

MICE-systemet kan också anslutas till en extern skärm. Använd AUX-kabeln (medföljer).

# 8. Ändra standardinställningarna

# 8.1. EQ-fördefinierade inställningar

INGEN standardinställning.

Tryck på  $\left( \mathbb{R}\right)$  för att välja olika equalizerinställningar

- ROCK TECHNO
- POP CLASSIC
- LIVE SOFT
- DANCE

### 8.2. Justera volymen

Justera de sladdanslutna hörlurarnas volym:

De sladdanslutna hörlurarnas volym kan justeras med fjärrkontrollen.

Tryck på  $\triangle$  för att höja volymen. Tryck på  $\overline{\nabla}$  för att sänka volymen.

**S** Obs! Det här gäller endast sladdanslutna hörlurar. Information om hur du justerar IR‑hörlurarnas volym finns på sidan 24.

**Var försiktig:** För hög volym kan leda till obotliga hörselskador.

# 8.3. Skärminställningar

Tryck på (SETUP) för att visa de olika skärminställningarna. De olika systeminställningarna fungerar så här:

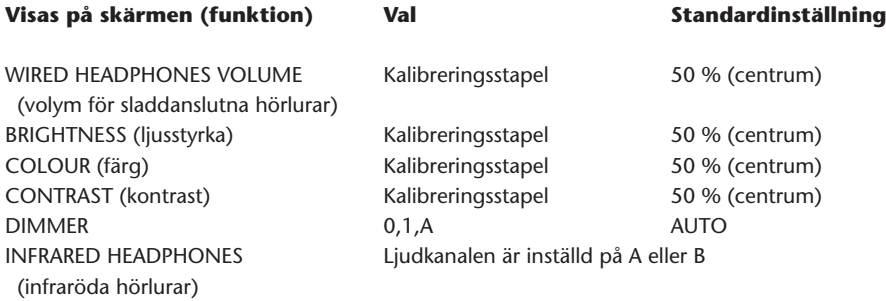

Använd  $\mathbb A$  och  $\overline{\nabla}$ för att ställa in kalibreringsstaplarna på önskat sätt.

# 9. Felsökning

### 9.1. Problem: IR-hörlurar – fungerar ej (lampan lyser inte)

#### **Kontrollera följande:**

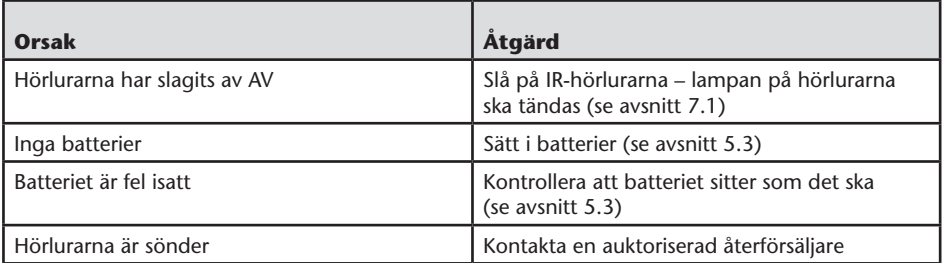

# 9.2. Problem: IR-hörlurar – inget ljud

### **Kontrollera följande:**

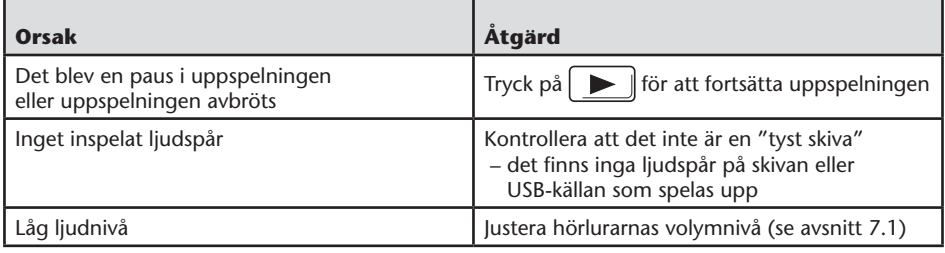

# 9.3. Problem: IR-hörlurar – dålig ljudkvalitet

### **Kontrollera följande:**

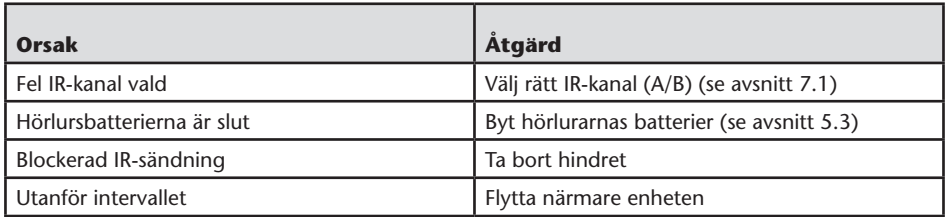

# 9.4. Problem: Sladdanslutna hörlurar – inget ljud

### **Kontrollera följande:**

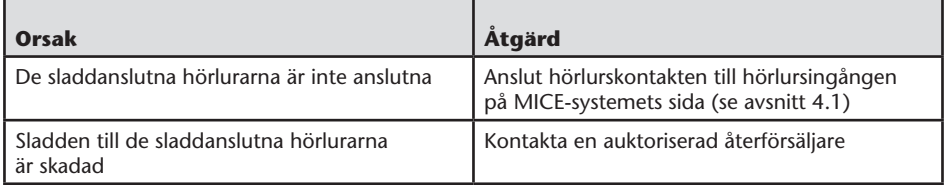

### 9.5. Problem: Sladdanslutna hörlurar – dålig ljudkvalitet

### **Kontrollera följande:**

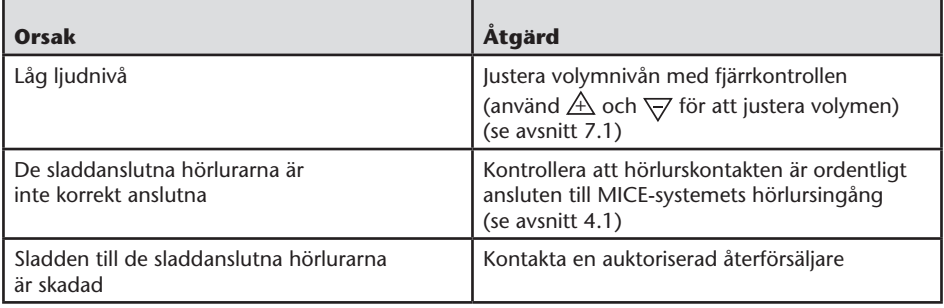

# 9.6. Problem: Fjärrkontrollen – fungerar inte

### **Kontrollera följande:**

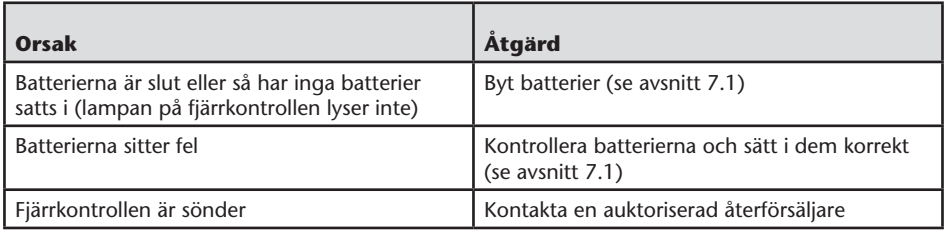

### 9.7. Problem: MICE M/S-systemet – enheten fungerar inte

### **Kontrollera följande:**

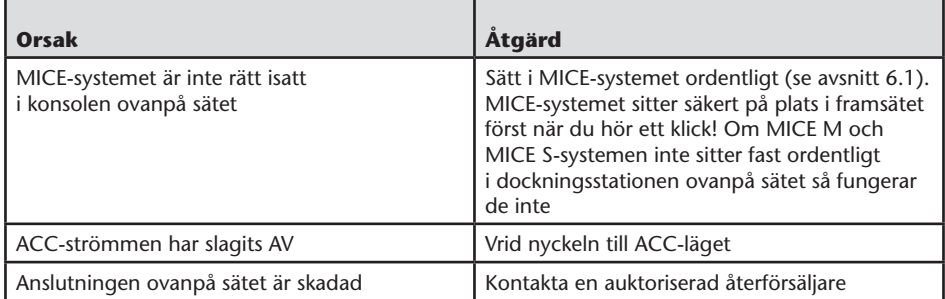

# 9.8. Problem: MICE M/S-systemet – ingen bild

#### **Kontrollera följande:**

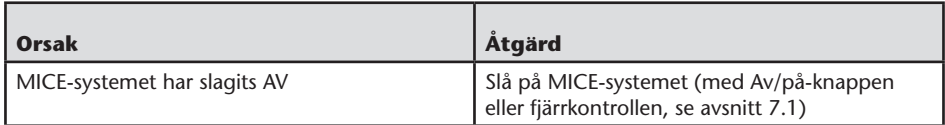

### 9.9. Problem: MICE M/S-systemet – blåskärm på MICE S

#### **Kontrollera följande:**

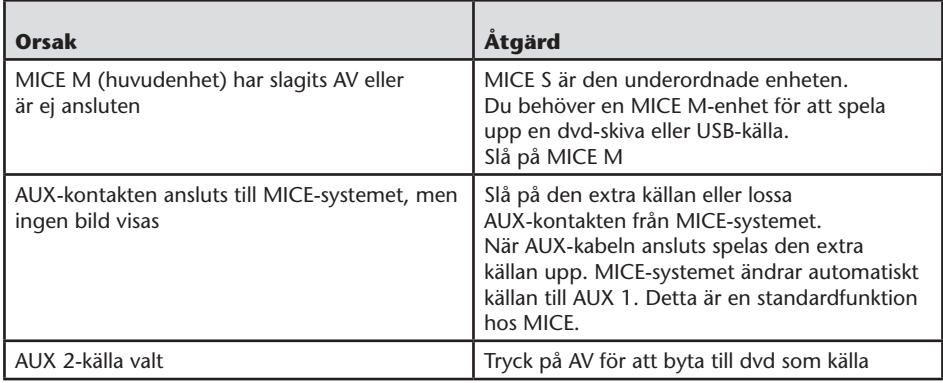

### 9.10. Problem: Bildkvalitet

### **Kontrollera följande:**

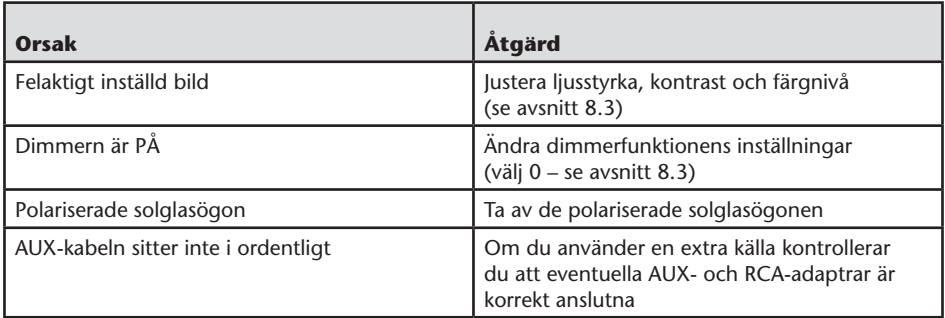

# 9.11. Problem: Dvd – ingen uppspelning

### **Kontrollera följande:**

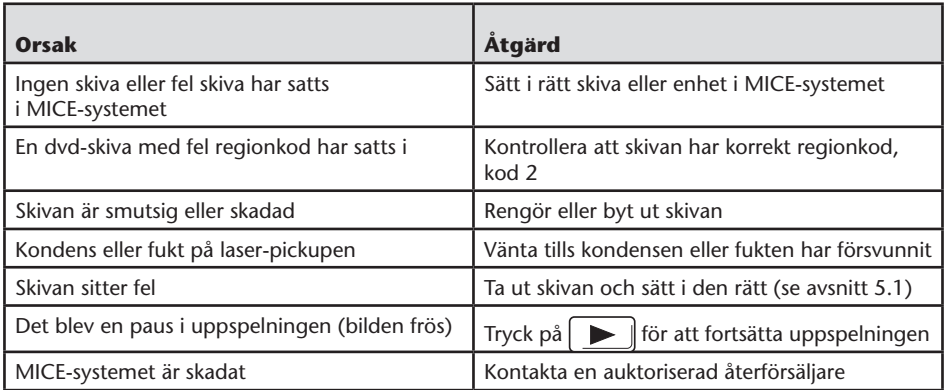

# 9.12. Problem: USB – USB-enheten fungerar ej

### **Kontrollera följande:**

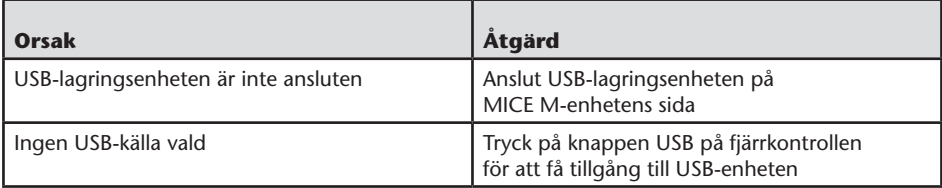

### 9.13. Problem: USB – filerna syns inte eller känns inte igen

#### **Kontrollera följande:**

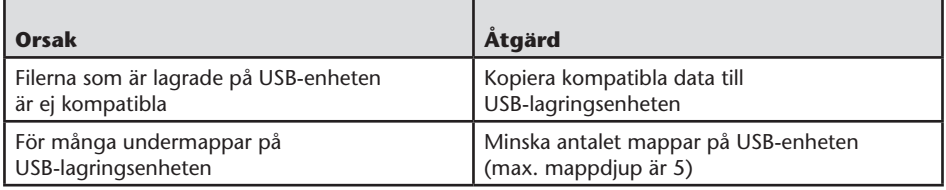

### 10. Tekniska data

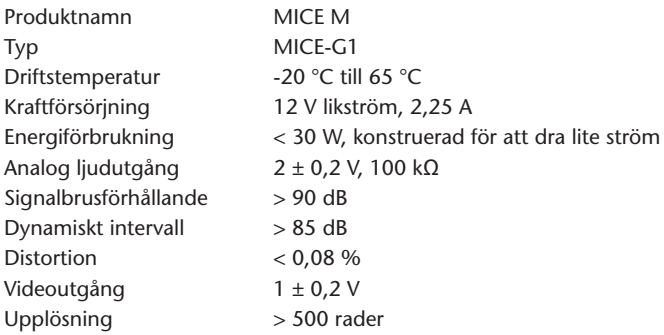

Specifikationerna kan i förbättringssyfte ändras utan föregående meddelande. Bilderna i den här handboken kan på grund av utskriftsförhållandena skilja sig något från den faktiska produkten.

Kontakta en auktoriserad återförsäljare om du har problem eller vill fråga om reservdelar.

 $\circledcirc$ 

# **PZ420-00371-NE** PZ42000371NES

**Publication no. AOM 000 127-0 Printed in Belgium (May 2007)**

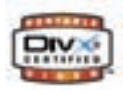

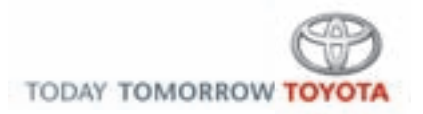